Montanuniversität Leoben

# Numerische Analyse der Martensit Morphologie in nanokristallinen NiTi Legierungen

Diplomarbeit

von

Wolfgang Johannes Pranger

Leoben, September 2011

## Eidesstattliche Erklärung

Ich erkläre an Eides statt, dass ich diese Arbeit selbständig verfasst, andere als die angegebenen Quellen und Hilfsmittel nicht benutzt und mich auch sonst keiner unerlaubten Hilfsmittel bedient habe.

Leoben, September 2011

## Danksagung

Besonderer Dank gilt Univ.-Prof. Dipl.-Ing. Dr.mont. Thomas Antretter für die ausgezeichnete Betreuung meiner Diplomarbeit. Mit vielen Anregungen und seiner Unterstützung im Umgang mit ABAQUS hat er zum Gelingen der Arbeit beigetragen.

Dank gebührt insbesondere auch Ao. Univ.-Prof. Mag. Dr. Thomas Waitz für zahlreiche, aufschlussreiche Diskussionen bei der Interpretation der experimentellen Daten und deren Umsetzung in ein Modell.

Desweitern danke ich Ao. Univ.-Prof. Dipl.-Ing. Dr. phil. Eduard R. Oberaigner für seine Hilfe in Fragen der Mathematik.

Bei meinem Kollegen Dipl.-Ing. Dr.mont. Ronald Schöngrundner bedanke ich mich für die vielen Diskussionen auch abseits der Wissenschaften.

Ferner danke ich allen Mitarbeitern des Institutes für Mechanik für das gute Arbeitsklima und ihre Unterstützung.

Schlussendlich möchte ich mich bei meiner Familie und meinen Freunden bedanken, die mich während der Studienzeit unterstützt haben.

Die vorliegende Arbeit wurde im Rahmen des COMET Projektes A1.5 WP4 in Zusammenarbeit mit dem Materials Center Leoben, dem Erich Schmid Institut fur Materi- ¨ alwissenschaft der Österreichischen Akademie der Wissenschaften und dem Institut für Mechanik der Montanuniversität Leoben erstellt.

Der österreichischen Bundesregierung (insbesondere dem Bundesministerium für Verkehr, Innovation und Technologie und dem Bundesministerium für Wirtschaft, Familie und Jugend) sowie dem Land Steiermark, vertreten durch die Osterreichische Forschungsförderungsgesellschaft mbH und die Steirische Wirtschaftsförderungsgesellschaft mbH, wird für die finanzielle Unterstützung der Forschungsarbeiten im Rahmen des von der Materials Center Leoben Forschung GmbH abgewickelten K2 Zentrums für "Materials, Processing und Product Engineering" im Rahmen des Österreichischen COMET Kompetenzzentren Programms sehr herzlich gedankt.

## Kurzfassung

NiTi Legierungen sind die meist verwendeten Formgedächtnislegierungen (shape memory alloys). NiTi wandelt beim Abkühlen aus dem Austenitbereich von der kubisch geordneten Kristallstruktur in die monokline des Martensit um. Die dabei auftretenden Spannungen werden (fast) ausschließlich durch Zwillingsbildung reduziert. In nanokristallinem NiTi mit einem mittleren Korndurchmesser von ca. 100nm treten sogenannte (001) Compound-Zwillinge auf, die in grobkörnigen NiTi nicht beobachtet werden. Abhängig vom des Korndurchmessers bilden sich verschiedene Morphologien aus. Während sich in kleineren Körnern (unter 100nm) ein Laminat aus alternierenden Martensitvarianten (Zwillingen) einstellt, entsteht in größeren Körnern (über 100nm) eine Morphologie, welche sich aus einer Abfolge solcher Martensitlaminate zusammensetzt und aufgrund ihrer abgewinkelten relativen Lage zueinander als Fischgräten-Morphologie bezeichnet wird. Anhand eines energetischen Ansatzes werden die unterschiedlichen Morphologien hinsichtlich der Energie untersucht, die bei deren Bildung aufgewendet werden muss. Einen wesentlichen Beitrag stellt die elastische Verzerrungsenergie beim Umklappen von der Kristallstruktur des Austenits in jene des Martensits dar. Diese Umwandlung lässt sich mathematisch durch den Deformationsgradienten ausdrücken, aus dem die Umwandlungsdehnungen berechnet werden können. Die elastische Verzerrungsenergie der verschiedenen Morphologien wird mit Hilfe der Finite Element Methode berechnet. Für eine Parameterstudie wird die Modellerstellung und Auswertung automatisiert. Dazu werden die von ABAQUS CAE angelegten Sicherungsdateien (das Recovery File und das Replay File) mit einem Visual Basic for Applications Programm entsprechend modifiziert. Zu den Ergebnissen der elastischen Verzerrungsenergie werden alle anderen Beiträge (Grenzflächenenergien und dissipierte Energie) addiert. Damit können sowohl der Durchmesser für den Morphologiewechsel als auch die optimalen Parameter der Fischgräten-Morphologie bestimmt werden. Die Simulationsergebnisse liefern eine gute Übereinstimmung mit den experimentellen Daten.

## Abstract

NiTi are the most common shape memory alloys. It transforms upon cooling from the cubic orderd lattice structure of austenite to the monoclinic martensite lattice. The resulting stresses are relaxed by twinning mechanisms. In nanocristalline NiTi with a grain-size of about 100nm so called (001) compound twins occur, which are not observed in coarsegrained NiTi. Different morphologies may appear depending on the grain-size. While in smaller grains (less than 100nm) a single laminate of alternating variants of twinned martensite can be found, a sequence of such laminats is formed in larger grains (greater than 100nm). The latter is called herringbone structure due to their angled position with relative to each other resembling a fishbone pattern. The different morphologies are analyzed in terms of the energies involved. An important part is the elastic strain energy occuring upon the transformation from austenite to martensite. This transformation is mathematically described by the deformation gradient leading to the transformation strains. The elastic strain energies of the different morphologies are calculated with the finite element method. To carry out a parameter study it is necessary to automatize the creation und analysis of the models. To this end the recovery and replay files of ABAQUS CAE are modified by a Visual Basic for Applications program. The other energy terms like the surface energies und dissipated energy are added to the elastic strain energy. This allows to calculate the grain-size for the morphology change and the optimum parameters of the herringbone structure. The results of the simulation are in good agreement with the experimental data.

### Abkürzungen

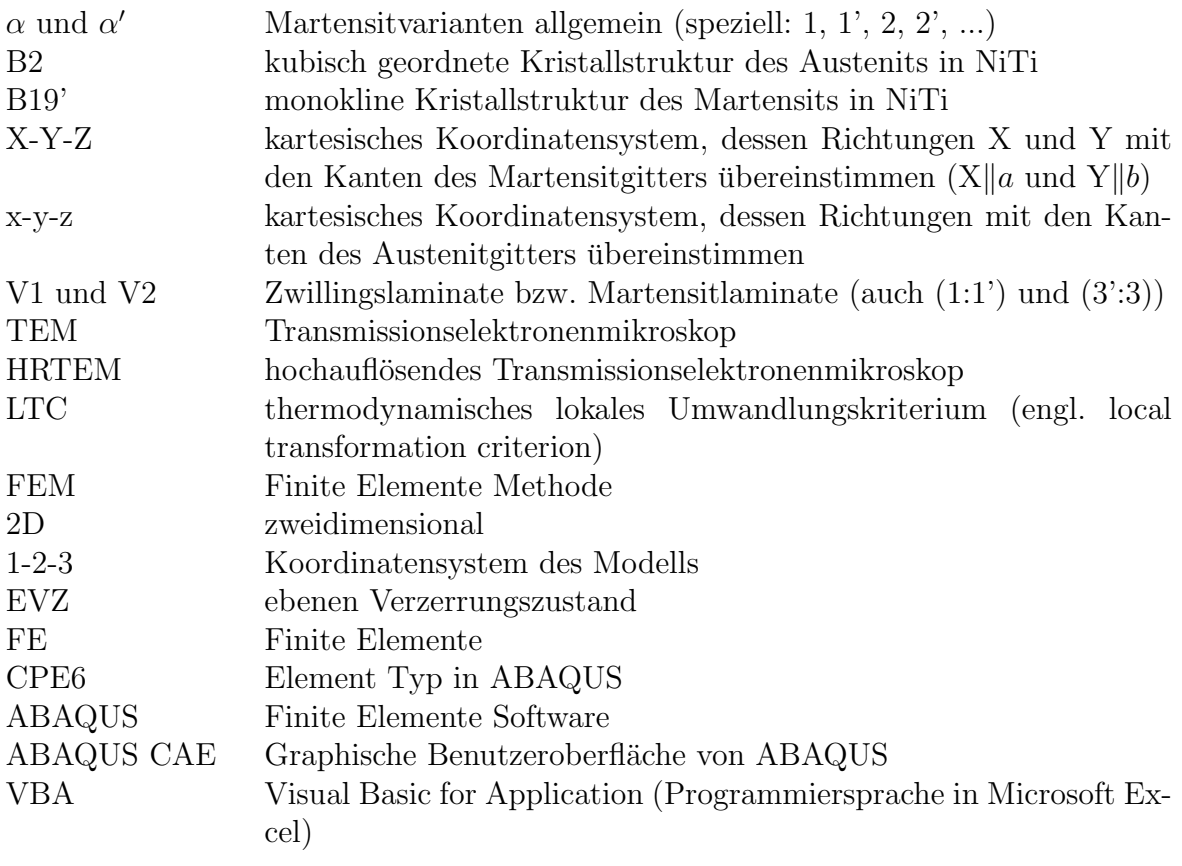

#### Skalare

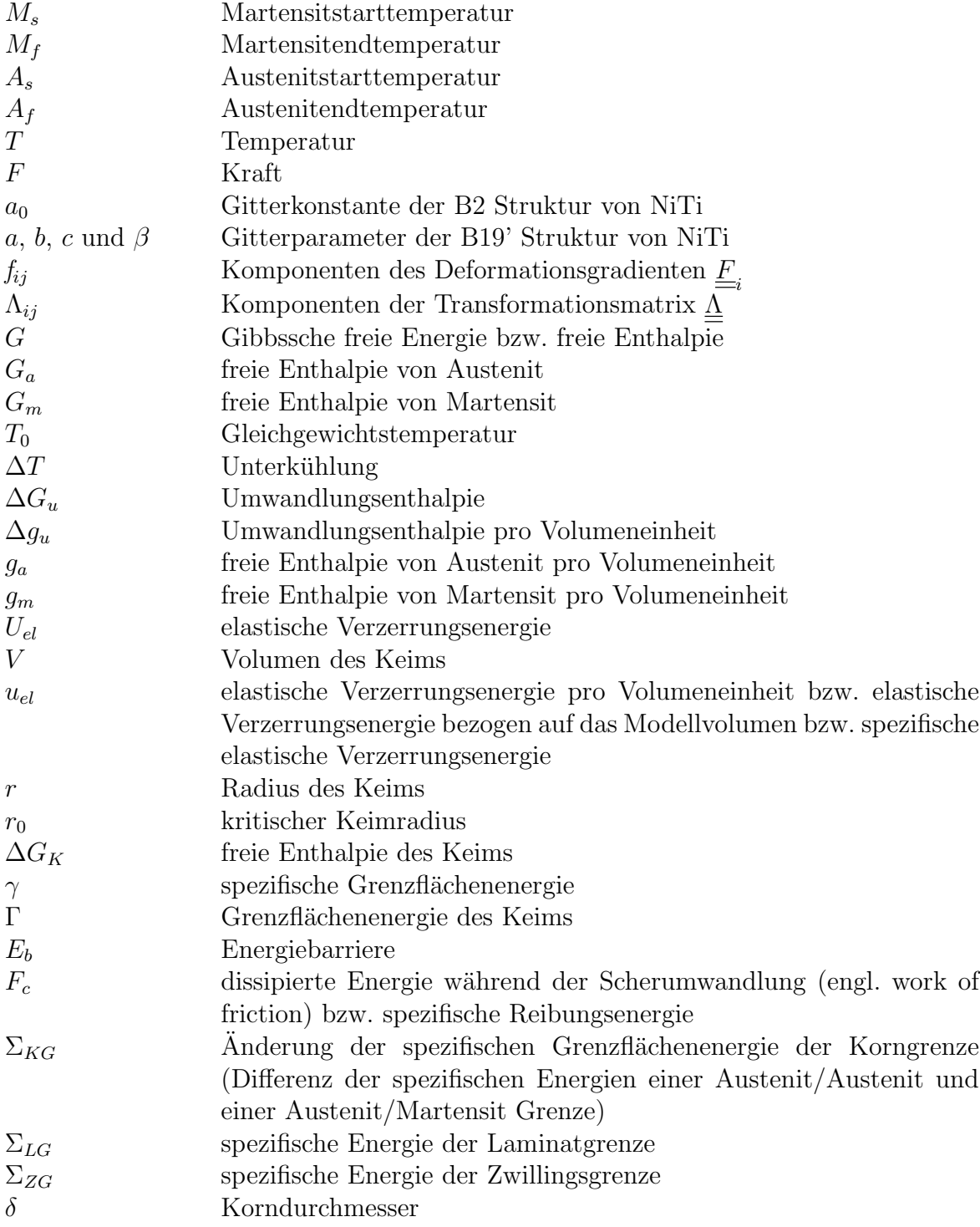

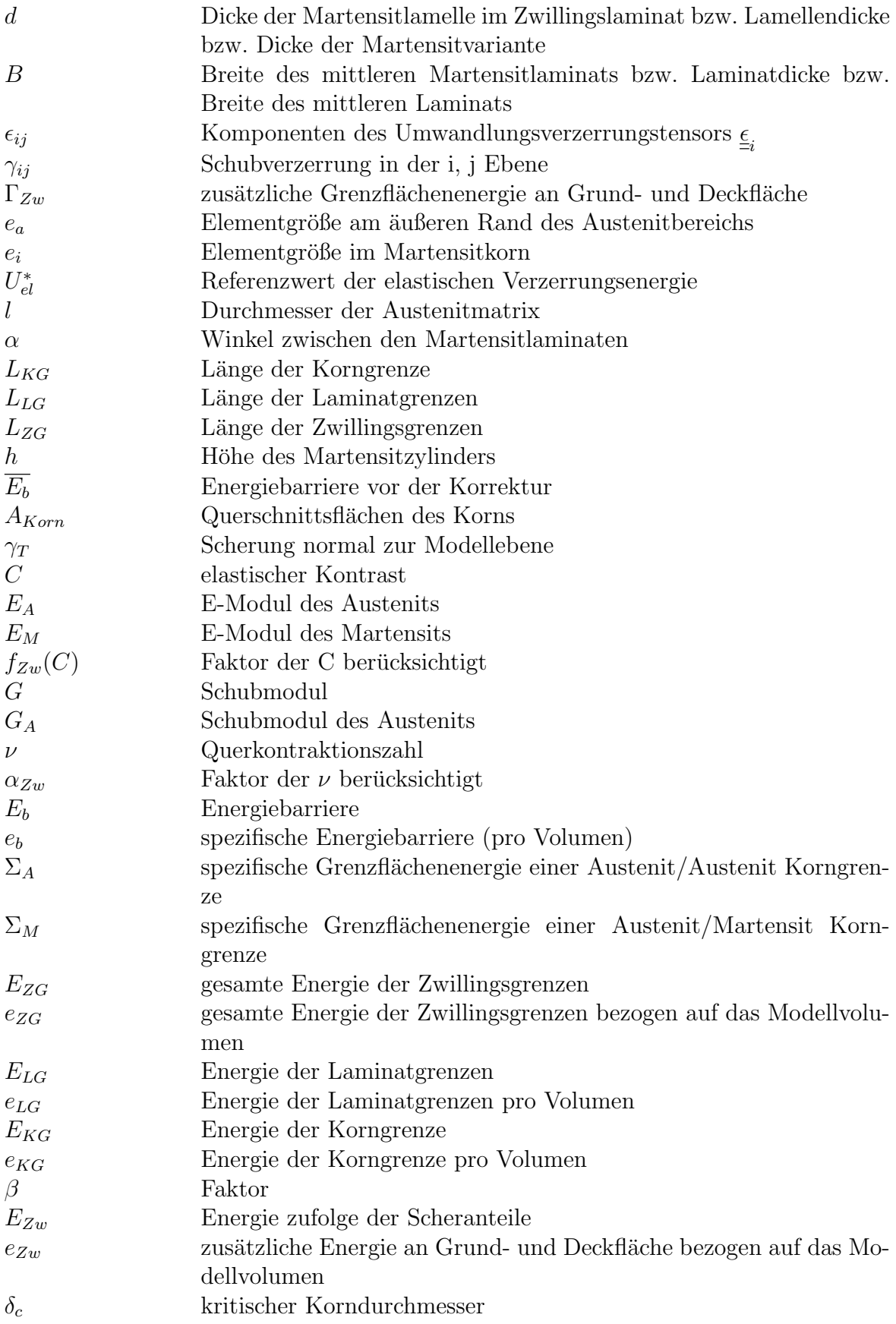

#### Vektoren

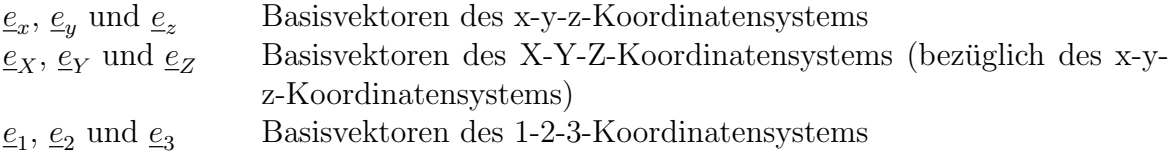

#### Tensoren

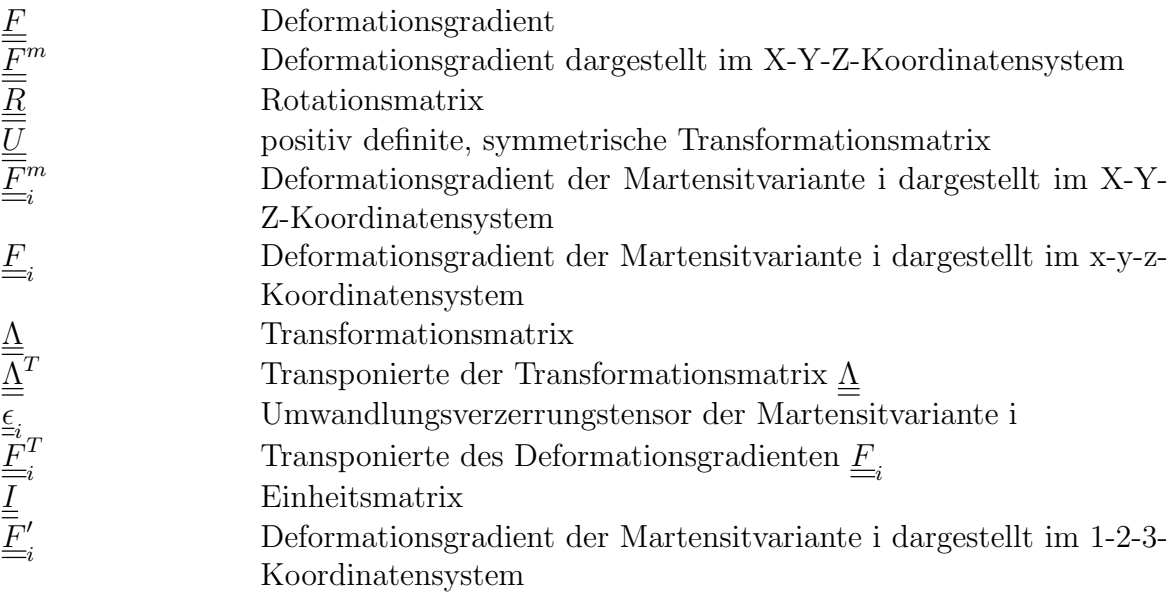

## Inhaltsverzeichnis

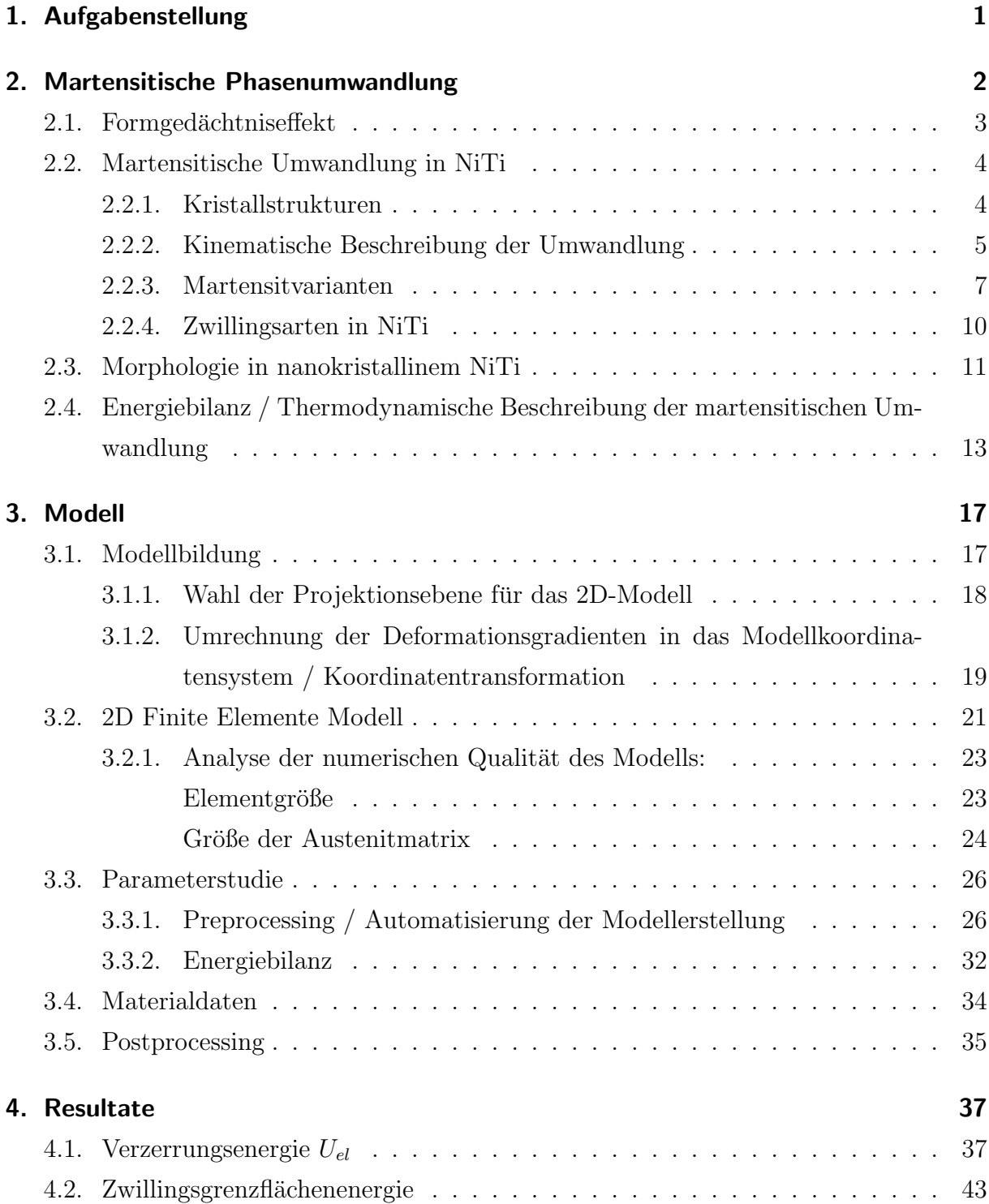

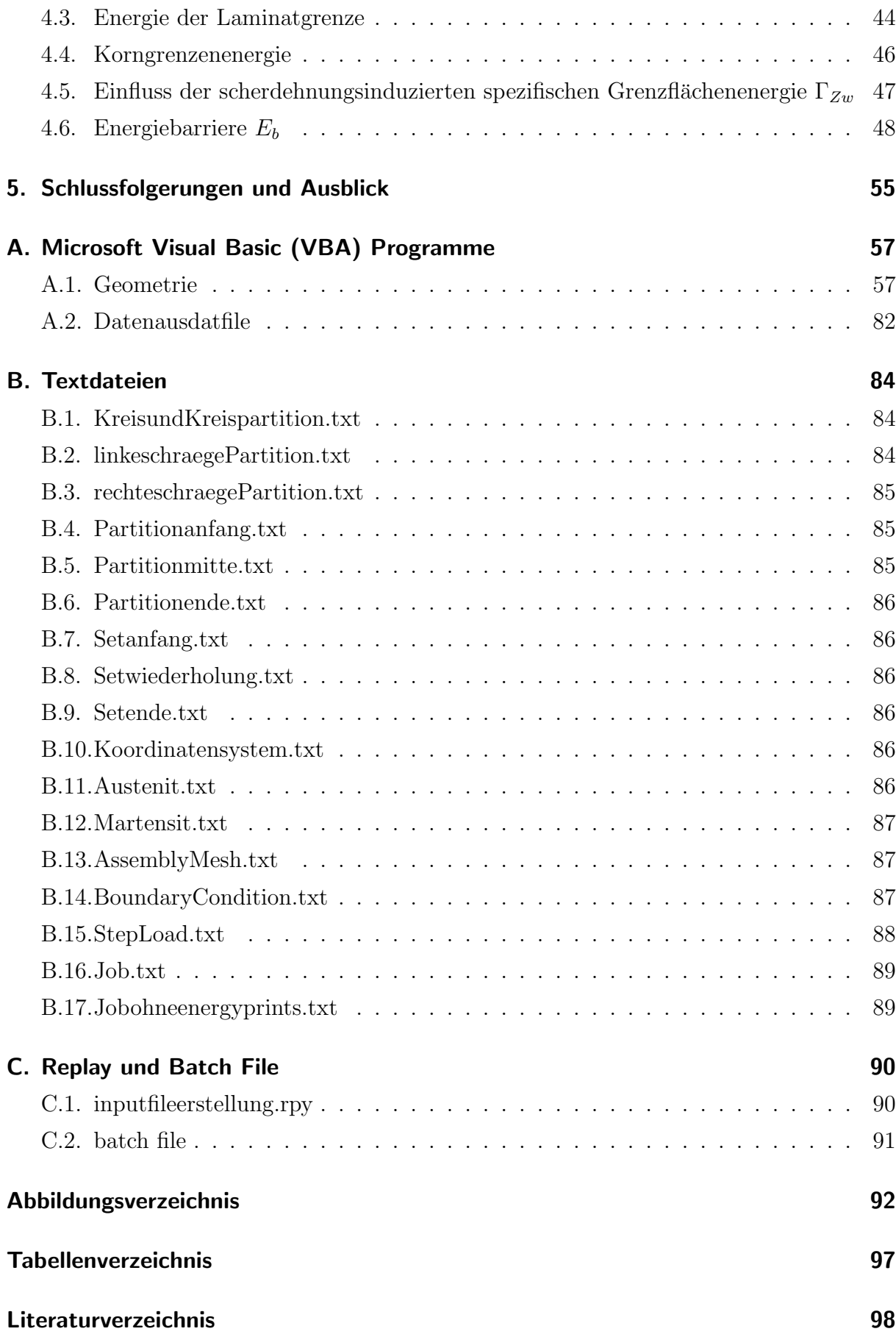

## <span id="page-12-0"></span>1. Aufgabenstellung

Nanostrukturiertes NiTi mit einem mittleren Korndurchmesser von ca. 100nm wandelt beim Abkühlen instantan vom kubisch geordneten Austenit über eine Zwischenphase (die R-Phase) letztendlich in Martensit mit monokliner Kristallstruktur um. Letzterer bildet sich ab einer kritischen Korngröße von ca. 50nm als laminares Streifenmuster in jeweils einander abwechselnden Zwillingsvarianten aus. Unterhalb dieses kritischen Maßes findet keine Umwandlung statt. Bei größeren Körnern findet man auch zwei oder mehrere Teilbereiche mit je einem solchen Martensitlaminat, deren abgewinkelte relative Lage zueinander den Eindruck eines Fischgrätenmusters vermittelt, weshalb diese Anordnung auch als herringbone bezeichnet wird. Die entsprechende Morphologie wird von den zu ihrer Bildung notwendigen Energien bestimmt, die sich ihrerseits in chemische und mechanische Anteile zerlegen lassen. Einen wesentlichen Anteil stellt dabei die Verzerrungsenergie dar, die sinnvollerweise nur mehr numerisch mit Hilfe der Finite Elemente Methode bestimmt werden kann. Das Ziel der Diplomarbeit besteht nun darin, die durch die Phasenumwandlung eingebrachte Verzerrungsenergie für verschiedenste Laminatanordnungen zu berechnen. Danach soll jene Morphologie ausgewählt werden, welche die Gesamtenergie im Korn minimiert. Ein großer Teil der Diplomarbeit widmet sich dabei der Aufgabe, die Berechnungsprozedur so weit als möglich zu automatisieren, um eine Vielzahl von Parameterkonfigurationen, wie z.B. Korndurchmesser und Zwillingsbreite, variieren und miteinander vergleichen zu können. Als Werkzeug steht dazu der Präprozessor von ABAQUS CAE zur Verfugung, der es erlaubt, Kommando-Scripts einzulesen und daraus ein geeignetes Input ¨ File für den eigentlichen Finite Elemente Solver zu erzeugen. Diese Scripts sollen in der Diplomarbeit von einem Visual Basic Programm generiert werden. Aus der Zusammenarbeit der Montanuniversität Leoben mit dem Institut für Materialphysik der Universität Wien besteht bereits eine umfangreiche, experimentell mit Hilfe von Transmissionselektronenmikroskop Analysen ermittelte Datensammlung. Die Ergebnisse der Diplomarbeit sollen dann diesen Daten gegenübergestellt werden.

## <span id="page-13-0"></span>2. Martensitische Phasenumwandlung

Die martensitische Phasenumwandlung verläuft diffusionslos im festen Zustand. Dabei ¨andert sich die Gitterstruktur, die chemische Zusammensetzung bleibt hingegen gleich. Ausgehend von der Hochtemperaturphase, die als Austenit bezeichnet wird, erfolgt beim Abkühlen der Übergang zur Tieftemperaturphase, dem Martensit. Um die Diffusion zu unterdrücken, muss im allgemeinen eine kritische Abkühlungsgeschwindigkeit überschritten werden. Die Umwandlung beginnt bei der Martensitstarttemperatur  $M_s$  und ist bei  $M_f$ , der Martensitendtemperatur, abgeschlossen. Beginnend bei  $M_s$  klappen jeweils einzelne Bereiche spontan in das neue Gitter um. Vereinfacht kann die Umwandlung anhand ei-ner zweidimensionalen Darstellung erklärt werden. In Abbildung [2.1a](#page-13-2) ist beispielsweise der Austenit dargestellt. Durch einen Umklapp- oder Schervorgang entsteht daraus der in [2.1b](#page-13-2) dargestellte Martensit. Die Atompositionen ändern sich zwar, aber die Atome, die im Austenit benachbart waren, bleiben es auch im Martensit, ein Phänomen, das als Gitterkorrespondenz bezeichnet wird. Die Gestaltänderung infolge der Umwandlung führt zu großen Spannungen. Diese Spannungen können durch Gleitung [2.1c](#page-13-2) oder durch Zwillingsbildung [2.1d](#page-13-2) reduziert werden. Beide Arten verändern die Gitterstruktur nicht und werden daher als gitterinvariante Verformungen bezeichnet. Im Fall der Zwillingsbildung wechseln sich unterschiedliche Martensitvarianten an invarianten Grenzflächen, den Zwillingsgrenzen ab.

<span id="page-13-1"></span>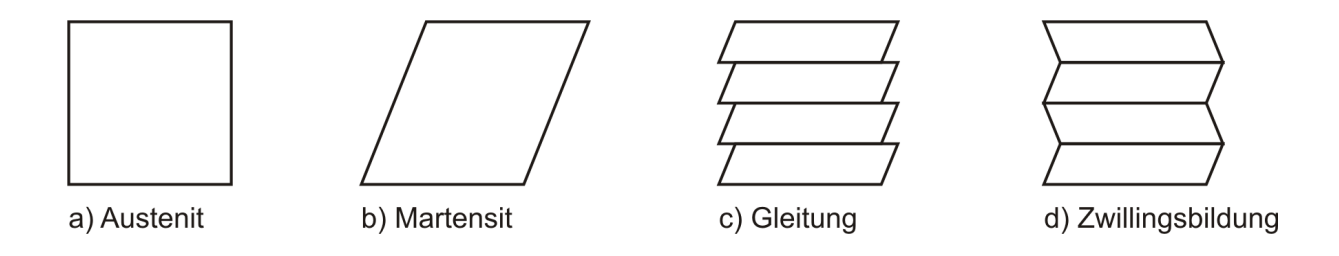

<span id="page-13-2"></span>Abbildung 2.1.: Martensitumwandlung: Wenn Austenit a) in Martensit b) umwandelt, dann kann die dadurch entstehende Formänderung durch Gleitung c) oder durch Zwillingsbildung reduziert werden. Beide Mechanismen werden als Akkommodation bezeichnet.

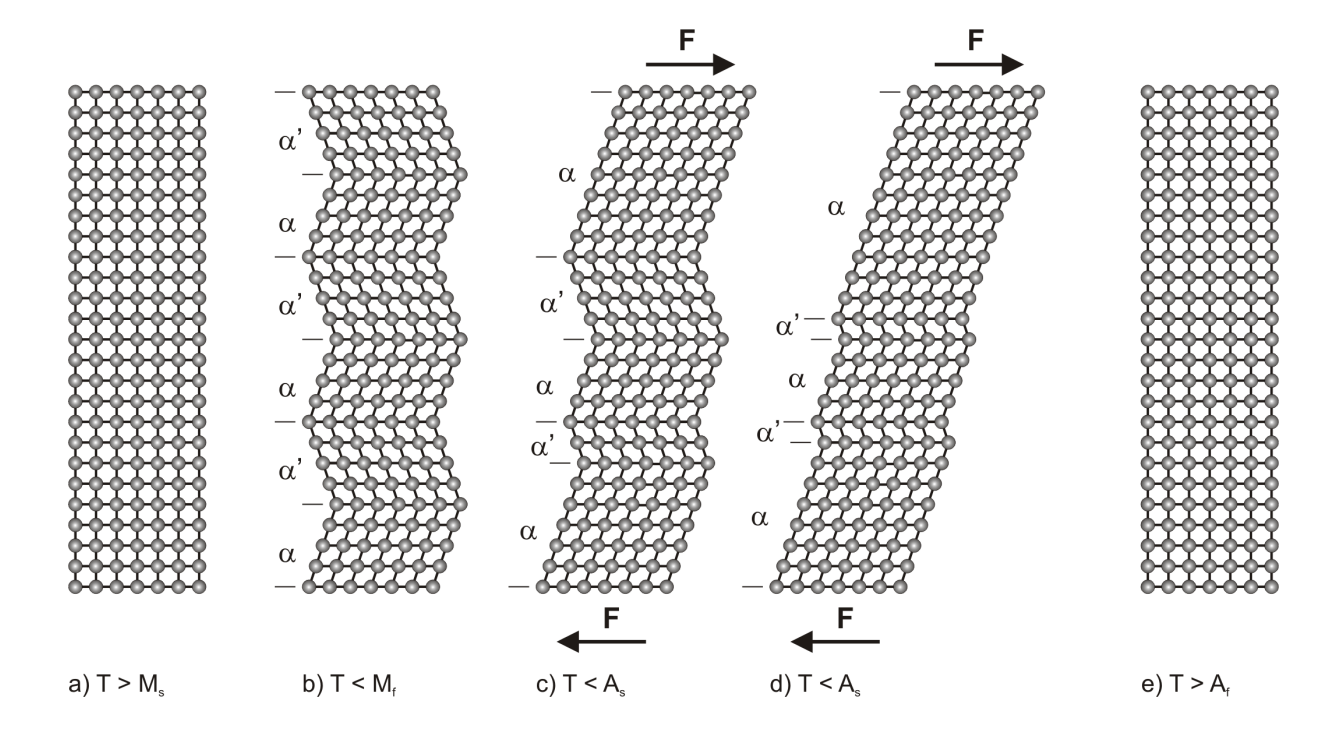

<span id="page-14-0"></span>Abbildung 2.2.: Formged¨achtniseffekt: Austenit a) wandelt beim Abkuhlen in Martensit ¨ um. Abbildung b) zeigt den bereits umgewandelten Martensit bestehend aus den Martensitvarianten  $\alpha$  und  $\alpha'$ . Beim Anlegen einer Kraft F wächst die günstiger orientierte Variante  $\alpha$  auf Kosten der Variante  $\alpha'$ , siehe c) und d). Wird die Probe über die Austenitendtemperatur  $A_f$  erwärmt, dann liegt diese wieder als Austenit vor und nimmt ihre ursprüngliche Form wieder an.

### 2.1. Formgedächtniseffekt

Der Formgedächtniseffekt stellt einen besonderen Fall der martensitischen Phasenumwandlung dar. Er tritt bei Materialien auf, welche die folgenden Voraussetzungen erfullen: ¨ Sie besitzen nur eine Hochtemperaturphase, d.h. nur eine Austenitvariante mit hoher Symmetrie. Des weiteren können sich mehrere energetisch gleichwertige Tieftemperaturmodifikationen, d.h. verschiedene Martensitvarianten, die leicht ineinander überführt werden können, einstellen. Die Umwandlungstemperatur liegt in der Nähe der Einsatztemperatur, die meist der Raumtemperatur entspricht. Hier spielt die Diffusion keine Rolle und die kritischen Abkühlungsgeschwindigkeiten zur Martensitbildung werden immer überschritten. Darüber hinaus sollte die Volumenänderung, die mit der Umwandlung einhergeht, klein sein. Die Akkommodation an die umgebende Matrix erfolgt nur durch Zwillingsbildung.

Die Erklärung des Formgedächtniseffektes erfolgt anhand von Abbildung [2.2.](#page-14-0) Ausgehend von Austenit (a) erfolgt beim Abkühlen der Übergang zu Martensit (b). Um die äußere Form annähernd beizubehalten, bildet sich ein Kombination von verschiedenen Martensitvarianten, ein Effekt der als Akkommodation bezeichnet wird. Wirkt nun eine äußere Spannung, dann wächst die günstiger orientierte Martensitvariante auf Kosten der anderen

#### 2. Martensitische Phasenumwandlung 4

Variante (c,d). Diese Anpassung kann soweit gehen, dass nur mehr eine Martensitvariante vorliegt. Auch bei Wegnahme der äußeren Spannung bleibt die Verformung bestehen. Erst wenn beim Erwärmen die Rückumwandlungstemperatur überschritten wird, bildet sich wieder Austenit. Weil alle Martensitvarianten aus demselben Austenit abstammen, nimmt eine Probe aus einer Formgedächtnislegierung wieder ihre ursprüngliche Form an. Diese Art des Formgedächtniseffektes wird als Ein-Weg-Effekt bezeichnet.

Beim Zwei-Weg-Effekt hingegen ist die Umwandlung von Austenit in Martensit und umgekehrt jeweils mit einer Formänderung der Probe verbunden. Durch Trainieren, dem Einbringen einer Versetzungsstruktur, wird bei der Umwandlung das Ausbilden bevorzugter Martensitvarianten bewirkt. Die Probe ändert dann ihre Form bei Temperaturänderung reversibel, ohne dem Anlegen einer äußeren Kraft.

Befindet sich eine Zugprobe im austenitischen Zustand, über der Umwandlungstemperatur und unter der Grenztemperatur für die spannungsinduzierte Martensitbildung, dann kommt es bei Belastung zunächst zur elastischen Dehnung, beim Überschreiten einer kritischen Spannung zeigt die Probe jedoch eine starke Zunahme der Dehnung bei konstanter Spannung. Das kann durch die spannungsinduzierte Martensitbildung erklärt werden. Der Austenit klappt spontan in Martensit um, wobei sich jene Variante ausbildet, die bezuglich ¨ der Belastung am gunstigsten orientiert ist. Beim Entfernen der Belastung wandelt der ¨ Martensit wieder in Austenit um, und die Probe nimmt wieder ihre ursprünglich Form an. Dieses Verhalten heißt Pseudoelastizität.

### <span id="page-15-0"></span>2.2. Martensitische Umwandlung in NiTi

#### <span id="page-15-1"></span>2.2.1. Kristallstrukturen

Im Fall von NiTi verläuft die Umwandlung vom kubischen ins monokline Gitter [\[1\]](#page-109-0). Der Austenit besitzt die kubisch geordnete Struktur B2, siehe Abbildung [2.3\(a\).](#page-16-0) Hier liegen die Ti-Atome an den Ecken der Einheitszelle und das Ni-Atom liegt im Zentrum. Die Gitterkonstante  $a_0$  ist 0.3015nm [\[2\]](#page-109-1). In Abbildung [2.3\(b\)](#page-16-1) ist die verzerrte monokline B19' Struktur des Martensits dargestellt. In der Literatur sind verschiedene Werte für die Gitterparameter vorhanden. In Tabelle [2.1](#page-16-2) sind die beiden bekanntesten zu finden. Im Rahmen dieser Arbeit wurden die Gitterparameter nach Kudoh et al. (1985) verwendet.

<span id="page-15-2"></span>Manchmal verläuft die Umwandlung nicht direkt von B2 nach B19', sondern über eine Zwischenphase, die R-Phase. Dabei wird das Gitter des Austenits entlang einer < 111 > Richtung geringfügig verzerrt [\[2\]](#page-109-1). Im weiteren wird nur auf die direkte Umwandlung B2 -B19' eingegangen.

#### 2. Martensitische Phasenumwandlung 5

<span id="page-16-0"></span>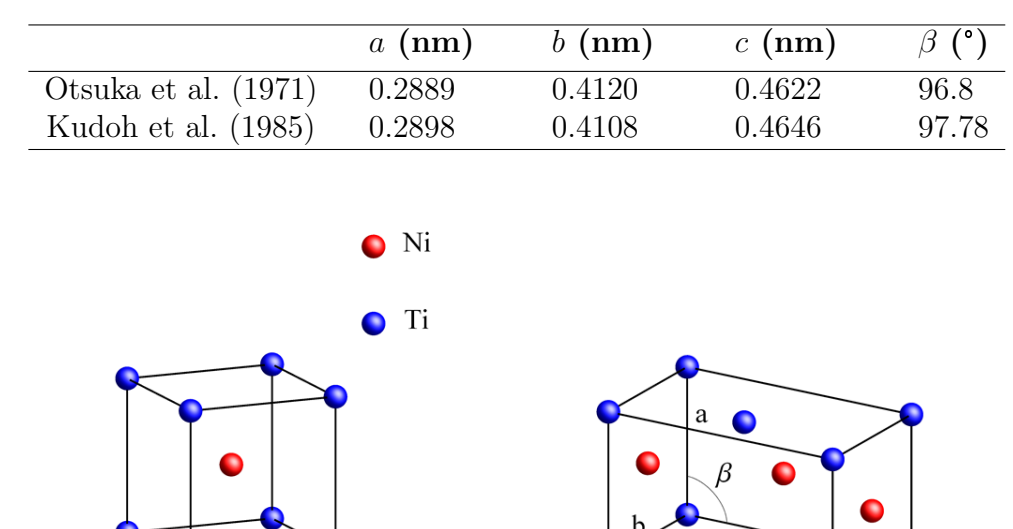

<span id="page-16-2"></span>Tabelle 2.1.: Gitterparameter von B19' für eine 4-atomige Einheitszelle, nach [\[3\]](#page-109-2)

(a) kubisch geordnete B2 Struktur des Austenits

<span id="page-16-1"></span>(b) monokline B19' Struktur des Martensits

Abbildung 2.3.: Kristallstrukturen in NiTi

#### 2.2.2. Kinematische Beschreibung der Umwandlung

Ausgehend von der tetragonalen Einheitszelle in Abbildung [2.4\(a\)](#page-17-1) kann die kubischmonokline Umwandlung in drei Schritten erklärt werden: 1.) Expansion oder Kontraktion entlang der Richtungen X, Y und Z; 2.) Verschiebung der Atome in der mittleren Ebene mit der Ebenennormalen Z in Richtung Y; und 3.) Scherung in der Ebene mit der Ebenennormalen Y. Der zweite Schritt ist notwendig, um eine dichtest gepackte Struktur zu erhalten. In Abbildung [2.4\(b\)](#page-17-2) sind sowohl das Ergebnis dieser drei Schritte in durchgezogenen Linien, als auch die ursprüngliche tetragonale Zelle in strichlierten Linien, gezeigt. Die Verformung, welche die tetragonale Zelle in die monokline Einheitszelle überführt, ist ein Ergebnis aus Scherung und Expansion oder Kontraktion. Die Atombewegung im zweiten Schritt wird vernachlässigt, weil sie keinen Einfluss auf die gesamte Transformationsdehnung hat. Der Deformationsgradient  $\underline{F}^m$  dieser Formänderung setzt sich aus den folgenden Komponenten zusammen [\[4\]](#page-109-3):

<span id="page-17-1"></span>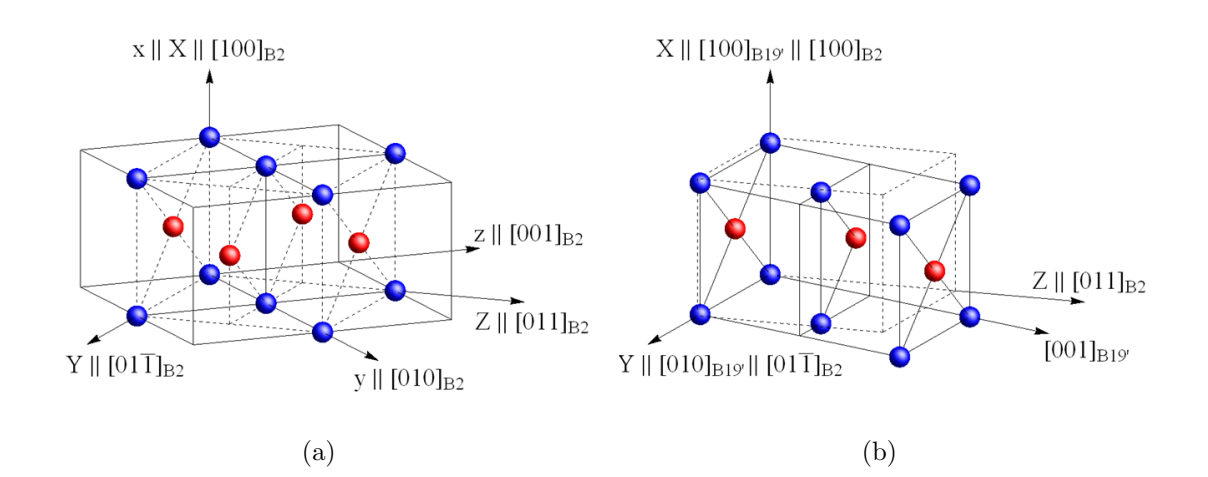

<span id="page-17-4"></span><span id="page-17-2"></span>Abbildung 2.4.: (a) Die strichliert eingezeichnete tetragonale Zelle wird aus 4 benachbarten B2 Zellen herausgeschnitten. Das orthonormale x-y-z-Koordinatensystem verläuft entlang der kubischen Achsen ( $x =$  $[100]_{B2}$ ,  $y = [010]_{B2}$ ,  $z = [001]_{B2}$ , und das orthonormale X-Y-Z-Koordinatensystem liegt parallel zu den kubischen Richtungen  $X =$  $[100]_{B2}$ ,  $Y = [011]_{B2}$ ,  $Z = [011]_{B2}$ . Die Gitterkorrespondenz zwischen B2 und B19' lautet für den dargestellten Fall:  $[100]_{B_2}||[100]_{B19'}$ ,  $[01\bar{1}]_{B_2}$ || $[010]_{B19'}$ ,  $[011]_{B2}$   $>$   $[001]_{B19'}$ , das entspricht der Martensitvariante 1 aus Tabelle [2.2.](#page-19-0) (b) Martensitzelle, die durch Umwandeln der tetragonalen Zelle (strichliert) entsteht, nach [\[1\]](#page-109-0).

<span id="page-17-3"></span>
$$
\underline{F}^{m} = \begin{pmatrix} 1 & 0 & cot\beta \\ 0 & 1 & 0 \\ 0 & 0 & 1 \end{pmatrix} \begin{pmatrix} a/a_{0} & 0 & 0 \\ 0 & b/\sqrt{2} a_{0} & 0 \\ 0 & 0 & c sin\beta/\sqrt{2} a_{0} \end{pmatrix}
$$

$$
= \begin{pmatrix} a/a_{0} & 0 & c cos\beta/\sqrt{2} a_{0} \\ 0 & b/\sqrt{2} a_{0} & 0 \\ 0 & 0 & c sin\beta/\sqrt{2} a_{0} \end{pmatrix}
$$
(2.1)

<span id="page-17-0"></span>Die Transformationsdehnungen sind  $a/a_0$ ,  $b/\sqrt{2}a_0$  und  $c/\sqrt{2}a_0$ , wobei  $a_0$  der Gitterparameter der kubische Einheitszelle (B2) ist; a, b und c sind die Gitterparameter der monoklinen Einheitszelle (B19'), und  $\beta$  ist der Winkel zwischen den Seiten a und c, siehe Abbildung [2.5.](#page-18-0) Beim ersten Term in Gleichung [\(2.1\)](#page-17-3) handelt es sich um Scherung in der Ebene mit der Ebenennormalen Y und in Richtung X. Der zweite Term spiegelt die Dehnung oder Stauchung entlang der Richtungen X,Y und Z wider [\[4\]](#page-109-3). Mithilfe des Polaren Dekompositionstheorems kann der Deformationsgradient als  $\underline{F} = \underline{R} U$  geschrieben werden, wobei  $\underline{R}$  eine Rotationsmatrix ist. Mit  $\underline{U}$  wird die positiv definite, symmetrische Transformationsmatrix bezeichnet [\[4\]](#page-109-3), die auch als Bain-Verformung bekannt ist. Fur wei- ¨ tere Informationen zu diesem Thema sei auf [\[5\]](#page-109-4) verwiesen.

<span id="page-18-0"></span>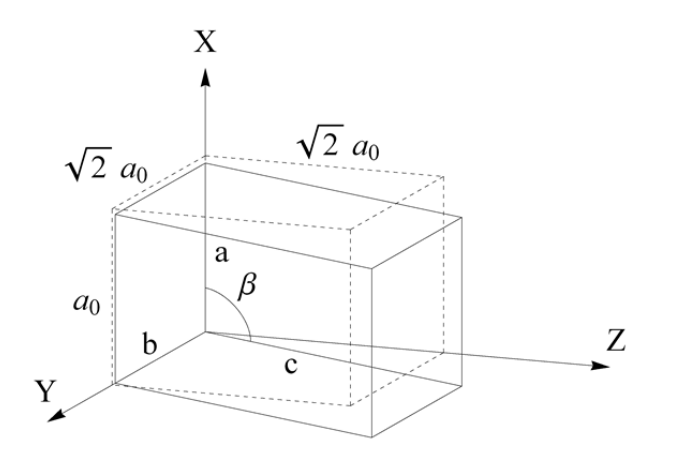

Abbildung 2.5.: Die tetragonale Zelle ist strichliert dargestellt, sie wurden aus 4 benach-barten kubischen B2 Zellen herausgeschnitten, siehe Abbildung [2.4\(a\).](#page-17-1) Die Kanten dieser tetragonalen Zelle besitzen die Längen  $a_0$ ,  $\sqrt{2} a_0$  und  $\sqrt{2} a_0$ . Bei der Transformation in Martensit geht diese tetragonale Zelle in eine monokline Zelle über. Diese ist mit vollen Linien dargestellt und durch a, b, c und  $\beta$  definiert. Diese Transformation kann durch den Deformationsgradienten aus Gleichung [\(2.1\)](#page-17-3) beschrieben werden. Man beachte, dass die Abbildung maßstäblich dargestellt ist, beispielsweise unterscheidet sich  $a_0$  tatsächlich ein wenig von a!

#### 2.2.3. Martensitvarianten

Es gibt mehrere Möglichkeiten, im kubischen Ausgangsgitter eine tetragonale Zelle (wie in Abbildung  $2.4(a)$ ) zu finden. Dadurch können bei der Umwandlung 12 Martensitvarianten (verschieden orientierte monokline Zellen) entstehen. Hierbei ist es wichtig, dass sich die Gittervektoren des Austenits und des Martensits auf dieselben Atome bzw. Atompositionen beziehen. Dies wird als Bainsche Korrespondenz, Gitterkorrespondenz oder Orientierungsbeziehung bezeichnet. Die Komponenten des Deformationsgradienten  $\underline{F}^m$ in Gleichung [\(2.1\)](#page-17-3) sind im X-Y-Z-Koordinatensystem angegeben, das laut Abbildung [2.4](#page-17-4) folgende Orientierungsbeziehung zum x-y-z-Koordinatensystem, welches parallel zu den Seiten der kubischen Einheitszelle liegt, aufweist:  $[100]_{B_2}||[100]_{B_{19'}}, [01\overline{1}]_{B_2}||[010]_{B_{19'}},$ [011]<sub>B<sub>2</sub></sub> − > [001]<sub>B<sub>19</sub>'. Dieser Fall entspricht der Bildung der Variante 1. Die Orientierungs-</sub> beziehungen aller 12 Martensitvarianten sind in Tabelle [2.2](#page-19-0) aufgelistet.

$$
\underline{F}_1^m = \begin{pmatrix} 0.9612 & 0 & -0.1475 \\ 0 & 0.9634 & 0 \\ 0 & 0 & 1.0796 \end{pmatrix}
$$
 (2.2)

Die Einträge des Deformationsgradienten der Martensitvariante 1 ( $\underline{F}_1^m$  $\binom{m}{1}$  ergeben sich aus Gleichung [\(2.1\)](#page-17-3). Für die Berechnung wurden die Gitterparameter laut Kudoh et. al. 1985,

| Variante          |                 | Gittervektoren der B19' Einheitszelle |                       |
|-------------------|-----------------|---------------------------------------|-----------------------|
|                   | $[100]_m$       | $[010]_m$                             | $[001]_m$             |
| $\left( 1\right)$ | $[100]_c$       | $[01\bar{1}]_c$                       | $[011]_c$             |
| (1')              | $[100]_c$       | $[0\bar{1}1]_c$                       | $[0\bar{1}\bar{1}]_c$ |
| $\left( 2\right)$ | $[100]_c$       | $[011]_c$                             | $[0\bar{1}1]_c$       |
| (2)               | $[100]_c$       | $[0\bar{1}\bar{1}]_c$                 | $[01\bar{1}]_c$       |
| (3)               | $[0\bar{1}0]_c$ | $[\bar{1}01]_c$                       | $[\bar{1}0\bar{1}]_c$ |
| (3')              | $[0\bar{1}0]_c$ | $[10\bar{1}]_c$                       | $[101]_c$             |
| $\left( 4\right)$ | $[010]_c$       | $[101]_c$                             | $[10\bar{1}]_c$       |
| (4)               | $[010]_c$       | $\overline{1}0\overline{1} _c$        | $[\bar{1}01]_c$       |
| (5)               | $[00\bar{1}]_c$ | $[1\bar{1}0]_c$                       | $[\bar{1}\bar{1}0]_c$ |
| $(5^{\prime})$    | $[00\bar{1}]_c$ | $[\bar{1}10]_c$                       | $[110]_c$             |
| (6)               | $[001]_c$       | $[\bar{1}\bar{1}0]_c$                 | $[1\bar{1}0]_c$       |
| (6")              | $[001]_c$       | $[110]_c$                             | $\overline{1}10]_c$   |

<span id="page-19-0"></span>Tabelle 2.2.: Orientierungsbeziehung (Gitterkorrespondenz) der monoklinen (m) B19' Einheitszelle bezüglich der kubischen (c) B2 Struktur des Austenits für alle 12 Martensitvarianten [\[6\]](#page-109-5).

siehe Tabelle [2.1](#page-16-2) und [\[3\]](#page-109-2), verwendet. Mit Hilfe der Orientierungsbeziehung lässt sich der Deformationsgradient auch bezüglich des  $x,y,z$  Koordinatensystem ausdrücken, was im Grunde genommen nur einer Koordinatentransformation entspricht. Diese Umrechnung ist notwendig, um die Deformationsgradienten aller Martensitvarianten bezüglich eines gemeinsamen Koordinatensystems, (hier das x-y-z-Koordinatensystem des Austenitgitters) zu erhalten.

Die Basisvektoren des x-y-z-Koordinatensystems verlaufen parallel zu den Gittervektoren der B2 Struktur des Austenits, siehe Abbildung [2.4\(a\),](#page-17-1) und lauten:

$$
\underline{e}_x = \begin{pmatrix} 1 \\ 0 \\ 0 \end{pmatrix}, \quad \underline{e}_y = \begin{pmatrix} 0 \\ 1 \\ 0 \end{pmatrix}, \quad \underline{e}_z = \begin{pmatrix} 0 \\ 0 \\ 1 \end{pmatrix}
$$

Die Basisvektoren des X-Y-Z-Koordinatensystems dargestellt im x-y-z-Koordinatensystems lauten:

$$
\underline{e}_X = \begin{pmatrix} 1 \\ 0 \\ 0 \end{pmatrix}, \quad \underline{e}_Y = \frac{1}{\sqrt{2}} \begin{pmatrix} 0 \\ 1 \\ -1 \end{pmatrix}, \quad \underline{e}_Z = \frac{1}{\sqrt{2}} \begin{pmatrix} 0 \\ 1 \\ 1 \end{pmatrix}
$$

Die Deformationsgradienten  $\underline{F}_i$  bezüglich des x-y-z-Koordinatensystems werden über

$$
\underline{F}_i = \underline{\Delta} \underline{F}_i^m \underline{\Delta}^T \tag{2.3}
$$

<span id="page-20-1"></span>

| Variante         | Komponenten von $\underline{F}$ |          |          |                                      |                     |                                      |                            |                   |                            |
|------------------|---------------------------------|----------|----------|--------------------------------------|---------------------|--------------------------------------|----------------------------|-------------------|----------------------------|
|                  | $J_{11}$                        | $J_{12}$ | $f_{13}$ | $\textit{f}_{\scriptscriptstyle 21}$ | $\overline{f_{22}}$ | $\textit{f}_{\scriptscriptstyle 23}$ | $\textbf{\textit{f}}_{31}$ | $\textit{f}_{32}$ | $\textbf{\textit{f}}_{33}$ |
|                  |                                 | Jз       | $f_3$    |                                      | Ī2                  |                                      |                            | Ť4                | J2.                        |
|                  |                                 | $-13$    | -J3      |                                      | T2                  |                                      |                            | Ī4                | T2                         |
|                  |                                 | $-I_3$   | Jз       |                                      | /2                  |                                      |                            | .14               | J2                         |
| റ                |                                 | Jз       | -J3      |                                      | J2.                 | -14                                  |                            | - J4              | J2                         |
| 3                | Ť2                              |          | 14       | Jз                                   |                     | Jз                                   | .14                        |                   |                            |
| 3'               | Ť2                              |          | J4       | -J3                                  |                     | - 73                                 |                            |                   |                            |
| 4                | J2.                             |          |          | Jз                                   |                     | -13                                  | $-14$                      |                   |                            |
| $\overline{4}$   | Ť2                              |          | -J4      | -J3                                  |                     | Jз                                   | 14                         |                   |                            |
| 5                | $f_2$                           | J4       |          | J4                                   | J2                  |                                      | Jз                         | f3                |                            |
| $\left(5\right)$ | J2.                             | .14      |          | T4                                   | J2                  |                                      | - 73                       | -J3               |                            |
|                  | Ī2                              |          |          |                                      | Ī2                  |                                      | Jз                         | Jз                |                            |
| $6^{\circ}$      |                                 |          |          |                                      |                     |                                      | - J3                       | Jз                |                            |

Tabelle 2.3.: Deformationsgradienten der 12 Martensitvarianten [\[6\]](#page-109-5).

Die Deformationsgradienten  $\underline{F}_i$  der Martensitvarianten (i) in Bezug auf die kubische Basis.  $f_{kl}$  bezeichnet die Komponenten von  $\underline{F}_i$ ;  $f_1 = 0.961194$ ,  $f_2 = 1.02152$ ,  $f_3 = -0.1043$  und  $f_4 = 0.058074$ 

berechnet, wobei  $\underline{\Lambda}$  die Transformationsmatrix und  $\underline{\Lambda}^T$  ihre Transponierte sind. Die einzelnen Komponenten dieser 3 x 3 Matrix errechnen sich aus dem Kosinus der Winkel zwischen den Basisvektoren (Richtungskosinus) der beiden orthonormalen Koordinatensysteme mit gleichem Ursprung [\[7\]](#page-109-6):

$$
\Lambda_{ij} = \underline{e}_i \,\underline{e}_j, \qquad \text{mit } i = x, y, z \text{ und } j = X, Y, Z \tag{2.4}
$$

$$
\underline{\underline{\Lambda}} = \begin{pmatrix} \Lambda_{xX} & \Lambda_{xY} & \Lambda_{xZ} \\ \Lambda_{yX} & \Lambda_{yY} & \Lambda_{yZ} \\ \Lambda_{zX} & \Lambda_{zY} & \Lambda_{zZ} \end{pmatrix} = \begin{pmatrix} 1 & 0 & 0 \\ 0 & \frac{1}{\sqrt{2}} & \frac{1}{\sqrt{2}} \\ 0 & -\frac{1}{\sqrt{2}} & \frac{1}{\sqrt{2}} \end{pmatrix}
$$
(2.5)

<span id="page-20-0"></span>Die Umrechnung ist für  $\underline{F}_1$  exemplarisch gezeigt (Gleichung [\(2.6\)](#page-20-0)). Die Deformations-gradienten aller 12 Martensitvarianten sind in Tabelle [2.3](#page-20-1) bezüglich der kubischen Basis angegeben.

$$
\underline{F}_1 = \begin{pmatrix} 0.9612 & -0.1043 & -0.1043 \\ 0 & 1.0215 & 0.0581 \\ 0 & 0.0581 & 1.0215 \end{pmatrix}
$$
 (2.6)

Für die Anwendung im Bereich kleiner Verzerrungen können die Umwandlungsverzerrungen  $\underline{\epsilon}_i$  aus den Deformationsgradienten  $\underline{F}_i$  nach Gleichung [\(2.7\)](#page-21-2) ermittelt werden. Mit

<span id="page-21-2"></span> $E^{\mathcal{I}}_{\cdot}$  $\frac{T}{\sigma_i}$  werden die Transponierten der Deformationsgradienten  $\underline{F}_i$  bezeichnet.  $\underline{I}$  steht für die Einheitsmatrix.

<span id="page-21-3"></span>
$$
\underline{\epsilon}_i = 1/2(\underline{F}_i + \underline{F}_i^T) - \underline{I} \tag{2.7}
$$

#### <span id="page-21-0"></span>2.2.4. Zwillingsarten in NiTi

Wie in Kapitel [2.1](#page-13-1) beschrieben, wird die Verzerrungsenergie bei der martensitischen Umwandlung in Formgedächtnislegierungen fast ausschließlich durch Zwillingsbildung reduziert.

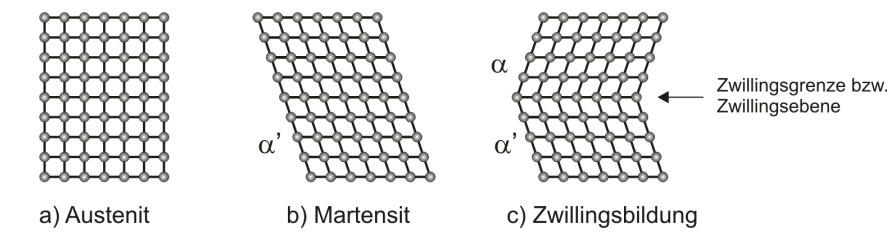

Abbildung 2.6.: Bei der Umwandlung von Austenit (a) zu Martensit (b) wird die Verzerrungsenergie durch Zwillingsbildung (c) reduziert.

<span id="page-21-1"></span>Aus Abbildung [2.6](#page-21-3) ist ersichtlich, das aus einer Martensitvariante  $(\alpha')$  durch eine Scherverformung zwei Martensitvarianten  $(\alpha' + \alpha)$  entstehen. Die Grenze zwischen den Martensitvarianten gehört beiden gemeinsam, sie ist kohärent und wird als Zwillingsebene bzw. Zwillingsgrenze bezeichnet [\[8\]](#page-109-7). Abhängig von den Symmetriebedingungen zwischen den 2 Kristallbereichen (Martensitvarianten) werden verschiedene Arten von Zwillingen unterschieden. Besitzen die zwei Kristallbereiche eine Spiegelsymmetrie bezüglich der Zwillingsebene, dann handelt es sich um einen Typ I Zwilling. Lassen sich die beiden Kristallbereiche hingegen durch eine Drehung um 180° um die Scherrichtung ineinander überführen, dann liegt ein Typ II Zwilling vor. Wenn beide Symmetriebedingungen erfullt sind, dann ¨ handelt es sich um einen sogenannten Compound-Zwilling (engl. compound twin). In B19' Martensit treten die folgenden Zwillingsarten auf:  $\{1\overline{1}1\}$  Typ I,  $\{111\}$  Typ I,  $\langle 011 \rangle$ Typ II und (001) Compound-Zwilling, wobei der <  $011$  > Typ II am häufigsten auftritt [\[2\]](#page-109-1). Weiterfuhrende Informationen zum Thema Zwillingsbildung und Zwillingsarten sind ¨ in  $[2, 9]$  $[2, 9]$  zu finden.

### 2.3. Morphologie in nanokristallinem NiTi

Grobkörniges NiTi kann durch Torsion bei hohem hydrostatischen Druck (engl. high pres $sure\ torsion$ ) in eine amorphe Phase übergeführt werden. Diese geht bei Temperaturen von 300-450°C in eine nanokristalline Struktur über. Abhängig von der Dauer  $(1-5h)$ dieser Wärmebehandlung erhält man Korngrößen im Bereich von 5 - 350nm [\[6,](#page-109-5) [11\]](#page-110-0). Durchläuft dieses nanokristalline NiTi nun den Temperaturbereich der martensitischen Phasenumwandlung, dann zeigt die sich einstellende Morphologie eine Abhängigkeit von der Korngröße. Unterhalb einer kritischen Korngröße von ca. 50 nm wird kein B19' Martensit gefunden. In diesen Körnern wird Restaustenit oder die R-Phase detektiert. Größere Körner wandeln in Martensit um, wobei sich eine feine Zwillingsstruktur ausbildet.

<span id="page-22-1"></span>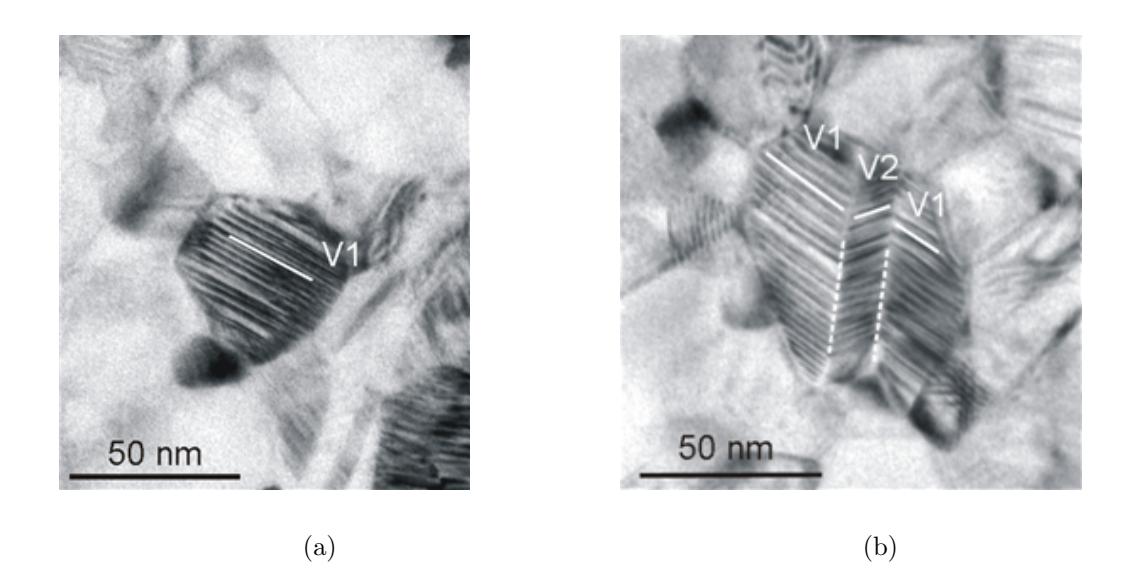

Abbildung 2.7.: TEM Aufnahmen von martensitischen Nanokörner in NiTi. Die Compound Zwillinge des B19' verlaufen parallel zu den vollen Linien. (a) Das Korn besteht aus einem Zwillingslaminat. (b) Die zwei Zwillingslaminate V1 und V2 wechseln einander an den Laminatgrenzen (strichliert) ab, das wird auch als Fischgräten-Morphologie (engl. herringbone) bezeichnet. [\[10\]](#page-109-9)

<span id="page-22-2"></span><span id="page-22-0"></span>Abbildung [2.7\(](#page-22-0)a) zeigt eine Transmissionselektronenmikroskop(TEM)-Aufnahme einer nanokristallinen Ni-50.3 at% Ti Legierung. Die Zwillinge erscheinen hier als Streifenmuster, sogenannten Zwillingslaminaten. Ein solches Laminat setzt sich aus zwei unterschiedlichen Martensitvarianten zusammen, die im TEM abwechselnd hell und dunkel erscheinen. Die Zwillingsgrenzen verlaufen parallel zu der weißen Linie. In noch größeren Körnern wechseln sich zusätzlich unterschiedliche Zwillingslaminate (V1 und V2) ab. Diese Morphologie wird auch als Fischgräten-Morphologie bezeichnet, siehe Abbildung [2.7\(](#page-22-0)b). Die durchgezogenen Linien kennzeichnen die Zwillingsgrenzen, und die strichlierten Linien markieren die Grenzen der unterschiedlichen Laminate, diese werden in weiterer Folge Laminatgrenzen (engl. junction planes) genannt. Die Zwillingsgrenzen der Bereiche V1 und

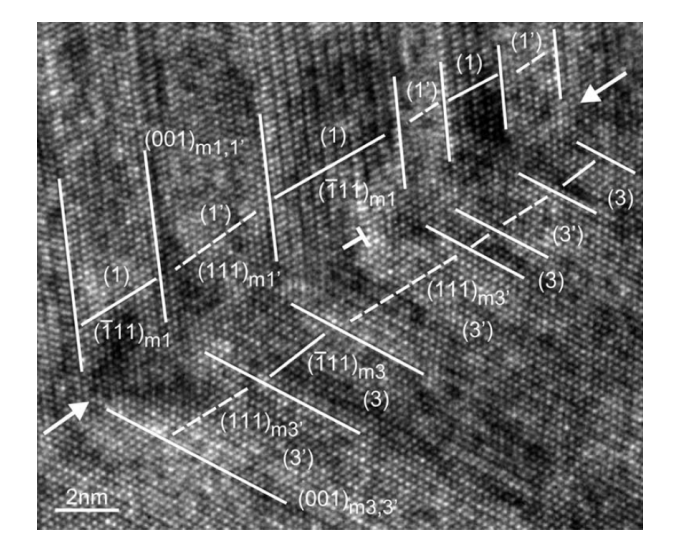

Abbildung 2.8.: NiTi; HRTEM Aufnahme (Einstrahlrichtung= $[11\bar{1}]_c \equiv [110]_{m1,3}$  =  $[1\overline{1}0]_{m1',3'}$ . Die Laminate V1 (bestehend aus den Martensitvarianten (1) und (1')) und V2 ((3) und (3')) bilden die kohärente  $(110)_c$  Laminatgrenze. Diese verläuft zwischen den Pfeilen und ist abwechselnd parallel zu  $(\overline{1}11)_{m1}||(111)_{m3'}$  (volle Linien) und zu  $(111)_{m1'}||(111)_{m3}$  (strichlierte Linien). Eine Versetzung ist mit T markiert. Die  $(001)_{m1,1}$  und die  $(001)_{m3,3'}$  Zwillingsgrenzen sind mit vollen Linien markiert.[\[6\]](#page-109-5)

<span id="page-23-0"></span>V2 treffen an der Laminatgrenzen unter einem Winkel von 125° zusammen. Durch Untersuchungen im hochauflösenden Transmissionselektronenmikroskop (HRTEM) können die unterschiedlichen Martensitvarianten näher bestimmt werden. Abbildung [2.8](#page-23-0) zeigt einen Ausschnitt aus Abbildung [2.7.](#page-22-0) Darauf ist ersichtlich, dass es sich im Bereich V1 um die Martensitvarianten 1 und 1' handelt, die miteinander (001)Compound-Zwillinge bilden und sich an den  $(001)_{m1,1'}$  Zwillingsgrenzen treffen. Im Bereich V2 handelt es sich ebenfalls um (001)Compound-Zwillinge, die sich aus den Martensitvarianten 3 und 3' zusammensetzen. Diese Zwillingsgrenze wird bezüglich der monoklinen Basis mit  $(001)_{m3,3'}$ bezeichnet. Im kubischen x-y-z Koordinatensystem lassen sich die beiden Zwillingsgren-zen entsprechend der Orientierungsbeziehung aus Tabelle [2.2](#page-19-0) als  $(011)_{c1,1'}$  (=  $(001)_{m1,1'}$ ) und  $(101)_{c3,3'}$  (=  $(001)_{m3,3'}$ ) beschreiben. Die beiden Zwillingslaminate setzen sich im Durchschnitt je zur Hälfte aus den Martensitvarianten i und i' zusammen. Häufig werden Martensitvarianten mit einer Dicke von nur 0.9nm detektiert. Die Laminatgrenze ist kohärent und in Abbildung [2.8](#page-23-0) mit Pfeilen markiert, hier treffen immer die Martensitvariante 1 auf die Martensitvariante 3' und die Variante 1' auf die Variante 3. Die Laminatgrenze verläuft somit abwechselnd parallel zu  $(\overline{1}11)_{m1}$ || $(111)_{m3'}$  (volle Linien) und zu  $(111)_{m1'}$ ||( $\overline{1}11$ )<sub>m3</sub> (strichlierte Linien). Im kubischen x-y-z Koordinatensystem wird sie mit  $(110)_c$  bezeichnet. Die nach der Zwillingsbildung verbleibende Verzerrungsenergie wird elastisch akkommodiert. Versetzungen (in Abbildung [2.8](#page-23-0) mit T gekennzeichnet), die auf eine plastische Verformung schließen lassen, werden entlang der Laminatgrenze nur selten gefunden [\[6\]](#page-109-5).

Neben den hier abgebildeten Morphologien treten in nanokristallinem NiTi noch weitere

auf. So können sich die beiden Zwillingslaminate auch an einer gezackten Laminatgrenze, unter einem Winkel von ca. 115°, treffen. Eine Zusammenstellung der Kombinationen der Zwillingslaminate, die miteinander kohärente Laminatgrenzen bilden können, ist in [\[6\]](#page-109-5) zu finden. Die hier beschriebenen Morphologien werden nur in nanokristallinem NiTi beobachtet, in grobkörnigem hingegen treten sie nicht auf.

## <span id="page-24-0"></span>2.4. Energiebilanz / Thermodynamische Beschreibung der martensitischen Umwandlung

Die Thermodynamik einer Legierung mit martensitischer Umwandlung gleicht der eines Einstoffsystems [\[12\]](#page-110-1). Sie lässt sich mit Hilfe der freien Enthalpie bzw. der Gibbsschen freien Energie G beschreiben.

<span id="page-24-1"></span>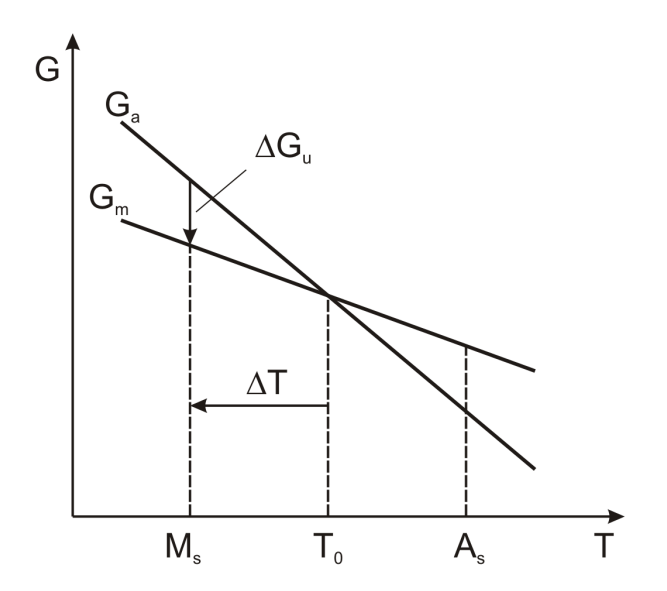

Abbildung 2.9.: Freie Enthalpien von Austenit  $(G_a)$  und Martensit  $(G_m)$  in Abhängigkeit von der Temperatur.

Abbildung [2.9](#page-24-1) zeigt ein G(T)-Diagramm, in das die freien Enthalpien von Martensit  $G_m$  und Austenit  $G_a$  eingetragen sind. Der Schnittpunkt der beiden Kurven markiert die Gleichgewichtstemperatur  $T_0$ , bei der also  $G_m = G_a$ . Oberhalb und unterhalb dieser Temperatur ist jeweils die Phase mit der geringeren freien Enthalpie stabil. Uberhitzt ¨ man den Martensit, bzw. unterkühlt man den Austenit, so wirkt pro Volumeneinheit eine chemische Triebkraft  $\Delta g_u = g_A - g_M$  zur Änderung des Zustandes. Entsprechend der Gleichgewichtsthermodynamik müsste bei $T \, > \, T_0$ Austenit und bei $T \, < \, T_0$ Martensit vorliegen. In Wirklichkeit findet die Umwandlung von Austenit in Martensit nicht direkt unterhalb von  $T_0$  statt, sondern erst ab einer bestimmten Unterkühlung  $\Delta T = T_0 - M_s$ . Um dieses Verhalten zu erklären, muss die thermodynamische Gleichgewichtsbetrachtung erweitert werden. Angenommen, ein kleiner Bereich wandelt aufgrund von statistischen Schwankungen unterhalb von  $T_0$  in Martensit um, dann ist dieser Martensitkeim nur stabil, wenn er eine kritische Größe überschreitet. Das liegt einerseits an der Grenzfläche zwischen dem Martensitkeim und der Austenitmatrix, die eine positive spezifische Energie  $\gamma$  (Grenzflächenenergie pro Flächeneinheit) besitzt. Andererseits führen die unterschiedlichen Gitterstrukturen und Volumina der beiden Phasen bei der Umwandlung zu elastischen Verzerrungen, wobei die elastische Verzerrungsenergie  $U_{el}$  im einfachstem Fall mit steigendem Keimvolumen zunimmt:  $U_{el} = u_{el}V$ ,  $(u_{el}$  - Verzerrungsenergie pro Volumeneinheit). Geht man von einem kugelförmigen Keim mit Radius r aus, dann ist die Anderung der freien Enthalpie bei der Bildung des Martensitkeims,  $\Delta G_K$  durch die folgenden Beiträge gegeben:

<span id="page-25-1"></span>
$$
\Delta G_K = 4/3\pi r^3(-\Delta g_u + u_{el}) + 4\pi r^2 \gamma.
$$
 (2.8)

Zum einen gewinnt man die Volumenenergie  $4/3\pi r^3\Delta g_u$ , zum anderen müssen die Volumenenergie  $4/3\pi r^3u_{el}$  und Oberflächen- bzw. Grenzflächenenergie  $4\pi r^2\gamma$  aufgebracht werden  $[8]$ . In Abbildung [2.10](#page-25-0) sind die einzelnen Beiträge aus Gleichung  $(2.8)$  für einen

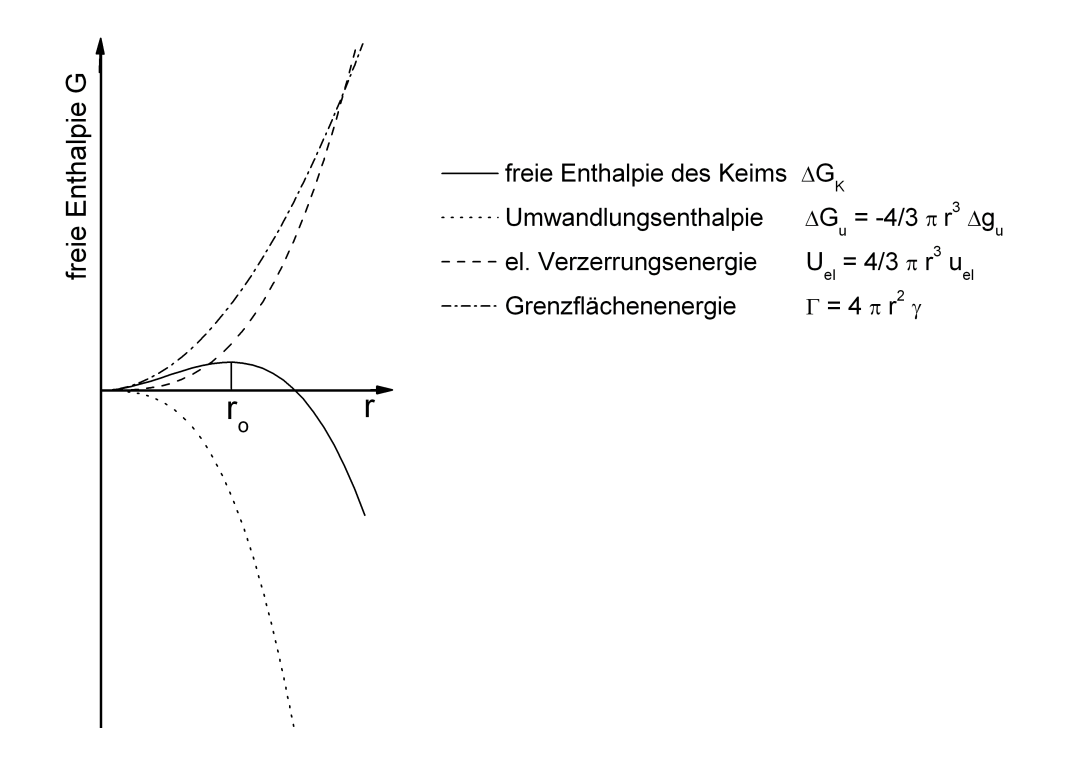

Abbildung 2.10.: Freie Enthalpie eines kugeligen Martensitkeims in Abhängigkeit von seinem Radius r. (bei  $T < T_0$ )

kugelförmigen Keim in Abhängigkeit von seinem Radius bei  $T < T_0$  dargestellt. Der Keim wächst erst, wenn mit dem Wachsen ein Energiegewinn verbunden ist, was bei  $r \ge r_0$  der Fall ist. Bei  $r = r_0$  besitzt  $\Delta G_K$  ein Maximum, daher lässt sich  $r_0$  durch  $d(\Delta G_K)/dr = 0$ berechnen [\[8\]](#page-109-7). Der kritische Keimradius liegt somit bei

<span id="page-25-0"></span>
$$
r_0 = \frac{2\gamma}{\Delta g_u - u_{el}}.\tag{2.9}
$$

<span id="page-26-0"></span>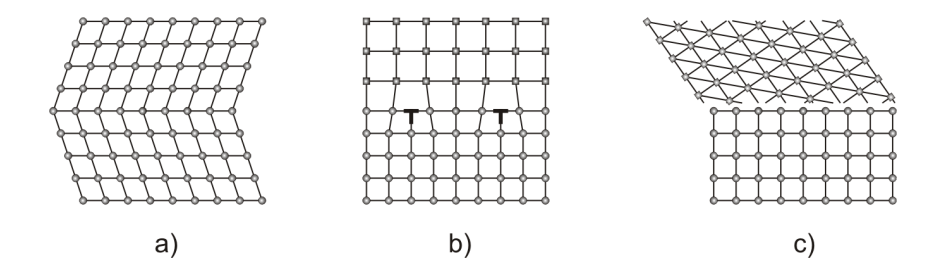

Abbildung 2.11.: Schematische Darstellung unterschiedlicher Grenzflächen: a) kohärent, b) teilkohärent und c) inkohärent.

Die Grenzflächenenergie und die elastische Verzerrungsenergie haben großen Einfluss auf die sich einstellende Mikrostruktur. Der Wert der spezifischen Energie der Grenzflächen hängt von den Unterschieden der Kristallstrukturen und der Orientierung zwischen den beiden Phasen ab. Eine kohärente Grenzfläche, an der beide Gitter kontinuierlich ineinander übergehen, besitzt eine spezifische Energie von  $10 < \gamma < 30 \frac{mJ}{m^2}$ . Sind die Gitterparameter nicht gleich, dann tritt eine Fehlpassung auf. Sie kann entweder durch rein elastische Verzerrung oder durch die Bildung von Fehlpassungsversetzungen in der Grenzfläche ausgeglichen werden. In diesem Fall spricht man von einer teilkohärenten Grenzfläche, ihre spezifische Grenzflächenenergie ist größer. Am größten ist sie bei inkohärenten Grenzflächen, hier werden Werte von  $100 < \gamma < 1000 mJ/m^2$  erreicht [\[12\]](#page-110-1). Schematische Darstellungen der unterschiedlichen Grenzflächen sind in Abbildung [2.11](#page-26-0) zu finden. Aus den in Abschnitt [2.2.3](#page-17-0) beschriebenen Umwandlungsdehnungen lässt sich die Verzerrungsenergie berechnen. Sie wird bei der martensitischen Umwandlung durch Zwillingsbildung oder Gleitung reduziert. In NiTi tritt fast ausschließlich Zwillingsbildung auf. Die Verzerrungsenergie wird umso kleiner, je geringer die Dicken der einzelnen Martensitvarianten sind (je dünner die Lamellen des Martensitlaminats werden). Einerseits nimmt in Abbildung [2.12](#page-27-0) die Verzerrungsenergie von a) nach d) stetig ab. Anderseits erhöht sich von b) nach d) die Anzahl der Zwillingsgrenzen. Diese besitzen eine spezifische Grenzflächenenergie, somit steigt die Zwillingsgrenzenenergie im betrachteten Bereich an. In grobkörnigem NiTi spielt die Energie der Zwillingsgrenzen eine untergeordnete Rolle, denn die spezifische Zwillingsgrenzenenergie ist sehr klein und die Fläche der Zwillingsgrenzen pro Volumen (Zwillingsgrenzendichte) ist ebenfalls klein. Erst in nanokristallinem NiTi hat sie entscheidenden Einfluss, hier werden Lamellendicken von ca. 2nm beobachtet, das führt zu einer sehr großen Zwillingsgrenzendichte und somit zu einem großen Energiebeitrag. Die Verzerrungsenergie für nanokristallines NiTi wurde in Abhängigkeit der Lamellendicke und des Korndurchmessers berechnet [\[13\]](#page-110-2). Unter Berucksichtigung der ¨ Zwillingsgrenzenenergie lieferten die Berechnungen sowohl die optimale Lamellendicke in Abhängigkeit des Korndurchmessers als auch die kritische Korngröße, unterhalb der keine Martensitumwandlung stattfindet. Dazu wurde das thermodynamische lokale Umwandlungskriterium LTC (local transformation criterion) [\[14\]](#page-110-3) angewandt, das die chemischen und mechanischen Triebkräfte einer Energiebarriere  $(E_b)$  gegenüberstellt, die alle

#### 2. Martensitische Phasenumwandlung 16

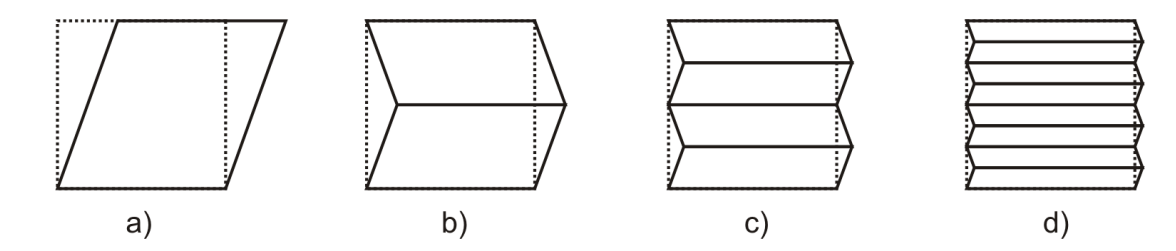

<span id="page-27-0"></span>Abbildung 2.12.: Reduktion der Verzerrungsenergie durch Zwillingsbildung. a) Umwandlung von Austenit (strichliert) in Martensit (durchgezogene Linien), b) Zwillingsbildung, c) und d) weitere Reduktion durch Verfeinern der Martensitvariantendicke

Energiebeiträge enthält, die bei der Bildung der jeweiligen Martensitstruktur aufgebracht werden müssen. In der Energiebarriere sind neben der Verzerrungsenergie und der Grenzflächenenergie zwischen Austenit und Martensit auch die zuvor erläuterte Zwillingsgrenzenenergie und außerdem ein Term  $F_c$  enthalten, der für die dissipierte Energie bei der Neuanordung der Atome während der Scherumwandlung steht. Es wird angenommen, dass eine Umwandlung stattfindet, sobald die Triebkräfte größer oder gleich der Energiebarriere sind. In Abwesenheit eines äußeren Spannungsfeldes wirkt nur die chemische Triebkraft  $\Delta G_u = \Delta g_u V$  und die Umwandlung findet statt, wenn  $\Delta G_u \geq E_b$ . Dieser Fall wurde in [\[13\]](#page-110-2) für ein einzelnes nanostrukturiertes NiTi Korn, das in nur ein Martensitlaminat umwandelt (Abbildung  $2.7(a)$ ), untersucht. In Körnern mit einem Durchmesser kleiner als ca. 50nm wird die Martensitbildung unterdrückt. Größere Körner wandeln immer um, aber die entstehende Martensitmorphologie hängt vom Korndurchmesser ab. Im Rahmen der vorliegenden Diplomarbeit soll der kritische Korndurchmesser ermittelt werden, ab dem die Fischgräten-Morphologie (Abbildung  $2.7(b)$ ) gegenüber einem einzelnen Martensitlaminat energetisch günstiger ist.

## <span id="page-28-0"></span>3. Modell

### <span id="page-28-1"></span>3.1. Modellbildung

In der vorliegenden Arbeit soll die sich ausbildende Martensitstruktur in Abhängigkeit vom Korndurchmesser untersucht werden. Aus Experimenten ist bekannt, dass sich in kleineren Körnern ein einzelnes Martensitlaminat und in größeren Körnern Fischgräten-Morphologien ausbilden [\[10\]](#page-109-9). Ein energetischer Ansatz wie in [\[13\]](#page-110-2) wird angewandt, um den kritischen Korndurchmesser, bei dem der Morphologiewechsel auftritt, zu ermitteln. Die Größe der chemischen Triebkraft hängt bei gegebenem Korndurchmesser nur von der Unterkuhlung ab. Das bedeutet, bei gleichem Durchmesser ist die chemische Triebkraft ¨ unabhängig von der Martensitstruktur. Im Gegensatz dazu ist die Größe der Energiebar-riere von der Martensitstruktur abhängig. In Abbildung [3.1](#page-28-2) sind die Beiträge, welche bei der Bildung der jeweiligen Struktur aufgewendet werden müssen, schematisch dargestellt. Ihre Summe wird wie in Abschnitt [2.4](#page-24-0) als Energiebarriere  $E_b$  bezeichnet.  $E_b$  beinhaltet die folgenden spezifischen Energien, die jeweils mit dem Keimvolumen bzw. der Größe der jeweiligen Grenzfläche multipliziert werden: die spezifische Grenzflächenenergie zwischen Martensit und Austenit (die Änderung der Grenzflächenenergie an der Korngrenze)  $\Sigma_{KG}$ , die spezifische Laminatgrenzenenergie  $\Sigma_{LG}$ , die spezifische Zwillingsgrenzflächenenergie  $\Sigma_{ZG}$ , einen Term für die dissipierte Energie  $F_c$ , die sogenannte work of friction, und die spezifische Verzerrungsenergie  $u_{el}$ . Für die Untersuchung des Morphologiewechsels ist es

<span id="page-28-2"></span>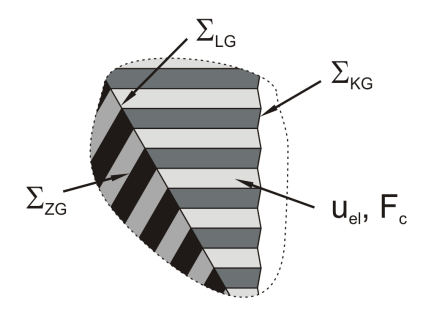

Abbildung 3.1.: Beiträge zur Energiebarriere

ausreichend, die Energiebarrieren der unterschiedlichen Martensitstrukturen  $(E_{b1}(\delta, d)$ ... einzelnes Martensitlaminat (Einlaminat) und  $E_{b2}(\delta, d, B)$  ... Fischgräten-Morphologie) in Abhängigkeit des Korndurchmessers  $\delta$ , sowie der Dicke einer Martensitlamelle im Zwillingslaminat d und der Breite des mittleren Martensitlaminats B (siehe Abbildung [3.3\(](#page-33-0)b)) zu ermitteln. Es wird angenommen, dass sich für einen bestimmten Durchmesser jene Martensitstruktur einstellt, welche die kleinste Energiebarriere aufweist (zB. fur kleine ¨ Durchmesser  $E_{b1}$ , wenn  $E_{b1} < E_{b2}$ ). Während für die Grenzflächenenergien und  $F_c$  Daten aus der Literatur für die Berechnung von  $E<sub>b</sub>$  herangezogen werden, erfolgt die Ermittlung der Verzerrungsenergie mit Hilfe der Finite Elemente Methode (FEM). Um die FEM-Berechnungen rechenzeiteffizient durchzuführen, wird ein zweidimensionales (2D) Modell erstellt.

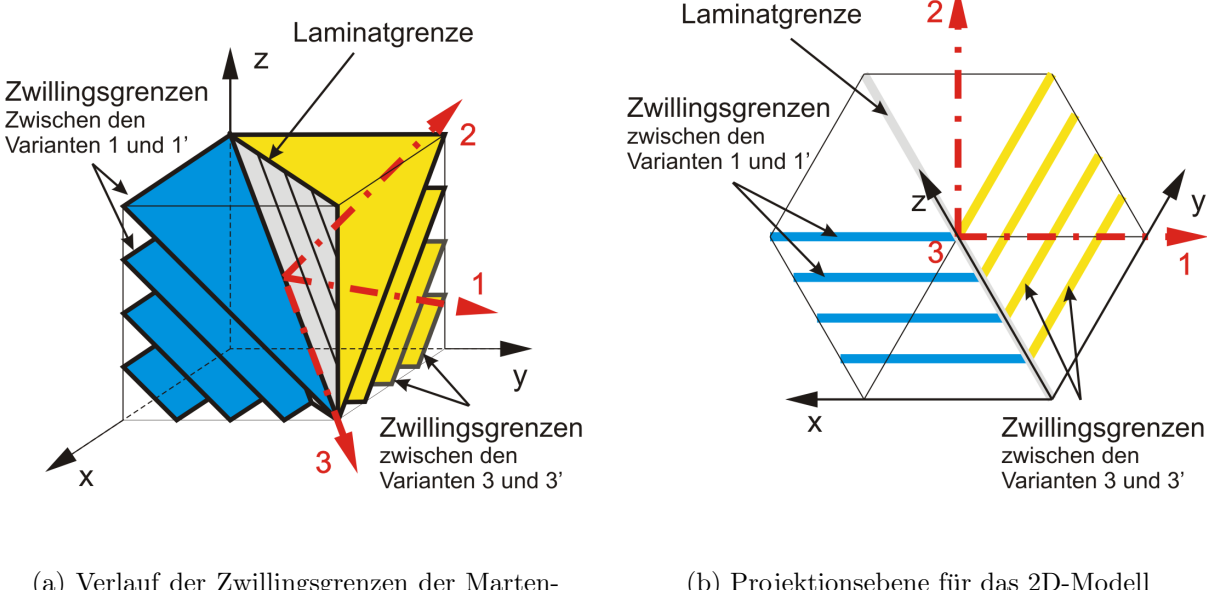

#### <span id="page-29-0"></span>3.1.1. Wahl der Projektionsebene für das 2D-Modell

(a) Verlauf der Zwillingsgrenzen der Martensitlaminate  $(1:1')$  und  $(3:3')$  im x-y-z Koordinatensystem des B2 Austenitgitters

<span id="page-29-1"></span>(b) Projektionsebene für das 2D-Modell

Abbildung 3.2.: Wahl des Koordinatensystems für das 2D Modell

Ein Korn, das üblicherweise eine kugelige Form aufweist, wird durch einen Zylinder angenähert und das 2D Modell liefert Ergebnisse für einen Querschnitt dieses Zylinders. Hierfür ist es wichtig, dass alle Zwillingsgrenzflächen und die Laminatgrenze parallel zur Zylinderachse verlaufen. In Abbildung [3.2\(](#page-29-1)a) sind sowohl die Zwillingsgrenzen der Laminate (1:1') und (3:3'), als auch die Laminatgrenze zwischen diesen beiden Laminaten dargestellt. Das x-y-z Koordinatensystem verläuft parallel zu den Kanten der kubischen B2 Einheitszelle des Austenits. Angenommen, die Schnittlinie der beiden Zwillingsgrenz-

#### 3. Modell 19

flächen bildet die Normale der Modellebene, dann liegen alle Grenzflächen parallel zur Zylinderachse und erscheinen in der Modellebene als Linien, siehe Abbildung [3.2\(](#page-29-1)b). Diese Ausrichtung wird fur das 2D FE Modell verwendet. Die Richtung 3 des Modellkoordina- ¨ tensystems, die dieser Schnittlinie entspricht, lässt sich aus dem Kreuzprodukt der beiden Ebenennormalen der Zwillingsgrenzen berechnen. Im kubischen Fall sind die Miller-Indizes einer kristallographischen Ebene mit den Komponenten eines Vektors senkrecht zur Ebe-ne (Ebenennormale) identisch [\[8\]](#page-109-7). Die Ebenennormale der  $(011)_{c1,1'}$  Zwillingsgrenze im Laminat  $(1:1')$  lautet daher [011] und die der  $(101)_{c3,3'}$  Zwillingsgrenze im Laminat  $(3:3')$ ist [101]. Die Richtung 3 ergibt sich somit als [11¯1]. Die Koordinatenrichtung 2 wird parallel zur Ebenennormalen der Zwillingsgrenze im Laminat (1:1') angenommen und lautet [011]. Weil die Richtung 1 normal auf die beiden anderen Koordinatenrichtungen steht, ergibt sie sich aus dem Kreuzprodukt der Richtungen 2 und 3. Die Basisvektoren des 1-2-3 Koordinatensystems bezüglich des x,y,z Koordinatensystems sind:

$$
\underline{e}_1 = \frac{1}{\sqrt{6}} \begin{pmatrix} -2 \\ 1 \\ -1 \end{pmatrix}, \quad \underline{e}_2 = \frac{1}{\sqrt{2}} \begin{pmatrix} 0 \\ 1 \\ 1 \end{pmatrix}, \quad \underline{e}_3 = \frac{1}{\sqrt{3}} \begin{pmatrix} 1 \\ 1 \\ -1 \end{pmatrix}
$$

## <span id="page-30-0"></span>3.1.2. Umrechnung der Deformationsgradienten in das Modellkoordinatensystem / Koordinatentransformation

Die Deformationsgradienten, welche die Kinematik der Umwandlung beschreiben, sind für die einzelnen Varianten bekannt und in Tabelle [2.3](#page-20-1) aufgelistet. Weil die Werte im x-y-z-Koordinatensystem angegeben sind, müssen sie für die FEM Rechnung in das Modellkoordinatensystem umgerechnet werden. Die Transformation erfolgt wie in Abschnitt [2.2.3](#page-17-0) und wird wegen der abweichenden Indizes noch einmal Schritt für Schritt angeführt.

Die Basisvektoren des x-y-z-Koordinatensystems verlaufen parallel zu den Kanten der kubischen B2 Struktur, siehe Abbildung [3.2,](#page-29-1) und lauten:

$$
\underline{e}_x = \begin{pmatrix} 1 \\ 0 \\ 0 \end{pmatrix}, \quad \underline{e}_y = \begin{pmatrix} 0 \\ 1 \\ 0 \end{pmatrix}, \quad \underline{e}_z = \begin{pmatrix} 0 \\ 0 \\ 1 \end{pmatrix}
$$

Die Deformationsgradienten  $F'$  $i_{i}$  bezüglich des 1-2-3 Modellkoordinatensystems werden über

$$
\underline{F}'_i = \underline{\Delta} \underline{F}_i \underline{\Delta}^T \tag{3.1}
$$

#### 3. Modell 20

.

<span id="page-31-0"></span>berechnet, wobei sich die einzelnen Komponenten der Transformationsmatrix Λ laut Gleichung [\(3.2\)](#page-31-0) ergeben.

$$
\Lambda_{ij} = \underline{e}_i \, \underline{e}_j, \qquad \text{mit } i = 1, 2, 3 \text{ und } j = x, y, z
$$
\n(3.2)

Die Transformationsmatrix lautet

$$
\underline{\underline{\Lambda}} = \begin{pmatrix} \Lambda_{1x} & \Lambda_{1y} & \Lambda_{1z} \\ \Lambda_{2x} & \Lambda_{2y} & \Lambda_{2z} \\ \Lambda_{3x} & \Lambda_{3y} & \Lambda_{3z} \end{pmatrix} = \begin{pmatrix} -\frac{2}{\sqrt{6}} & \frac{1}{\sqrt{6}} & -\frac{1}{\sqrt{6}} \\ 0 & \frac{1}{\sqrt{2}} & \frac{1}{\sqrt{2}} \\ \frac{1}{\sqrt{3}} & \frac{1}{\sqrt{3}} & -\frac{1}{\sqrt{3}} \end{pmatrix}
$$
(3.3)

Beispiel: Transformation des Deformationsgradienten der Martensitvariante 1 vom x-y-z-Koordinatensystem in das 1-2-3-Koordinatensystem

$$
\underline{F}_{1} = \begin{pmatrix} 0.9612 & -0.1043 & -0.1043 \\ 0 & 1.0215 & 0.0581 \\ 0 & 0.0581 & 1.0215 \end{pmatrix}
$$

$$
\underline{F}'_{1} = \begin{pmatrix} 0.9619 & 0.1204 & 0.0011 \\ 0 & 1.0796 & 0 \\ 0.0011 & -0.0852 & 0.9627 \end{pmatrix}
$$

<span id="page-31-1"></span>Tabelle 3.1.: Umwandlungsverzerrungstensoren der Martensitvarianten

| Martensitvariante              | $\left  \right $ | (1')      | (3)       | (3)       |
|--------------------------------|------------------|-----------|-----------|-----------|
| $\epsilon_{11}$                | $-0.0381$        | $-0.0381$ | 0.0975    | $-0.0157$ |
| $\epsilon_{22}$                | 0.0796           | 0.0796    | $-0.0559$ | 0.0572    |
| $\epsilon_{33}$                | $-0.0373$        | $-0.0373$ | $-0.0373$ | $-0.0373$ |
| $\gamma_{12}=2\,\epsilon_{12}$ | 0.1204           | $-0.1204$ | $-0.0694$ | $-0.1517$ |
| $\gamma_{13}=2\,\epsilon_{13}$ | 0.0021           | 0.0021    | 0.0685    | $-0.0710$ |
| $\gamma_{23}=2\epsilon_{23}$   | $-0.0852$        | 0.0852    | $-0.0506$ | 0.0471    |

In Tabelle [3.1](#page-31-1) sind die Verzerrungstensoren der Umwandlung für die 4 untersuchten Martensitvarianten in der Modellorientierung zu finden. Sie berechnen sich laut Gleichung  $(2.7)$  aus den Deformationsgradienten. Bei den Varianten 3 und 3' ist zu berücksichtigen, dass der Winkel zwischen den Laminaten (1:1') und (3:3') aus einem Experiment mit 125° gemessen wurde [\[6\]](#page-109-5). Dies entspricht einer Abweichung von 5° zu dem Winkel (120°), der sich aufgrund der Orientierungsbeziehungen aus Tabelle [2.2](#page-19-0) und den Ebenennormalen der Zwillingsgrenzflächen ergibt. Die Deformationsgradienten in Tabelle [2.3](#page-20-1) errechnen sich zufolge eines Winkels von 120°. Daher ist für die Varianten 3 und 3' nach der Transformations ins Modellkoordinatensystem eine weitere Drehung von 5° um die Ebenennormale der Modellebene (Richtung 3) notwendig. Die Werte in Tabelle [3.1](#page-31-1) beinhalten diese zusätzliche Drehung bereits.

### <span id="page-32-0"></span>3.2. 2D Finite Elemente Modell

Nachdem das Koordinatensystem fixiert wurde, ist zu überlegen, welche Art von 2D Modell gewählt wird, und ob die daraus resultierende Näherung noch zulässig ist. Der ebene Spannungszustand wird offensichtlich keine zufriedenstellenden Ergebnisse liefern, weil die Spannungskomponenten, die aus der Ebene heraus wirken, nicht berucksichtigt werden ¨ können. Es ist deshalb vielversprechender den ebenen Verzerrungszustand (EVZ) anzuwenden. Dieser wird typischerweise auch beim Modellieren von Querschnitten von Langfaserkompositen verwendet. Das entspricht zwar nicht unmittelbar der kugeligen Form der Körner, trotzdem kann im EVZ zumindest in erster Näherung der Einfluss der Normalkomponente der Umwandlungsverzerrung  $\epsilon_{33}$  berücksichtigt werden. Es muss aber beachtet werden, dass beim Unterdrücken der Verzerrung in Richtung 3 der zusätzliche Beitrag zur Verzerrungsenergie überschätzt wird. Die Anwendung von Elementen im verallgemeinerten ebenen Verzerrungszustand, wie sie in den meisten kommerziellen FEM Programmen vorhanden sind, schafft auch keine Abhilfe, weil die damit mögliche Berücksichtigung einer globalen Dickenänderung des 2D-Modells in der 3-Richtung ja auch für alle Punkte der umgebenden Matrix, also auch weit weg vom eigentlichem Korn gelegenen, Gultigkeit ¨ besitzen musste. In Wirklichkeit ist aber nicht zu erwarten, dass in großer Entfernung ¨ vom zu betrachtenden Korn Spannungen und Verzerrungen auftreten werden. Es macht daher keinen Sinn, den verallgemeinerten ebenen Verzerrungszustand zu verwenden, dessen zusätzlicher Freiheitsgrad eine solche Dickenänderung erlauben würde. Keines der erwähnten 2D Modelle berücksichtigt die Konsequenzen der Scherkomponenten ( $\epsilon_{13}$  und  $\epsilon_{23}$ ) der Umwandlungsverzerrungen. Um ihren Beitrag zur Energiebarriere trotzdem zu erfassen, wird die daraus resultierende Grenzflächenenergie  $\Gamma_{Zw}$  eingeführt und extern berechnet, wie im Abschnitt [3.3.2](#page-43-0) gezeigt wird, siehe auch [\[13\]](#page-110-2).

Idealerweise sollte das 2D FE Modell alle wichtigen Eigenschaften der martensitischen Transformation enthalten um einen quantitativen Vergleich der Ergebnisse mit den experimentell gefundenen Daten zu ermöglichen. Die untersuchten Strukturen bestehen aus Martensitlaminaten, welche sich aus dem Laminat V1 und dem angrenzenden Laminat V2 zusammensetzen (Abbildung [3.3\(](#page-33-0)a)). Während jedes Laminat eine alternierende Sequenz von Martensitvarianten darstellt, die Compound Zwillinge bilden, treffen zwei dieser Laminate an den Laminatgrenzen zusammen. Alle diese Grenzflächen bleiben nach der Transformation unverformt und werden deshalb auch invariante Ebenen genannt. In der Modellebene erscheinen alle diese Grenzflächen projizierend. Das Finite Elemente Netz

<span id="page-33-0"></span>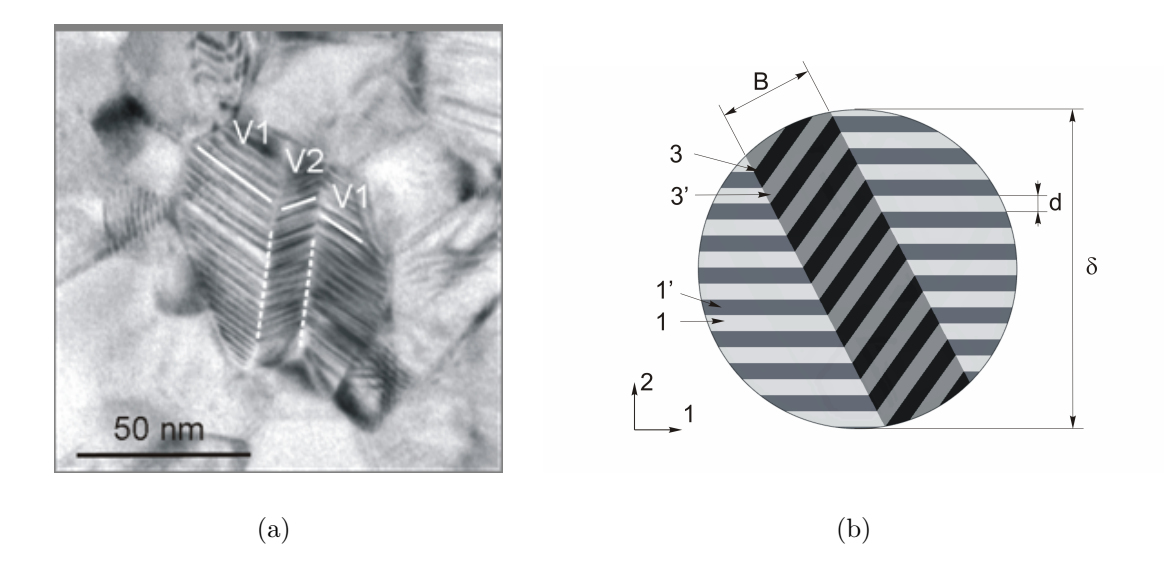

Abbildung 3.3.: Gegenüberstellung einer TEM Aufnahme der Fischgräten-Morphologie (Details siehe Abbildung [2.7\(b\)\)](#page-22-2) und (b) des Finite Elemente Modells. Hier ist ein Martensitkorn mit dem Durchmesser  $\delta$  gezeigt. Es setzt sich aus vier Martensitvarianten (1, 1', 3 und 3') zusammen, die in unterschiedlichen Grautönen dargestellt sind und die Dicke  $d$  aufweisen.  $B$ kennzeichnet die Breite des mittleren Laminats.

wird so angeordnet, dass es die Strukturen der umgewandelten Geometrie bereits enthält, so stimmen beispielsweise die Zwillingsgrenzen immer mit Kanten von Elementen überein. Das garantiert scharfe Grenzen und erfasst Sprünge in der Spannungsverteilung. Abbil-dung [3.3\(](#page-33-0)b) zeigt das FE Modell eines Martensitkorns. Der Durchmesser  $\delta$ , die Breite des mittleren Laminats B und die Dicke der Martensitvarianten d sind die Parameter, mit deren Hilfe die Martensitstruktur im Modell beschrieben wird. Sie werden als Geometrieparameter bezeichnet. Die unterschiedlichen Martensitvarianten sind in verschiedenen Grautönen dargestellt. Ihre Dicken sind jeweils gleich. Das vorliegende Modell umfasst drei solche Martensitlaminate, wobei das mittlere einen Winkel von 125° mit seinen Nachbarn bildet.

Es werden 6-knotige Dreieckselemente (CPE6 [\[15\]](#page-110-4)) (Abbildung [3.4\(](#page-34-2)b)) mit quadratischen Ansatzfunktionen verwendet, um die Spannungssingularitäten an den Ecken der Schichten mit ausreichender Genauigkeit abzubilden. Die dreieckige Elementform gewährleistet die notwendige Flexibilität bei der Vernetzung der oft schmalen und komplex geformten Bereiche am Umfang des Korns. Das umwandelnde Korn wird in eine unendlich ausgedehnte Austenitmatrix eingebettet betrachtet. Realistisch betrachtet gehen die Spannungsfelder, die bei der Umwandlung entstehen, mit zunehmendem Abstand vom Korn gegen Null. Daher ist es zulässig, das Korn im Zentrum einer kreisförmigen Austenitmatrix mit einem Durchmesser von  $10\delta$  zu platzieren (Abbildung [3.4\(](#page-34-2)a)), ohne mit unerwünschten Einflüssen des äußeren Randes des Modells rechnen zu müssen. Relativ große Elemente können weiter entfernt vom Korn verwendet werden, da dort keine signifikanten

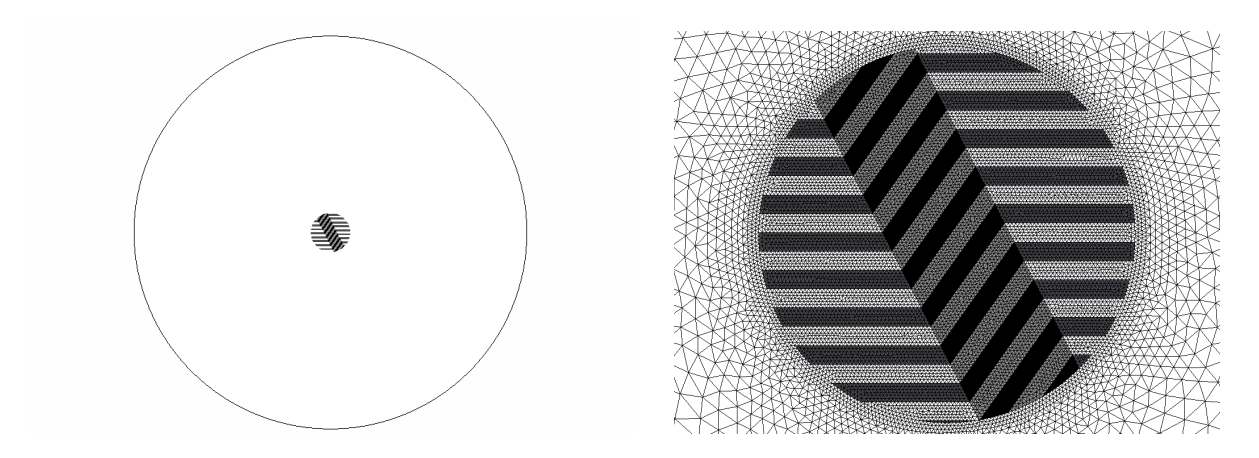

(a) Martensitkorn eingebettet in eine Matrix aus Restaustenit

<span id="page-34-2"></span>(b) Finite Elemente Netz

Abbildung 3.4.: 2D Modell eines Martensitkorns mit umgebender Austenitmatrix für die FE Rechnung

Gradienten zu erwarten sind. Für die Erstellung des Finite Elemente Netzes wird der Vernetzungsalgorithmus des ABAQUS Preprozessors verwendet. Als Einstellparameter dienen eine konstante Elementgröße von 1nm im Martensitkorn und eine Elementgröße von 50nm am äußeren Rand der Austenitmatrix (bei  $\delta = 100$ nm). Der Vernetzungsalgorithmus ermöglicht eine kontinuierliche Zunahme der Netzfeinheit vom äußeren Rand der Austenitmatrix bis hin zur Korngrenze. In Abbildung [3.5](#page-35-1) ist die statisch bestimmte Lagerung des Modells eingezeichnet. Die Umwandlung selbst wird in ABAQUS durch eine anisotrope thermische Expansion simuliert. Die Expansionskoeffizienten der einzelnen Martensitvarianten werden durch die Komponenten des Umwandlungsverzerrungstensors  $\underline{\epsilon}_{i}$  aus Tab[.3.1](#page-31-1) dargestellt. Die FE-Rechnung liefert die elastische Verzerrungsenergie  $U_{el}$ des Modells. Ihr Betrag hängt von der Martensitstruktur (ausgedrückt durch die Geometrieparameter) ab, die der Modellgeometrie zugrunde liegt. Um deren Einfluss auf  $U_{el}$  zu ermitteln, werden die Geometrieparameter systematisch variiert. Wie zuvor erklärt, wird in der Natur jene Martensitstruktur auftreten, welche die kleinste Energiebarriere zur Folge hat. Im Rahmen der Parameterstudie werden deshalb neben  $U_{el}$  auch die sonstigen zu  $E_b$  beitragenden Terme aufaddiert.

#### <span id="page-34-0"></span>3.2.1. Analyse der numerischen Qualität des Modells:

#### <span id="page-34-1"></span>Elementgröße

Um den Einfluss der Elementgröße auf die numerischen Ergebnisse zu beurteilen, wird eine Studie am Modell Nr. 035 laut Tabelle [3.2](#page-39-0) durchgefuhrt. Die elastische Verzerrungs- ¨

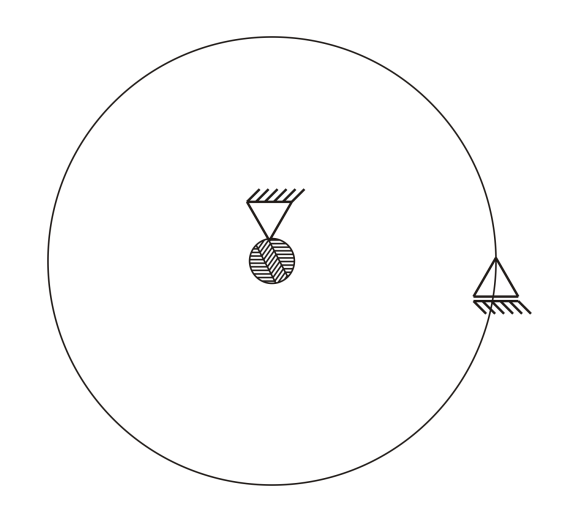

<span id="page-35-1"></span>Abbildung 3.5.: statisch bestimmte Lagerung

energie wird für verschiedene Elementgrößen berechnet. Das Einstellen der Elementgröße erfolgt über zwei Parameter, erstens durch eine einheitliche Elementgröße im Martensitkorn  $e_i = 0.3, 0.5, 1, 2, 3, 4$  und 5nm und zweitens durch eine Elementgröße am äußeren Rand der Austenitmatrix  $e_a = 10, 25, 50 \text{ und } 100 \text{nm}$ . In Abbildung [3.6](#page-36-0) ist die elastische Verzerrungsenergie bezogen auf die elastische Verzerrungsenergie der Referenzparameter  $U_{el}/U_{el}^*$ für verschiedene Elementgrößen am äußeren Rand der Austenitmatrix über die Elementgröße im Martensitkorn dargestellt. Die elastische Verzerrungsenergie wird mit abnehmender Elementgröße stetig kleiner, deshalb wurden als Referenzparameter jeweils die kleinsten untersuchten Werte der beiden Parameter ( $e_i = 0.3$ nm und  $e_a = 10$ nm) gewählt. Die einzelnen Kurven kennzeichnen unterschiedliche Elementgrößen am äußeren Rand der Austenitmatrix. Für Werte von  $e_a = 10$  bis 50nm sind sie fast deckungsgleich, nur die Kurve für 100nm weist eine deutliche Abweichung auf. Aus diesem Grund wurde für die weiteren Berechnungen eine Elementgröße von 50nm am äußeren Rand der Austenitmatrix verwendet. Der Einfluss der Elementgröße im Martensitkorn ist aus dem Verlauf der einzelnen Kurven ersichtlich. Bei einer Elementgröße von 1nm weicht das Ergebnis um ca. 0.17% vom Referenzwert ab. Diese Elementgröße wird als Optimum zwischen Rechenzeit und Rechengenauigkeit erachtet und wird daher verwendet. Man erkennt auch, dass die Kurven für abnehmende Abszissenwerte abflachen. Eine weitere Erhöhung der Netzfeinheit im Martensitkorn (= weitere Reduktion der Elementgröße) bringt daher nur noch wenig. Beachtet werden muss, dass die optimalen Elementgrößen ( $e_i = 1$ nm und  $e_a =$ 50nm) für einen Martensitkormdurchmesser  $\delta$  von 100nm gelten, für andere Durchmesser müssen die Werte entsprechend skaliert werden.

#### <span id="page-35-0"></span>Größe der Austenitmatrix

Auch die Größe des Durchmessers der Austenitmatrix beeinflusst die Genauigkeit der Berechnungen. Abbildung [3.7](#page-36-1) zeigt die Abhängigkeit der normierten elastischen Verzer-
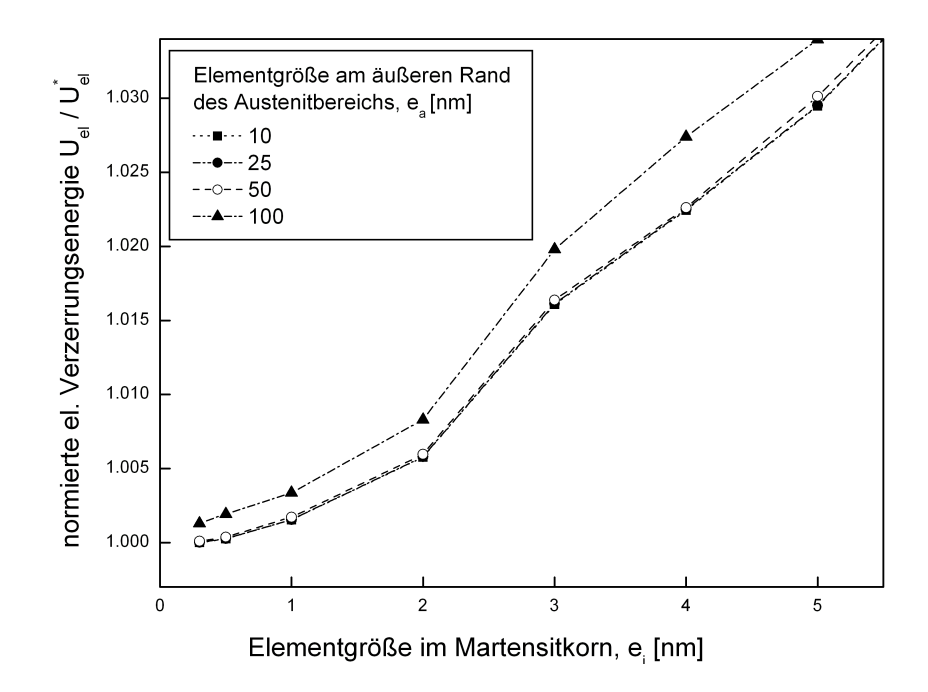

Abbildung 3.6.: Einfluss der Elementgröße auf die normierte elastische Verzerrungsenergie  $U_{el}/U_{el}^*$ . Der Referenzwert $U_{el}^*$ stellt die elastische Verzerrungsenergie für eine Elementgröße von 0.3nm im Martensitkorn und von 10nm am äußeren Rand der Austenitmatrix dar.

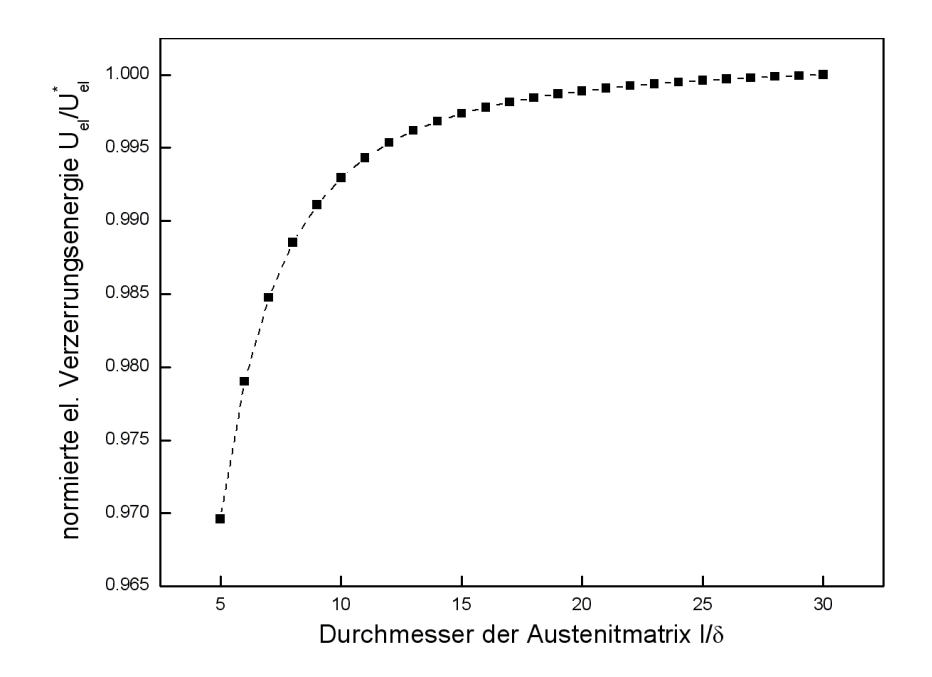

Abbildung 3.7.: Einfluss der Größe der Austenitmatrix auf die normierte elastische Verzerrungsenergie  $U_{el}/U_{el}^*$ .  $U_{el}^*$  ist die elastische Verzerrungsenergie für einen Durchmesser der Austenitmatrix von 30δ. δ ist der Durchmesser des Martensitkorns.

rungsenergie  $U_{el}/U_{el}^*$ vom Durchmesser  $l$ der Austenitmatrix. Die Untersuchungen wurden wieder am Modell Nr. 035 laut Tabelle [3.2](#page-39-0) durchgeführt. Um die Ergebnisse übersichtlicher zu gestalten, erfolgt die Darstellung des Durchmessers relativ zur Korngröße, also durch  $l/\delta$ . Die Werte für  $U_{el}$  steigen zunächst mit zunehmender Größe des Austenitbereichs, nähern sich aber bald asymptotisch einem Sättigungswert. Als Referenzwert der elastischen Verzerrungsenergie  $U_{el}^*$  wird deshalb der Werte bei  $l/\delta = 30$  verwendet. Aus Rechenzeitgründen wird für die weitere Berechnungen ein Durchmesser von  $l = 10\delta$  verwendet, somit nimmt man eine Abweichung von 0.71% vom Referenzwert in Kauf.

### <span id="page-37-0"></span>3.3. Parameterstudie

#### 3.3.1. Preprocessing / Automatisierung der Modellerstellung

Um die Abhängigkeit der Energiebarriere  $E_b$  von der Martensitstruktur zu bestimmen, wird im Rahmen einer Parameterstudie eine große Zahl von Modellen untersucht. Die Modellerstellung folgt dem Ablauf in Abbildung [3.8.](#page-38-0) Ausgehend von verschiedenen Variationen der Geometrieparameter sollen die unterschiedlichen Modelle (Input Files) für die Finite Elemente Software ABAQUS (Version 6.5.1.) automatisiert erstellt werden. Nach deren Berechnung stehen die elastische Verzerrungsenergie  $U_{el}$  und die Grenzlängen für die Ermittlung von  $E_b$  zur Verfügung.

Den Ausgangspunkt stellen zwei Excel Tabellen dar: In der Tabelle Geometrie sind sowohl die Geometrieparameter  $\alpha$ , l,  $\delta$ , B und d laut Tabelle [3.2](#page-39-0) als auch übergeordnete Informationen wie das Eingabe- und das Ausgabeverzeichnis und die Anzahl der zu erstellenden Modelle angegeben. Desweiteren enthält diese Tabelle die Werte der verschiedenen Grenzflächenenergien und der dissipierten Energie  $F_c$ . In der zweiten Tabelle mit dem Namen *Materialdaten* befinden sich alle Angaben, die nur für die FE-Rechnung (die Ermittlung der elastischen Verzerrungsenergie) von Bedeutung sind. Hier sind die E-Moduli und Querkontraktionszahlen von Martensit und Austenit, die Umwandlungsverzerrungstensoren der unterschiedlichen Martensitvarianten, die Materialbezeichnungen, die Elementgrößen und einige interne Parameter angegeben. In Excel wird mit Hilfe von Microsoft Visual Basic (VBA) ein Programm erstellt, welches aus den unterschiedlichen Geometrieparametern für jedes Modell die Geometriepunkte für die Modellerstellung be-rechnet. In Abbildung [3.9](#page-38-1) sind beispielsweise die Geometriepunkte für Modell Nr. 040 rot gekennzeichnet. Die Bemaßung entspricht den vorgegebenen Geometrieparametern und die Geometriepunkte ergeben sich aus den Schnittpunkten der Zwillingsgrenzen mit den Laminatgrenzen und der Korngrenze, die einem Kreis entspricht. Desweiteren werden die Längen der Korngrenze  $L_{KG}$ , der Laminatgrenzen  $L_{LG}$  und der Zwillingsgrenzen  $L_{ZG}$ 

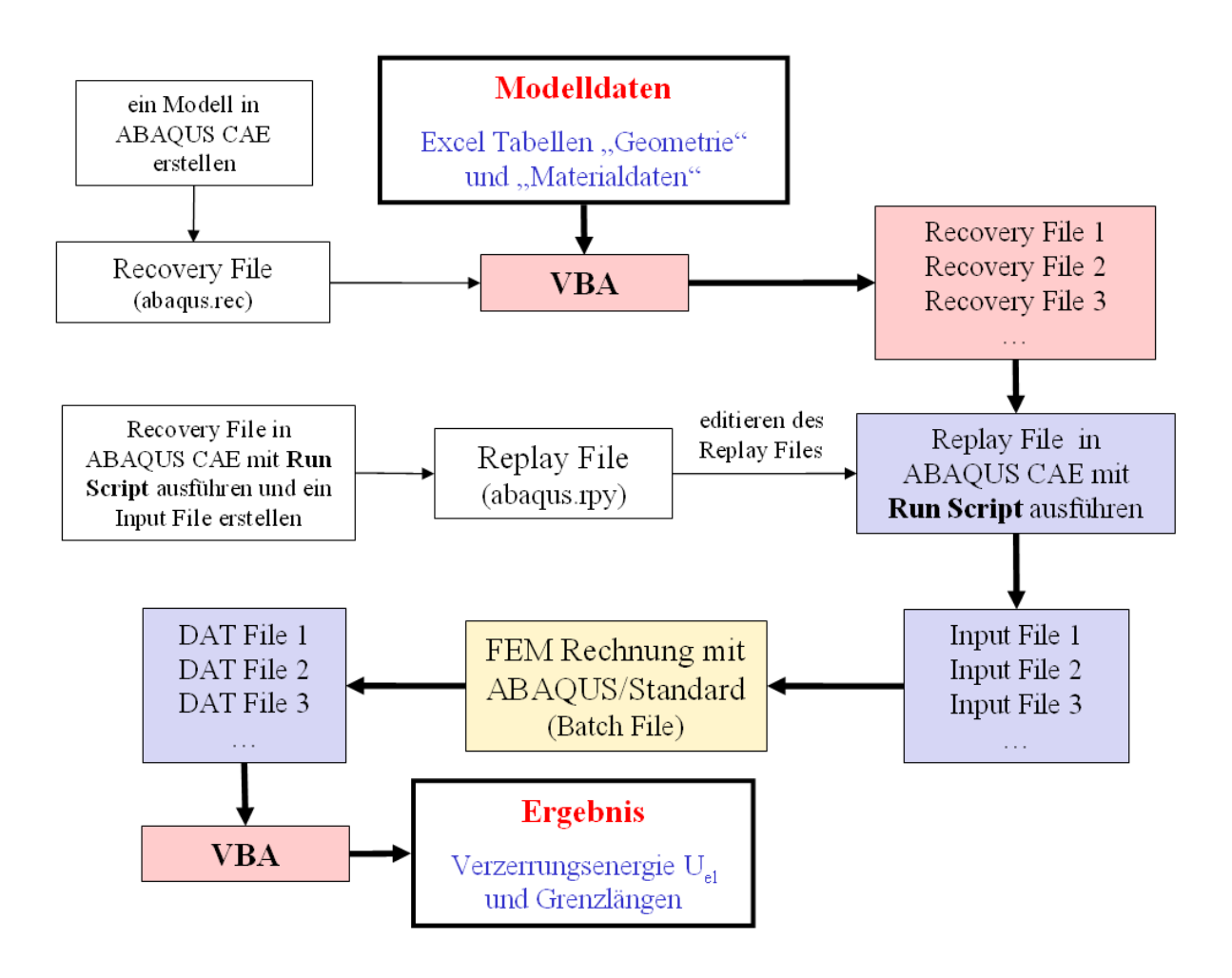

<span id="page-38-0"></span>Abbildung 3.8.: Schema Modellgenerierung

<span id="page-38-1"></span>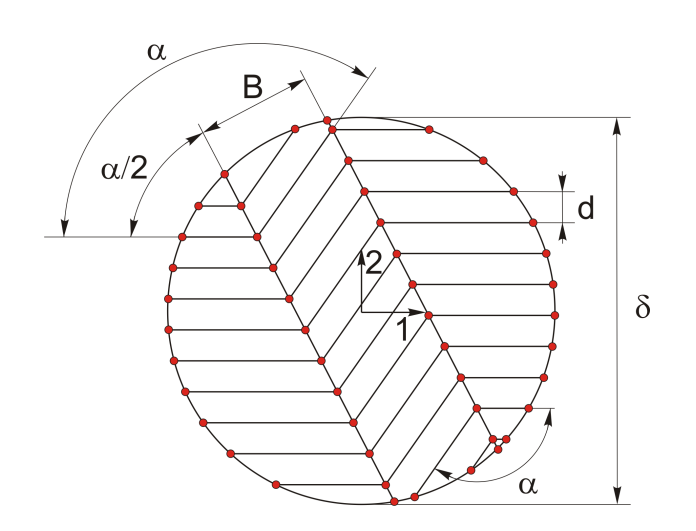

Abbildung 3.9.: Die Geometriepunkte sind hier rot gekennzeichnet. Sie berechnen sich aus den Geometrieparametern des Modells Nr. 040 aus Tabelle [3.2.](#page-39-0)

<span id="page-39-0"></span>Tabelle 3.2.: Geometrieparameter der verwendeten Modelle. (α ... Winkel zwischen den Martensitlaminaten,  $l$  ... Durchmesser der umgebenden Austenitmatrix,  $\delta$  ... Durchmesser des Martensitkorns, B ... Breite des mittleren Martensitlaminats und  $d$  ... Dicke der Martensitlamellen)

| Modell    | $\alpha$       | l    | $\delta$     | $\bf{B}$     | $\mathbf d$    | Modell    | $\alpha$       | l            | $\delta$     | $\bf{B}$     | $\mathbf d$                           |
|-----------|----------------|------|--------------|--------------|----------------|-----------|----------------|--------------|--------------|--------------|---------------------------------------|
| $\bf{Nr}$ | $[\,{}^\circ]$ | [nm] | ${\rm [nm]}$ | ${\rm [nm]}$ | ${\rm [nm]}$   | $\bf{Nr}$ | $[\,{}^\circ]$ | $[{\rm nm}]$ | ${\rm [nm]}$ | ${\rm [nm]}$ | ${\rm [nm]}$                          |
| 001       | 125            | 1000 | 100          | $10\,$       | $\mathbf{1}$   | 049       | 125            | 1000         | 100          | $40\,$       | $\,1$                                 |
| $\,002$   | 125            | 1000 | 100          | $10\,$       | $\sqrt{2}$     | $050\,$   | 125            | 1000         | 100          | $40\,$       | $\overline{2}$                        |
| $\,003$   | 125            | 1000 | 100          | $10\,$       | 3              | $051\,$   | 125            | 1000         | 100          | $40\,$       | 3                                     |
| 004       | 125            | 1000 | 100          | $10\,$       | $\,4\,$        | $052\,$   | 125            | 1000         | 100          | $40\,$       | $\overline{4}$                        |
| $\,005$   | 125            | 1000 | 100          | $10\,$       | $\bf 5$        | 053       | $125\,$        | 1000         | 100          | $40\,$       | $\overline{5}$                        |
| 006       | 125            | 1000 | 100          | $10\,$       | $\,6$          | 054       | 125            | 1000         | 100          | $40\,$       | $\overline{6}$                        |
| 007       | 125            | 1000 | 100          | $10\,$       | $\overline{7}$ | $055\,$   | 125            | 1000         | 100          | $40\,$       | $\overline{7}$                        |
| $\,008$   | 125            | 1000 | 100          | $10\,$       | 8              | 056       | $125\,$        | 1000         | 100          | $40\,$       |                                       |
| 009       | 125            | 1000 | 100          | 15           | $\mathbf 1$    | $057\,$   | 125            | 1000         | 100          | $\rm 45$     | $\begin{array}{c} 8 \\ 1 \end{array}$ |
| 010       | 125            | 1000 | 100          | $15\,$       | $\overline{2}$ | 058       | 125            | 1000         | 100          | $45\,$       | $\overline{2}$                        |
| $011\,$   | 125            | 1000 | 100          | $15\,$       | 3              | 059       | 125            | 1000         | 100          | $\rm 45$     | 3                                     |
| $012\,$   | 125            | 1000 | 100          | $15\,$       | $\overline{4}$ | 060       | $125\,$        | 1000         | 100          | $\rm 45$     | $\overline{4}$                        |
| $013\,$   | 125            | 1000 | $100\,$      | $15\,$       | $\bf 5$        | 061       | $125\,$        | 1000         | 100          | $\rm 45$     | $\overline{5}$                        |
| 014       | 125            | 1000 | 100          | 15           | $\,$ 6 $\,$    | 062       | 125            | 1000         | 100          | $\rm 45$     | $\overline{6}$                        |
| $015\,$   | 125            | 1000 | 100          | $15\,$       | $\overline{7}$ | 063       | 125            | 1000         | 100          | $\rm 45$     | $\overline{7}$                        |
| 016       | 125            | 1000 | 100          | 15           | 8              | 064       | 125            | 1000         | 100          | $45\,$       | 8                                     |
| 017       | 125            | 1000 | 100          | $20\,$       | $\,1$          | 065       | 125            | 1000         | 100          | $50\,$       | $\mathbf{1}$                          |
| 018       | 125            | 1000 | 100          | $20\,$       | $\overline{c}$ | 066       | 125            | 1000         | 100          | $50\,$       | $\overline{2}$                        |
| 019       | 125            | 1000 | 100          | $20\,$       | 3              | 067       | 125            | 1000         | 100          | $50\,$       | 3                                     |
| $020\,$   | 125            | 1000 | $100\,$      | $20\,$       | $\overline{4}$ | 068       | $125\,$        | 1000         | 100          | $50\,$       | $\overline{4}$                        |
| 021       | 125            | 1000 | $100\,$      | $20\,$       | $\overline{5}$ | 069       | 125            | 1000         | 100          | $50\,$       | $\overline{5}$                        |
| $022\,$   | 125            | 1000 | 100          | $20\,$       | $\,$ 6 $\,$    | 070       | 125            | 1000         | 100          | $50\,$       | $\overline{6}$                        |
| 023       | 125            | 1000 | 100          | $20\,$       | $\overline{7}$ | 071       | $125\,$        | 1000         | 100          | $50\,$       | $\overline{7}$                        |
| 024       | 125            | 1000 | 100          | $20\,$       | 8              | 072       | 125            | 1000         | 100          | $50\,$       | $\begin{array}{c} 8 \\ 1 \end{array}$ |
| $025\,$   | 125            | 1000 | 100          | $25\,$       | $\mathbf{1}$   | 073       | 125            | 1000         | 100          | 60           |                                       |
| 026       | 125            | 1000 | 100          | $25\,$       | $\overline{2}$ | 074       | $125\,$        | 1000         | 100          | 60           | $\overline{2}$                        |
| $027\,$   | 125            | 1000 | 100          | $25\,$       | 3              | 075       | $125\,$        | 1000         | 100          | 60           | 3                                     |
| 028       | 125            | 1000 | 100          | $25\,$       | $\sqrt{4}$     | 076       | 125            | 1000         | 100          | $60\,$       | $\overline{4}$                        |
| $029\,$   | 125            | 1000 | 100          | $25\,$       | $\bf 5$        | 077       | 125            | 1000         | 100          | $60\,$       | $\overline{5}$                        |
| $\,030$   | 125            | 1000 | 100          | $25\,$       | $\,6$          | 078       | 125            | 1000         | 100          | $60\,$       | $\overline{6}$                        |
| 031       | 125            | 1000 | 100          | 25           | $\overline{7}$ | 079       | 125            | 1000         | 100          | 60           | $\overline{7}$                        |
| 032       | 125            | 1000 | 100          | $25\,$       | 8              | 080       | 125            | 1000         | 100          | 60           | $8\,$                                 |
| $\!033$   | 125            | 1000 | 100          | $30\,$       | $\mathbf 1$    | 081       | 125            | 1000         | 100          | 70           | $\mathbf{1}$                          |
| 034       | 125            | 1000 | 100          | $30\,$       | $\overline{2}$ | 082       | 125            | 1000         | 100          | $70\,$       | $\overline{2}$                        |
| $\,035$   | 125            | 1000 | 100          | $30\,$       | 3              | 083       | 125            | 1000         | 100          | $70\,$       | 3                                     |
| 036       | 125            | 1000 | 100          | $30\,$       | $\overline{4}$ | 084       | 125            | 1000         | 100          | $70\,$       | $\overline{4}$                        |
| 037       | 125            | 1000 | 100          | $30\,$       | $\bf 5$        | 085       | 125            | 1000         | 100          | $70\,$       | $\overline{5}$                        |
| $038\,$   | 125            | 1000 | 100          | $30\,$       | $\,6$          | 086       | 125            | 1000         | 100          | $70\,$       | $\boldsymbol{6}$                      |
| $\,039$   | 125            | 1000 | 100          | $30\,$       | $\,7$          | 087       | 125            | 1000         | 100          | 70           | $\overline{7}$                        |
| 040       | 125            | 1000 | 100          | $30\,$       | $8\,$          | 088       | 125            | 1000         | 100          | $70\,$       | 8                                     |
| 041       | 125            | 1000 | 100          | $35\,$       | $\mathbf 1$    | 089       | 125            | 1000         | 100          | $70\,$       | $\mathbf{1}$                          |
| 042       | 125            | 1000 | 100          | $35\,$       | $\overline{2}$ | 090       | 125            | 1000         | 100          | $70\,$       | $\overline{2}$                        |
| 043       | 125            | 1000 | 100          | $35\,$       | 3              | 091       | 125            | 1000         | 100          | 70           | 3                                     |
| 044       | 125            | 1000 | 100          | 35           | $\overline{4}$ | 092       | 125            | 1000         | 100          | 70           | $\overline{4}$                        |
| 045       | 125            | 1000 | 100          | $35\,$       | $\bf 5$        | 093       | 125            | 1000         | 100          | $70\,$       | $\bf 5$                               |
| 046       | 125            | 1000 | 100          | $35\,$       | $\,6$          | 094       | 125            | 1000         | 100          | 70           | $\boldsymbol{6}$                      |
| 047       | 125            | 1000 | 100          | $35\,$       | $\,7$          | 095       | 125            | 1000         | 100          | 70           | $\overline{7}$                        |
| 048       | 125            | 1000 | 100          | $35\,$       | $8\,$          | 096       | 125            | 1000         | 100          | $70\,$       | $8\,$                                 |

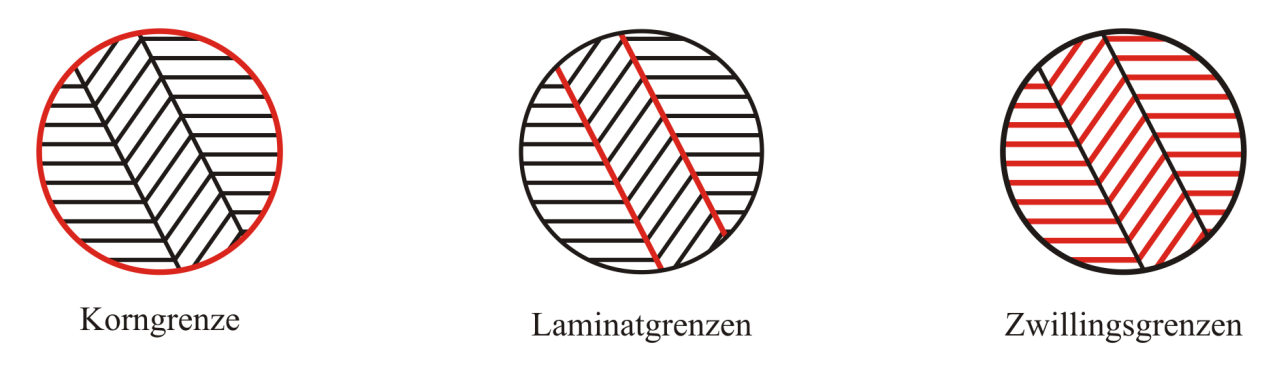

<span id="page-40-0"></span>Abbildung 3.10.: Darstellung der unterschiedlichen Grenzen.

berechnet (Abb[.3.10\)](#page-40-0) und in der Excel Tabelle Geometrie ausgegeben. Wie im Ablaufdiagramm Abb[.3.8](#page-38-0) ersichtlich ist, dient neben den Geometrieparametern auch ein ABAQUS Recovery File als Input für das VBA Programm. Wird das FE-Modell über die grafische Benutzeroberfläche ABAQUS CAE erstellt, dann werden alle Bearbeitungsschritte im Recovery File mitgeschrieben und gesichert, bis das Modell abgespeichert wird. Das Recovery File ist also eine Sicherungsdatei, in der die neuesten Anderungen im Modell gespeichert sind. Sollten aus welchem Grund auch immer, die Eingabedaten in die ABAQUS CAE Datenbank verloren gehen, so können die im Recovery File mitgeloggten Befehlszeilen zur Wiederherstellung der Datenbankinformationen abgespielt werden. Das Recovery File ist eine editierbare Textdatei, deren Inhalt daher auch von außen, beispielsweise händisch, modifiziert werden kann. Diese Eigenschaft des Recovery Files wird dazu genutzt, die Modellerstellung in einzelne Schritte zu unterteilen. So wird zu Beginn in ABAQUS CAE im Modul Part ein zweidimensionaler deformierbarer Körper in Form eines Kreises mit dem Durchmesser der Austenitmatrix gezeichnet. Diesem Kreis wird ein kleinerer Kreis mit dem Durchmesser des Martensitkorns ins Zentrum gesetzt, das heißt, es wird eine Partition erstellt. Alle bis zu diesem Zeitpunkt im Recovery File (abaqus.rec) gesicherten Daten werden in eine Textdatei mit dem Namen KreisundKreispartition.txt gespeichert. Dann wird das Modell unter dem Namen Mastermodell abgespeichert, dadurch werden alle bisherigen Daten (Befehle) ins Journal File mit dem Namen Mastermodell.jnl gespeichert. Danach wird die abaqus.rec Datei automatisch wieder gelöscht. Wenn in ABAQUS CAE neue Befehle ausgeführt werden, dann erfolgt deren Sicherung unter Mastermodell.rec. Um die Datei KreisundKreispartition.txt der automatisierten Modellerstellung zugänglich zu machen, wird nun an den Stellen, die sich von Modell zu Modell ändern, ein "/" gesetzt. Dies ist hier beispielsweise an den Stellen der Fall, an denen die Radien der Kreise durch die Koordinaten eines Punktes am Umfang definiert werden. Wird das VBA Programm ausgeführt, dann liest es die Textdatei ein und fügt an den mit "/" markierten Stellen die jeweiligen Daten ein. Auf diese Weise wird ein vollständiges FE-Modell erstellt, und alle Teilschritte werden in eigene Textdateien gespeichert. Die Namen der so erhaltenen Textdateien lauten:

- KreisundKreispartition.txt Koordinatensystem.txt linkeschraegePartition.txt Austenit.txt rechteschraegePartition.txt Martensit.txt Partitionanfang.txt AssemblyMesh.txt Partitionmitte.txt BoundaryCondition.txt Partitionende.txt StepLoad.txt Setanfang.txt Job.txt  $Setwiederholung.txt$  Jobohneenergyprints.txt Setende.txt
- 

Sie sind im Anhang [B](#page-95-0) angeführt. Anhand von Abbildung [3.11](#page-42-0) soll ihre Bedeutung veranschaulicht werden. Die Teile a) und b) der Abbildung sind in der Textdatei Kreisund-Kreispartition.txt abgespeichert. c) zeigt das Einfügen der Laminatgrenze zwischen dem linken und dem mittleren Bereich (linkeschraegePartition.txt) und d) die rechte Laminatgrenze (rechteschraegePartition.txt). In e) - g) werden die einzelnen Laminate durch Einfügen der Zwillingsgrenzen erstellt (Partitionanfang.txt, Partitionmitte.txt, Partitionende.txt). In h) - k) werden die Bereiche jeweils zu Einheiten (Sets) zusammengefügt, die zur jeweiligen Martensitvariante gehören. Das Set in I) beinhaltet das gesamte Modell und m) zeigt das Set der Austenitmatrix (Setanfang.txt, Setwiederholung.txt, Setende.txt). In den folgenden Textdateien werden ein Koordinatensystem für die anisotropen Materialeigenschaften (Ausdehnungskoeffizienten), die elastischen Materialeigenschaften, das Netz und die Elemente, die Anfangsbedingungen, die Temperaturfelder sowie einige interne Recheneinstellungen und die Ausgabe definiert. Im Ablaufschema Abbildung [3.8](#page-38-0) oben links wird ein Modell erstellt. Das gesicherte Recovery File wird unterteilt und dient zusammen mit den Geometrieparametern als Eingangsinformation für das VBA Programm. Beim Ausführen des VBA Programms wird für jede Kombination der Geometrieparameter aus Tabelle [3.2](#page-39-0) ein Recovery File erstellt. Diese Recovery Files dienen ABAQUS CAE intern als Sicherungsdateien. Um sie einer Berechnung zugänglich zu machen, muss jedes einzeln mit Hilfe des Befehls RUN SCRIPT in ABAQUS CAE geladen werden und ein INPUT File fur den ABAQUS Solver geschrieben werden. Weil es sich bei der INPUT File ¨ Erstellung nicht um einen modellspezifischen Befehl handelt, wird diese nicht im Recovery File gesichert. Eine Abhilfe bietet das Replay File, denn hier werden sowohl modellspezifische Befehle als auch alle übrigen Befehle, welche zB. der grafischen Darstellung oder der INPUT File Erstellung dienen, gesichert. Um die Input File Erstellung zu automatisieren, wird das Replay File, das während der Erstellung des ersten Input Files gesichert wird, im Texteditor modifiziert und als *inputfileerstellung.rpy* gespeichert. Nach dem Ausführen dieses Files mit dem Befehl RUN SCRIPT schreibt ABAQUS CAE alle Input Files ins Arbeitsverzeichnis. Die FE-Berechnungen werden mit Hilfe einer Batch Datei erledigt, welche die Abarbeitung der Input Files übernimmt. Im Anhang [C](#page-101-0) befinden sich die Batch Datei und *inputfileerstellung.rpy*. Die Werte der elastischen Verzerrungsenergie sind für jedes Modell in der Ergebnisdatei (ModellName.dat) zu finden. Das Auslesen und Abspei-

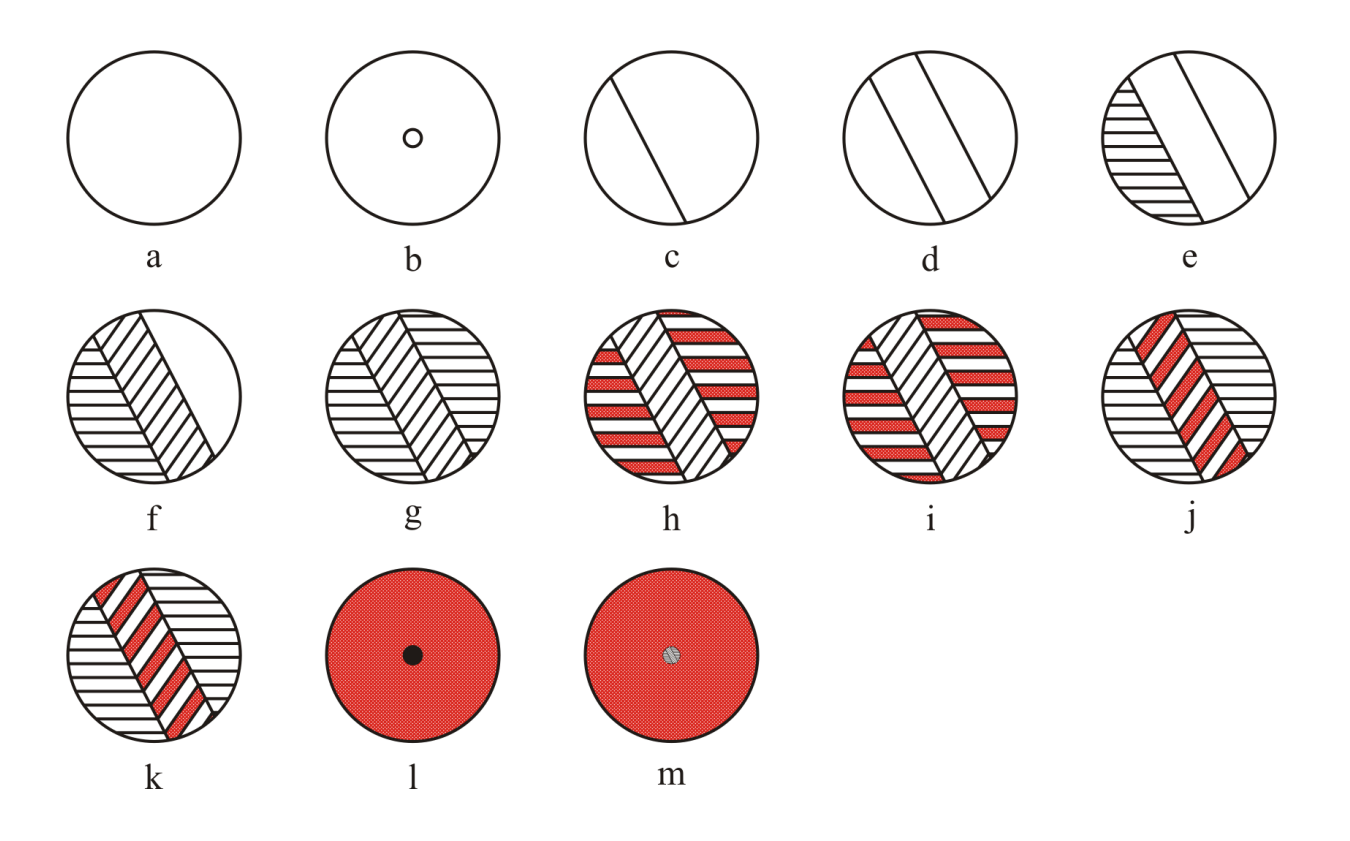

<span id="page-42-0"></span>Abbildung 3.11.: Modellerstellung: In a - g ist das Erstellen eines Modells und dessen Unterteilen in die einzelnen Bereiche dargestellt. h - m kennzeichnen die unterschiedlichen Sets des Modells. (Beachten muss man, dass in a, b, l und m jeweils das ganze Modell dargestellt ist, während von c bis k nur das Martensitkorn abgebildet ist.)

chern der Werte erfolgte durch das VBA Programm Datenausdatfile, siehe Anhang [A.2.](#page-93-0) Danach stehen die Verzerrungsenergie in der Excel Tabelle Geometrie für die Berechnung der Energiebarriere zur Verfügung.

#### <span id="page-43-1"></span>3.3.2. Energiebilanz

Die Berechnung der Energiebarriere  $E_b$  erfolgt nun an Hand des in Abschnitt [3.1](#page-28-0) erklärten Ansatzes.  $E_b$  setzt sich aus den unterschiedlichen Grenzflächenenergien, der elastischen Verzerrungsenergie und der dissipierten Energie  $F_c$  zusammen. Wichtig ist in diesem Zusammenhang, dass  $U_{el}$  aus den Modellen im ebenen Verzerrungszustand mit der dimensionsbehafteten Höhe  $h$  berechnet wird. Somit hat das Korn eine zylindrische Form und die Grenzflächen ergeben sich durch Multiplikation der Länge der Grenze mit h. Die Höhe h entspricht, wenn nichts anderes angeführt ist, dem jeweiligen  $\delta$ . Für das 2D Modell ergibt sich:

$$
\overline{E_b} = \sum_{ZG} h L_{ZG} + \sum_{KG} h L_{KG} + \sum_{LG} h L_{LG} + U_{el} + F_c h A_{Korn}
$$
(3.4)

Wobei  $\Sigma_{ZG}$  die spezifische Energie der Zwillingsgrenze,  $L_{ZG}$  die Länge der Zwillingsgrenzen,  $\Sigma_{KG}$  der Unterschied der spezifischen Grenzflächenenergie an der Korngrenze zwischen einer Austenit/Austenit und einer Austenit/Martensit Grenze,  $L_{KG}$  die Länge der Korngrenze,  $\Sigma_{LG}$  die spezifische Energie der Laminatgrenze,  $L_{LG}$  die Länge der Laminatgrenzen, Uel die elastische Verszerrungenergie aus der FE-Rechnung im ebenen Verzerrungszustand und  $A_{Korn}$  die Querschnittsfläche des Korns ( $A_{Korn} = \delta^2 \pi/4$ ) sind. Die Scheranteile der Umwandlungsdehnungen bewirken Spannungssingularitäten an den Grenzfl¨achen zum Austenit, die aber in einiger Entfernung davon rasch abklingen (siehe [\[13\]](#page-110-0)). Eine analoge Aussage kann fur die Verteilung der daraus resultierenden Verzer- ¨ rungsenergiedichte gemacht werden. Aufgrund dieser Lokalisierung ist es zulässig, diesen Energiebeitrag als Grenzflächenenergie mit der Dimension  $[J/m^2]$  zu behandeln. Es lässt sich zeigen, dass für einen unendlichen Stapel von Martensitlamellen [\[13\]](#page-110-0) folgender Zusammenhang gilt:

<span id="page-43-0"></span>
$$
\Gamma_{Zw} = f_{ZG}(C) \alpha_{ZG} G \gamma_T^2 (2d)
$$
\n(3.5)

Die Größe von  $\Gamma_{Zw}$  (in J/m<sup>2</sup>) hängt von der absoluten Scherung normal zur Modellebene  $\gamma_T = 2\sqrt{\epsilon_{13}^2 + \epsilon_{23}^2}$ , dem Schubmodul  $G_A = E_A/(2(1+\nu))$  des Austenits (in GPa;  $E_A$  ist der E-Modul des Austenits) und der Martensitlamellendicke d (in nm) ab. Der Faktor  $f_{Zw}(C)$  berücksichtigt den elastische Kontrast C  $(C = E_M/E_A, E_M$  ist der E-Modul des Martensits) zwischen Austenit und Martensit und lässt sich numerisch berechnen. Für  $C = 4/9$  ergibt sich  $f_{Zw}(C) = 0.71$  [\[13\]](#page-110-0).  $\alpha_{Zw}$  ist abhängig von der Querkontraktionszahl  $\nu \ (\alpha_{Zw}=0.856(1+\nu)/8\pi).$ 

#### 3. Modell 33

Es ist zu berücksichtigen, dass der ebene Verzerrungszustand ja einem Schnitt einer unendlich langen Struktur entspricht, und damit nur eine grobe Näherung der Realität darstellt. In Wirklichkeit ist das Korn nach oben und unten begrenzt, aus Gründen der Einfachheit wird die Geometrie zunächst durch einen Zylinder angenähert. An dessen Deck- und Grundfläche kommen ebenfalls Grenzflächeneffekte zum Tragen, die sich in der Gesamtenergiebilanz niederschlagen. Ein wesentlicher Anteil ist wieder dem Beitrag der Scherverzerrungen zur elastischen Verzerrungsenergie zuzuordnen, deren Betrag mit Hilfe von Gleichung [3.5](#page-43-0) abgeschätzt werden kann. Dieser Anteil ist offensichtlich nur vom Kornradius, nicht aber von der Zylinderhöhe abhängig. Zusätzlich fließen auch die nicht-mechanischen Anteile an diesen weiteren Grenzflächen in die Gesamtenergie ein. Die Energiebarriere für dieses korrigierte 2D-Modell  $E<sub>b</sub>$  lautet:

$$
E_b = \overline{E_b} + (\Gamma_{Zw} + \Sigma_{KG}) 2 A_{Korn}
$$
\n(3.6)

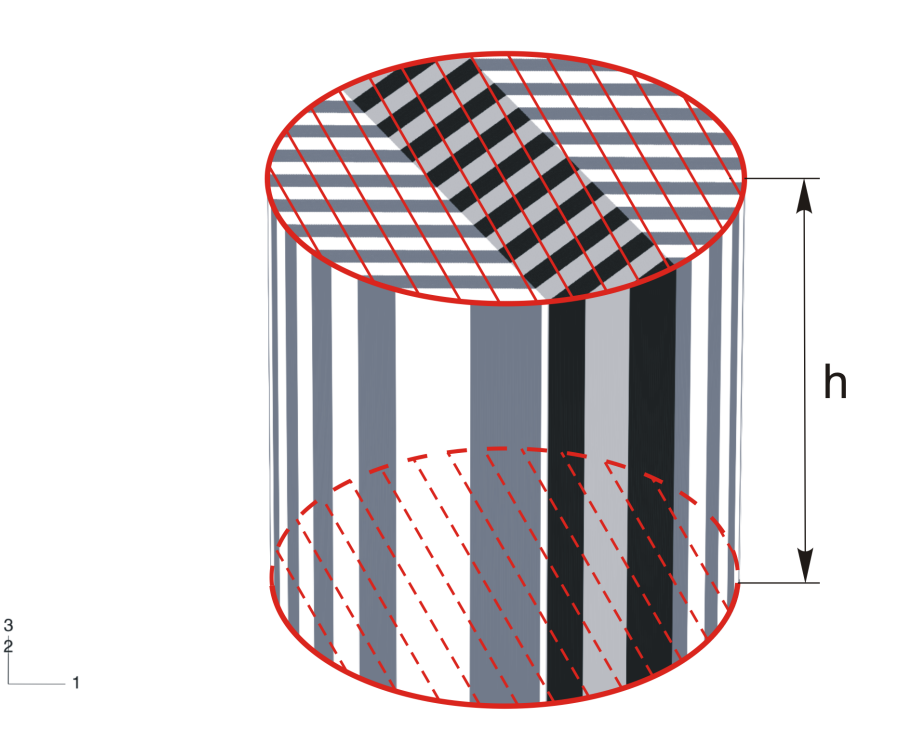

<span id="page-44-0"></span>Abbildung 3.12.: Martensitzylinder mit der Höhe  $h$  an dessen Grund- und Deckfläche die spezifischen Grenzflächenenergien $\Gamma_{Zw}$  und  $\Sigma_{KG}$  wirken.

$$
E_b = \left(\sum_{ZG} L_{ZG} + \sum_{KG} L_{KG} + \sum_{LG} L_{LG}\right)h + U_{el} + F_c V + \left(\Gamma_{Zw} + \Sigma_{KG}\right)2 A_{Korn} \tag{3.7}
$$

Um die spezifische Energiebarriere  $e<sub>b</sub>$  zu erhalten, wird  $E<sub>b</sub>$  durch das Volumen (V =

#### 3. Modell 34

 $A_{Korn}$ h) des Martensitzylinders dividiert.

<span id="page-45-1"></span><span id="page-45-0"></span>
$$
e_b = \frac{E_b}{V} \tag{3.8}
$$

Einsetzen von Gleichung [\(3.7\)](#page-44-0) in Gleichung [\(3.8\)](#page-45-0) ergibt:

$$
e_{b} = \frac{\sum_{ZG} L_{ZG} + \sum_{KG} L_{KG} + \sum_{LG} L_{LG}}{A_{Korn}} + \frac{U_{el}}{V} + F_{c} + \frac{2\left(\Gamma_{Zw} + \Sigma_{KG}\right)}{h}
$$
(3.9)

### <span id="page-45-2"></span>3.4. Materialdaten

Die folgenden Werte für die mechanischen Eigenschaften und der verschiedenen spezifi-schen Grenzflächenenergien entsprechen jenen aus [\[13\]](#page-110-0). Der Schubmodul G und die Querkontraktionszahl (Poissionzahl)  $\nu$  des Austenits besitzen laut [\[16\]](#page-110-1) in polykristallinem NiTi die Werte G = 20GPa und  $\nu = 0.42$ . Daraus folgt  $E_A = 56.8$ GPa. Für einen elastischen Kontrast von C = 4/9, gemessen von [\[17\]](#page-110-2), ergibt sich  $E_M = 25.2$ GPa. Aus Messungen der Thermodynamik der Martensitumwandlung in grobkörnigem NiTi [\[18\]](#page-110-3) wird für die dissipierte Energie  $F_c$ ein Wert von 5.8 x $10^6 \text{J/m}^3$ übernommen. Für die spezifische Energie der (001) compound Zwillingsgrenze  $\Sigma_{ZG}$  wird ein Wert von 0.014J/m<sup>2</sup> verwendet, der in ab initio Berechnungen [\[19\]](#page-110-4) bestimmt wurde. Bei der Korngrenzenenergie  $\Sigma_{KG}$  muss man beachten, dass diese den Unterschied der spezifischen Grenzflächenenergie zwischen einer Austenit/Austenit-Grenze  $\Sigma_A$  und einer Austenit/Martensit-Grenze  $\Sigma_M$  widerspiegelt ( $\Sigma_{KG} = \Sigma_M - \Sigma_A$ ). Denn anfangs liegt ein Austenitkorn und nach der Umwandlung ein Martensitkorn eingebettet in einer Austenitmatrix vor. In [\[20\]](#page-110-5) wurde ein Wert von  $\Sigma_A = 0.7 \text{J/m}^2$  für nanokristallines NiTi veröffentlicht. Für Körner die aus B19' Martensit bestehen und von Restaustenit umgeben sind, sind keine Werte in der Literatur verfugbar. ¨ Es wird aber angenommen, dass durch die Umwandlung die Fehlpassungen an der Korngrenze größer werden und daher  $\Sigma_M > \Sigma_A$  ist. Für die Berechnung von  $E_b$  finden Werte von  $\Sigma_{KG} = 0.1{\text -}0.3{\text{J/m}}^2$  Verwendung.

Bei der Grenzflächenenergie der Laminatgrenze  $\Sigma_{LG}$  handelt es sich im Gegensatz zur Korngrenze um eine invariante Martensit/Martensit-Grenze, ihr Wert sollte also kleiner als  $\Sigma_A$  und  $\Sigma_M$  sein. Der verwendete Wert von  $\Sigma_{LG}$  variiert ebenfalls zwischen 0.1-0.3J/m<sup>2</sup>. Der Einfachheit halber wird  $\Sigma_{KG} = \Sigma_{LG}$  angenommen.

<span id="page-46-0"></span>Tabelle 3.3.: Geometrieparameter für die Martensitstruktur der Modelle, die aus einem einzelnen Martensitlaminat bestehen. (Das entspricht einer Breite des mittleren Laminats von  $B = 0$ ) (l... Durchmesser der umgebenden Austenitmatrix,  $\delta$  ... Durchmesser des Martensitkorns und d ... Dicke der Martensitlamellen)

| Modell   |              |                            |                | Modell   |               |                            |                            |
|----------|--------------|----------------------------|----------------|----------|---------------|----------------------------|----------------------------|
| $\bf Nr$ | ${\rm [nm]}$ | $\left[ \text{nm} \right]$ | $ \text{nm} $  | Nr       | $ \text{nm} $ | $\left[ \text{nm} \right]$ | $\left[ \text{nm} \right]$ |
| single01 | 1000         | 100                        |                | single05 | 1000          | 100                        | 5                          |
| single02 | 1000         | 100                        | $\overline{2}$ | single06 | 1000          | 100                        | n                          |
| single03 | 1000         | 100                        | 3              | single07 | 1000          | 100                        |                            |
| single04 | 1000         | $100\,$                    |                | single08 | 1000          | 100                        |                            |

## 3.5. Postprocessing

Nachdem sich die Verzerrungsenergie proportional zum Volumen  $(\delta^3)$  des Korns verhält (vergleiche Abschnitt [2.4\)](#page-24-0) und auch die anderen Beiträge von  $E_b$  ein zwar unterschiedliches aber bekanntes Skalierungsverhalten bezüglich  $\delta$  zeigen, kann die Anzahl der Modelle für die Parameterstudie reduziert werden. Somit ist es ausreichend, fur die Untersuchung der ¨ Fischgräten-Morphologie die in Tabelle [3.2](#page-39-0) angegebenen Modelle durchzurechnen, und für die Einlaminatmodelle jene aus Tabelle [3.3](#page-46-0) zu verwenden. Aus diesen Ergebnissen für  $\delta = 100$ nm, das im folgenden als  $\delta^*$  bezeichnet wird, können die  $E_b$ 's für verschiedene  $\delta$ 's durch Rückskalieren berechnet werden. Weil es sich bei den Modellen um Martensitlaminate handelt, müssen auch die Geometrieparameter, z.B.  $B$  oder  $d$  der einzelnen Modelle, welche die Strukturen beschreiben, umgerechnet werden. Das unterschiedliche Skalierungsverhalten der einzelnen Beiträge zu  $e_b$  in Gleichung [3.9](#page-45-1) muss beachtet werden. So lässt sich beispielsweise  $U_{el}$  in Abhängigkeit von  $\delta$  aus der Verzerrungsenergie der Modelle mit  $\delta^*$  berechnen.  $U_{el}$  skaliert laut(Gleichung [\(3.10\)](#page-46-1)), wobei sich die mit "\*" gekennzeichneten Terme auf die Geometrieparameter für  $\delta = 100$ nm (aus den Tabellen) bzw. den daraus resultierenden Ergebnissen beziehen.

<span id="page-46-1"></span>
$$
U_{el} = U_{el}^* \left(\frac{\delta}{\delta^*}\right)^3 \tag{3.10}
$$

Auch alle anderen Terme aus Gleichung [\(3.9\)](#page-45-1) mit Ausnahme der spezifischen Grenzflächenenergien ( $\Sigma_{KG}$ ,  $\Sigma_{LG}$  und  $\Sigma_{ZG}$ ) sowie die Geometrieparameter des jeweiligen Modells müssen umgerechnet werden. Für  $A_{Korn}$  gilt:

$$
A_{Korn} = A_{Korn}^* \left(\frac{\delta}{\delta^*}\right)^2 \text{ oder } A_{Korn} = \frac{\delta^2 \pi}{4}
$$
 (3.11)

<span id="page-46-2"></span>Die Geometrieparameter (l, B und d), die Grenzlängen ( $L_{KG}$ ,  $L_{LG}$  und  $L_{ZG}$ ) und Höhe des Martensitzylinders h verhalten sich proportional zur L¨ange, siehe Gleichung [\(3.12\)](#page-46-2) bis  $(3.16).$  $(3.16).$ 

$$
l = l^* \frac{\delta}{\delta^*} \tag{3.12}
$$

#### <span id="page-47-1"></span>3. Modell 36

$$
B = B^* \frac{\delta}{\delta^*} \tag{3.13}
$$

$$
d = d^* \frac{\delta}{\delta^*} \tag{3.14}
$$

$$
L_i = L_i^* \frac{\delta}{\delta^*}, \qquad \text{mit } i = \text{KG, LG, ZG}
$$
 (3.15)

$$
h = h^* \frac{\delta}{\delta^*} \tag{3.16}
$$

<span id="page-47-0"></span>Für  $\Gamma_{Zw}$ , das von d abhängt (Gleichung [\(3.5\)](#page-43-0)), folgt mit Gleichung [\(3.14\)](#page-47-1):

$$
\Gamma_{Zw} = \Gamma_{Zw}^* \frac{\delta}{\delta^*} \tag{3.17}
$$

Es sieht auf den ersten Blick überraschend aus, dass  $\Gamma_{Zw}$ mit  $\delta$ linear skaliert. Die Er-klärung dafür ist in den Gleichungen [\(3.5\)](#page-43-0) und [\(3.14\)](#page-47-1) zu finden, wonach  $\Gamma_{Zw}$  von d linear abhängt und d wiederum linear von  $\delta$ .

Zunächst werden die Beiträge zur Energiebarriere  $E_b$  einzeln betrachtet.

## 4.1. Verzerrungsenergie  $U_{el}$

Die elastische Verzerrungsenergie wird für die in den Tabellen [3.2](#page-39-0) und [3.3](#page-46-0) angegebenen Modelle wie in Abschnitt [3.2](#page-32-0) gezeigt ermittelt. Ein Auszug der Ergebnisse ist in Abbildung [4.1](#page-48-0) dargestellt, sie beziehen sich auf ein zylindrisches Korn mit einem Durchmesser von  $\delta = 100$ nm und einer Höhe h von ebenfalls 100nm. Die Werte werden für die in

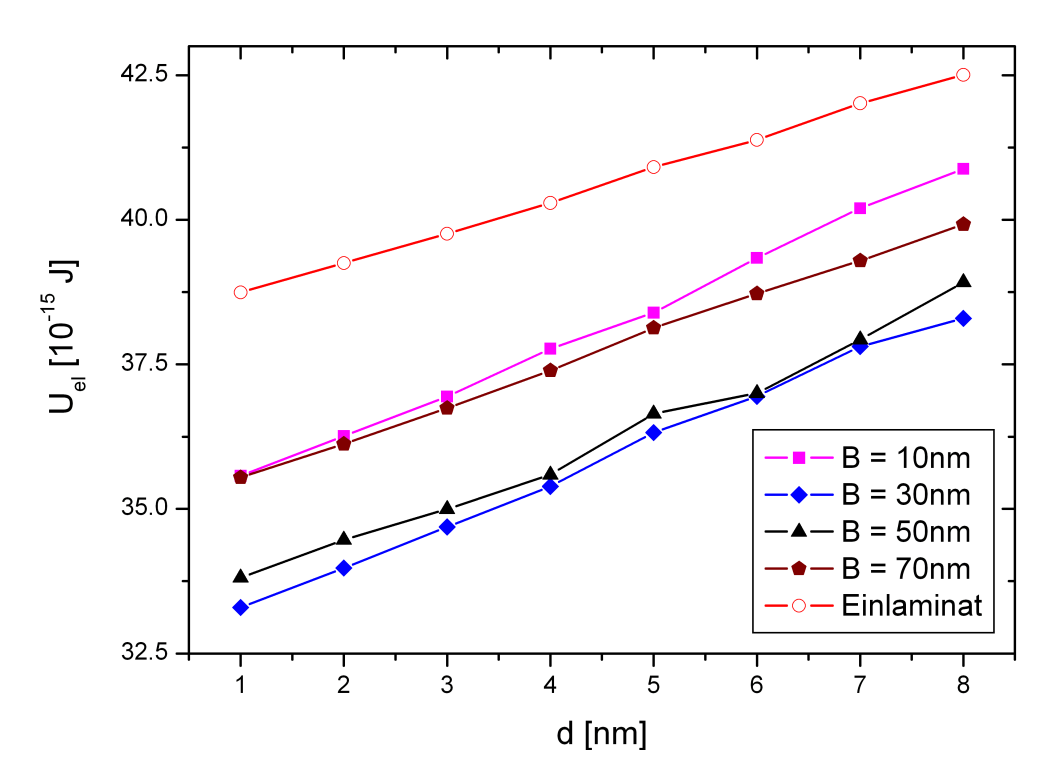

<span id="page-48-0"></span>Abbildung 4.1.: Darstellung der elastischen Verzerrungsenergien  $U_{el}$  für einen Teil der in Tabelle [3.2](#page-39-0) und Tabelle [3.3](#page-46-0) angegebenen Modelle für unterschiedliche Breiten des mittleren Martensitlaminats  $B$ , aufgetragen über die Martensitlamellendicke d. (Einlaminat entspricht  $B = 0$ nm;  $\delta = 100$ nm)

Abschnitt [3.2.1](#page-34-0) diskutierte Elementgröße berechnet. Das Einlaminat ( $B = 0$ nm bzw. 100nm) weist die größten Werte für die elastische Verzerrungsenergie auf. Wenn das Korn aus zwei alternierenden Martensitlaminaten besteht, also eine Fischgräten-Morphologie nach Abbildung [3.3](#page-33-0) aufweist, dann reduzieren sich die Werte von  $U_{el}$ . In Abhängigkeit von der Breite des mittleren Laminats B ergibt sich folgendes Bild: Zunächst nimmt  $U_{el}$ mit zunehmendem B ab, bei einer Breite des mittleren Laminats von ca. 30nm wird das Minimum erreicht. Für größere Werte von B steigt  $U_{el}$  wieder, bis bei  $B = 100$ nm wieder ein Einlaminat vorliegt. Alle Kurven zeigen bezüglich der Martensitlamellendicke  $d$  ein ähnliches Verhalten: Nimmt diese ab, dann sinkt auch  $U_{el}$ . Beim Betrachten der Daten fällt des weiteren auf, dass die Kurven Schwankungen aufweisen, die im Fall der Kurve für  $B = 50$ nm am stärksten ausgeprägt sind. Um zusätzlich zu Abschnitt [3.2.1](#page-34-0) einen Einfluss der numerischen Qualität (Elementgröße) auszuschließen, werden die Modelle, die dieser Kurve zugrunde liegen, mit erhöhter Genauigkeit erneut berechnet. Die Größe des Durchmessers der Austenitmatrix wird von 1000 auf 2000nm vergrößert und die Elementgröße im Martensitkorn wird um den Faktor 2 von 1nm auf 0.5nm verkleinert. In

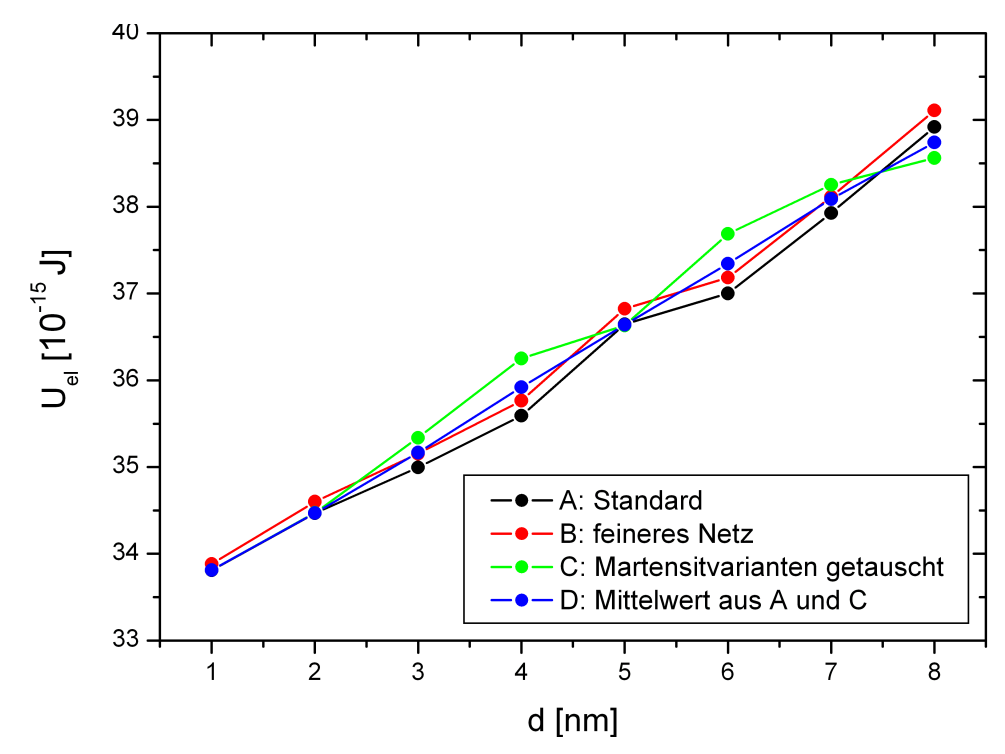

<span id="page-49-0"></span>Abbildung 4.2.: Einfluss der Elementgröße und der Martensitstruktur auf  $U_{el}$ . Für die Modelle mit  $B = 50$ nm und  $\delta = 100$ nm (Modellnummer 065-072 in Tabelle [3.2\)](#page-39-0) wird  $U_{el}$  auf verschiedene Arten ermittelt: Standard - wie in Abschnitt [3.2.1;](#page-34-0) feineres Netz - der Durchmesser der umgebenden Austenitmatrix wird verdoppelt und die Elementgröße im Martensitkorn halbiert; Martensitvarianten getauscht - wie Standard nur die Martensitvarianten werden getauscht  $(1)$  mit  $(1')$  und  $(3')$  mit  $(3)$ ); Mittelwert aus A und C - Mittelwert aus Standard und Martensitvarianten getauscht;

Abbildung [4.2](#page-49-0) entsprechen diese Werte der mit feineres Netz gekennzeichneten Kurve. Die Werte für  $U_{el}$  liegen für jeden Datenpunkt (der jeweils einem Modell entspricht) über

den bisherigen Werten, welche mit Standard bezeichnet sind. Daraus wird abgeleitet, dass die Ergebnisse qualitativ gleich sind, denn die minimal größeren Werte für  $U_{el}$  sind laut Abschnitt [3.2.1](#page-34-0) auf den größeren Durchmesser der Austenitmatrix und die kleinere Elementgröße zurückzuführen. Weil die Schwankungen von  $U_{el}$  in Abbildung [4.1](#page-48-0) nicht an

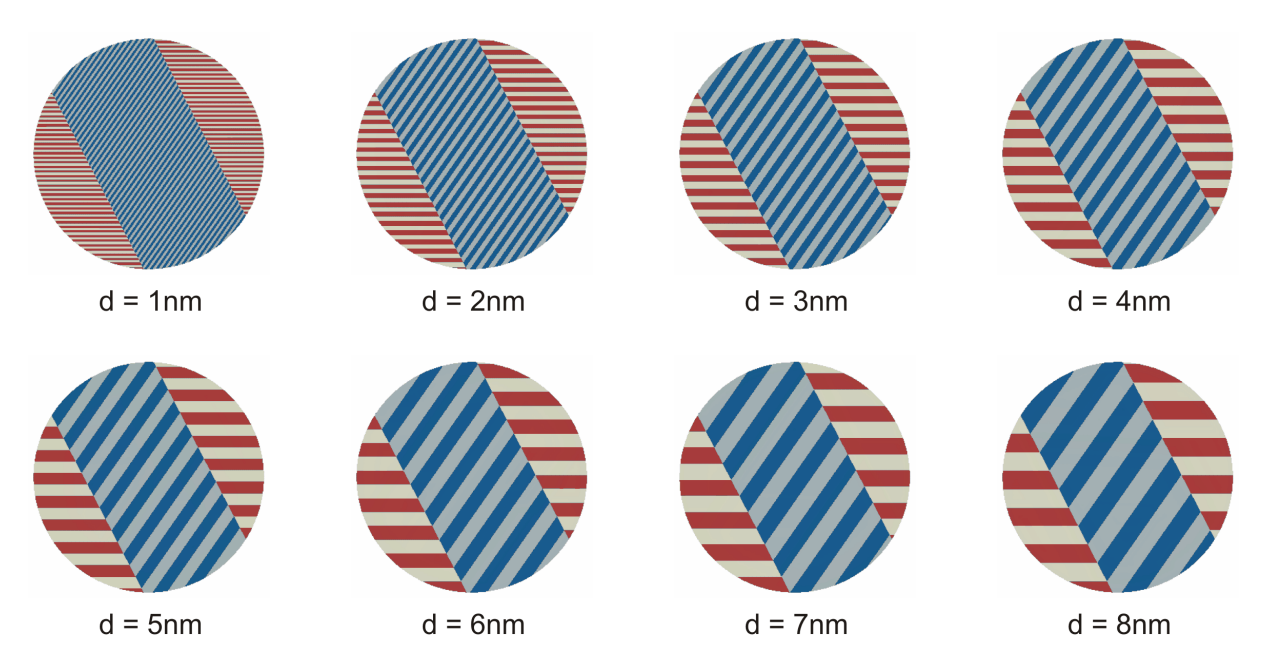

<span id="page-50-0"></span>Abbildung 4.3.: Darstellung der Modelle mit  $B = 50$ nm und  $\delta = 100$ nm (Modellnummer 065-072 in Tabelle [3.2\)](#page-39-0). Die unterschiedlichen Martensitvarianten sind farblich gekennzeichnet. (weiß = 1, rot = 1', blau = 3' und hellblau = 3)

der Rechengenauigkeit liegen, wird als nächstes der Einfluss der Martensitstruktur der einzelnen Modelle für  $B = 50$ nm (Modellnummer 065-072 in Tabelle [3.2\)](#page-39-0) untersucht. Die Martensitstrukturen dieser Modelle sind in Abbildung [4.3](#page-50-0) dargestellt. Es zeigt sich, dass bei Vorgabe der Lamellendicke d die Flächenanteile der beiden Martensitvarianten, aus denen die einzelnen Martensitlaminate aufgebaut sind, nicht genau gleich sein können, siehe Tabelle [4.1.](#page-51-0) Die Abweichungen der Flächenanteile von einem Verhältnis von 50:50 sind für beide Laminate  $((1:1')$  und  $(3:3)$ ; das Laminat  $(1:1')$  setzt sich aus den Teilen links und rechts des mittleren Laminats  $(3^{\circ} \cdot 3)$  zusammen) in Abbildung [4.4](#page-51-1) für die Modelle mit  $B = 50$ nm dargestellt. Die Modelle mit den größten Abweichungen vom 50:50 Verhältnis (bei  $d = 4$ nm und 6nm) zeigen die größten Schwankungen von  $U_{el}$  (verglei-che Abbildung [4.2](#page-49-0) Kurve Standard). Der letzte Wert in dieser Kurve ( $U_{el}$  bei  $d = 8$ nm) schwankt in die andere Richtung, das stimmt überein mit den Flächenanteilen im mittleren Laminat (3':3), die sich ebenfalls umkehren, aber nicht mit denen des Laminats (1:1'). Das mittlere Laminat hat im Fall von  $B = 50$ nm einen größeren Einfluss, weil es 61% der Kornquerschnittsfläche einnimmt. Um diese Vermutung zu bestätigen werden die Martensitvarianten (1) mit (1') und (3') mit (3) vertauscht, das entspricht einer Verschiebung der Martensitlaminate um eine Lamellendicke d. Die Paarungen der Martensitvarianten, die an der Laminatgrenze aufeinander treffen, bleiben bestehen ((1) trifft mit (3') und (1')

<span id="page-51-0"></span>Tabelle 4.1.: Aufstellung der Querschnittsflächen der vier Martensitvarianten (1, 1', 3' und 3) für die Modelle mit  $B = 50$ nm und  $\delta = 100$ nm (Modellnummer 065-072 in Tabelle [3.2\)](#page-39-0).  $\Delta FA((1:1'))$  und  $\Delta FA((3:3))$  sind die Differenzen der Flächenanteile bezogen auf die halbe Laminatfläche in %. ( $\Delta FA((1:1'))$  =  $100$  ((Fläche(1) - Fläche(1'))/((Fläche(1) + Fläche(1'))/2) und  $\Delta$ FA((3':3))  $= 100 ((\text{Fläche}(3') - \text{Fläche}(3))/((\text{Fläche}(3') + \text{Fläche}(3))/2)$ 

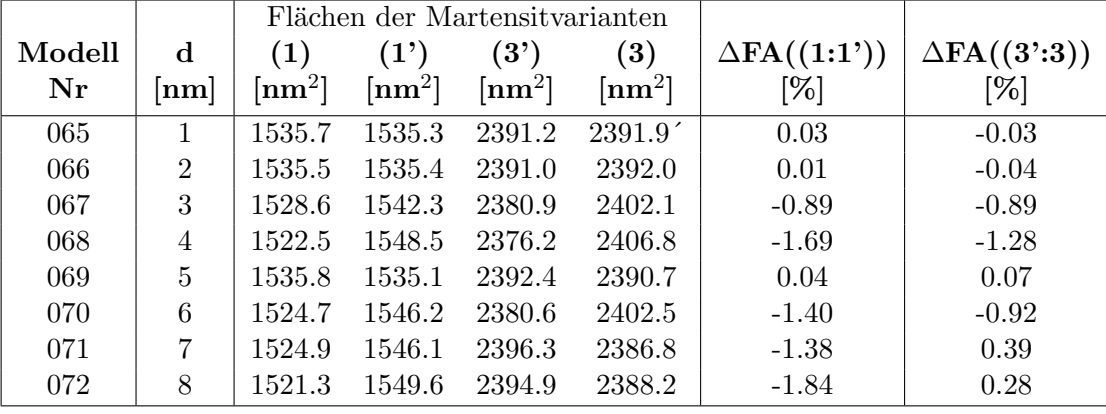

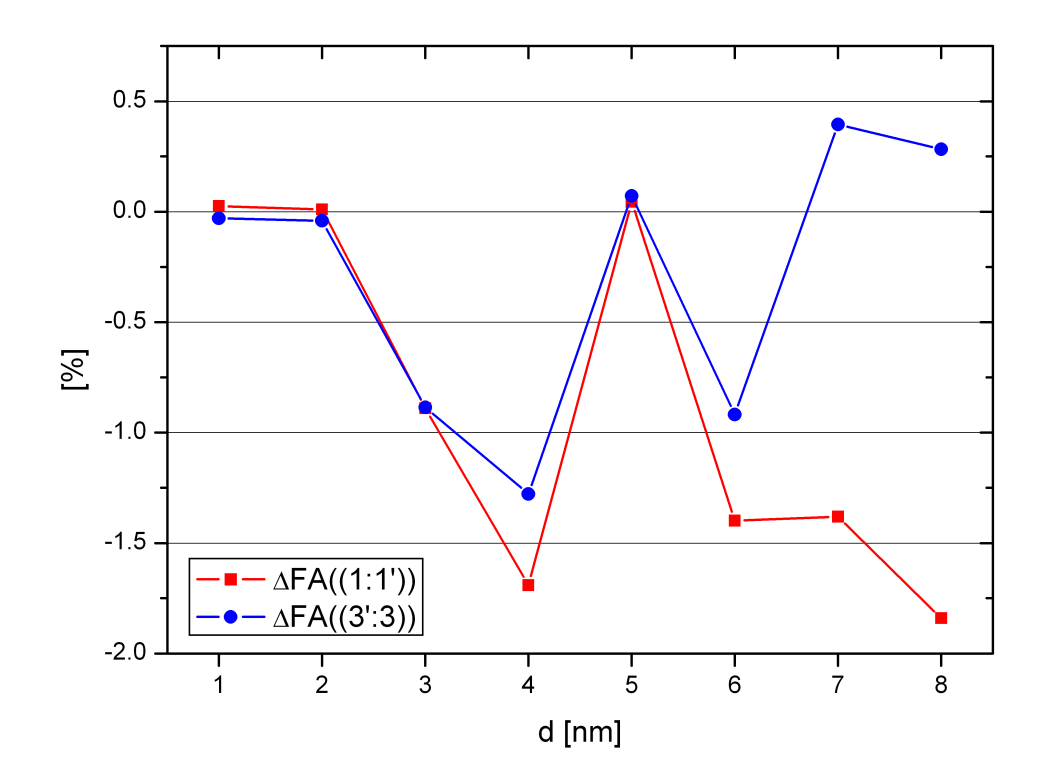

<span id="page-51-1"></span>Abbildung 4.4.: Darstellung von  $\Delta FA((1:1'))$  und  $\Delta FA((3:3))$  aus Tabelle [4.1.](#page-51-0)

mit (3) zusammen). Die elastische Verzerrungsenergie wird wieder für die gleichen Modelle ermittelt und ist in Abbildung [4.2](#page-49-0) als Kurve Martensitvarianten getauscht eingezeichnet. Die Kurve schwankt qualitativ in jedem Datenpunkt verglichen mit der Standard Kurve in die entgegengesetzte Richtung. Auch der Betrag der Abweichung stimmt mit Ausnahme des Wertes bei  $d = 7$ nm gut überein. Die Fluktuationen in der Verzerrungsenergie sind nicht auf die Elementgröße zurückzuführen, sondern auf die Martensitstruktur, genauer auf die Anteile der unterschiedlichen Martensitvarianten. Daher wird der Mittelwert dieser beiden Kurven (Kurve Mittelwert aus A und C in Abbildung [4.2\)](#page-49-0) gebildet und im weiteren Verlauf dieser Arbeit für die  $U_{el}$ -Werte aller Modelle verwendet. Eine Division durch das Modellvolumen liefert die spezifische elastische Verzerrungsenergie  $u_{el}$ , die in den Abbildungen [4.5](#page-52-0) und [4.6](#page-53-0) in MPa (1J = 1Nm;  $1J/m^3 = 1N/m^2 = 1Pa$ ;  $1N/mm^2 =$ 1MPa;) dargestellt ist. Die Angaben der Breite des mittleren Laminats B und der Lamellendicke d sind auf den Durchmesser des Martensitkorns  $\delta$  bezogen  $(B/\delta \text{ und } d/\delta)$ . Abbildung [4.6](#page-53-0) zeigt  $u_{el}$  über  $B/\delta$  für die verschiedenen Verhältnisse der Lamellendicke  $d/\delta$ . Hier sind die Ergebnisse aller Modelle aus Tabelle [3.2](#page-39-0) dargestellt. Die niedrigsten Werte werden, wie schon aus Abbildung [4.1](#page-48-0) bekannt, für eine Lamellendicke von  $d =$ 1nm (bei  $\delta = 100$ nm folgt  $d/\delta = 0.01$ ) und einem Verhältnis von  $B/\delta = 0.35$  erhalten.

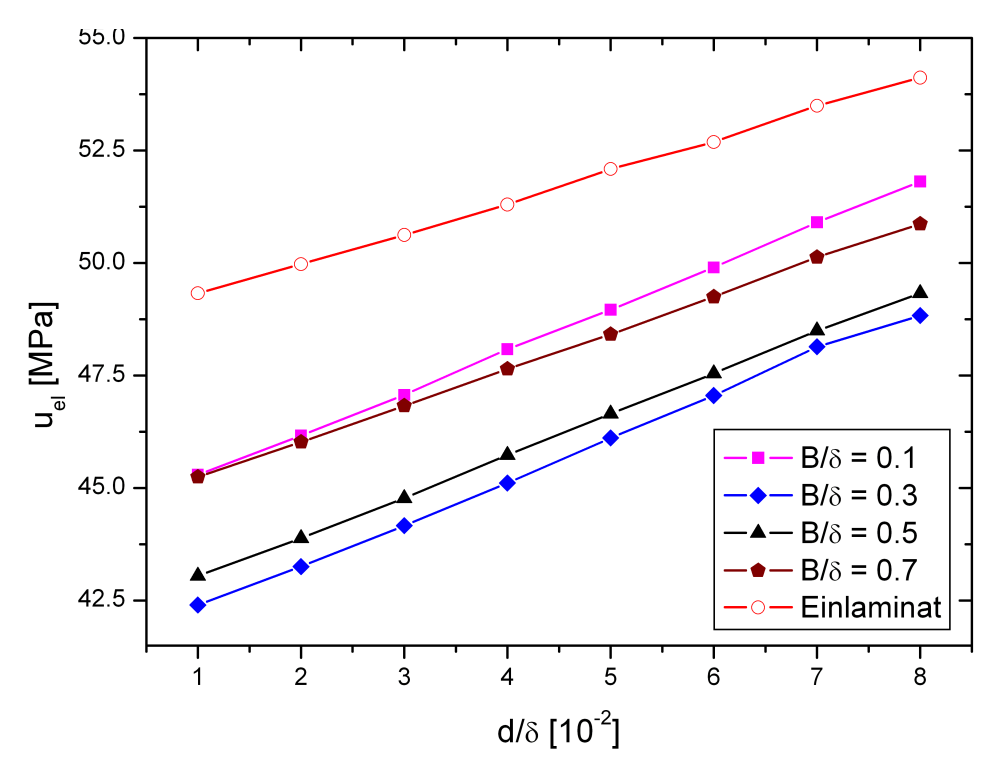

<span id="page-52-0"></span>Abbildung 4.5.: Darstellung der spezifischen elastischen Verzerrungsenergien  $u_{el}$  für einen Teil der in Tabelle [3.2](#page-39-0) und Tabelle [3.3](#page-46-0) angegebenen Modelle für unterschiedliche normierte Breiten des mittleren Martensitlaminats  $B/\delta$ , über die normierte Martensitlamellendicke  $d/\delta$ . (Einlaminat entspricht  $B/\delta=0$ 

In Abbildung [4.7](#page-53-1) ist die Verzerrungsenergiedichte zweier unterschiedlicher Morphologien dargestellt. Im Einlaminat Abbildung [4.7\(](#page-53-1)a) ist die elastische Verzerrungsenergie im In-

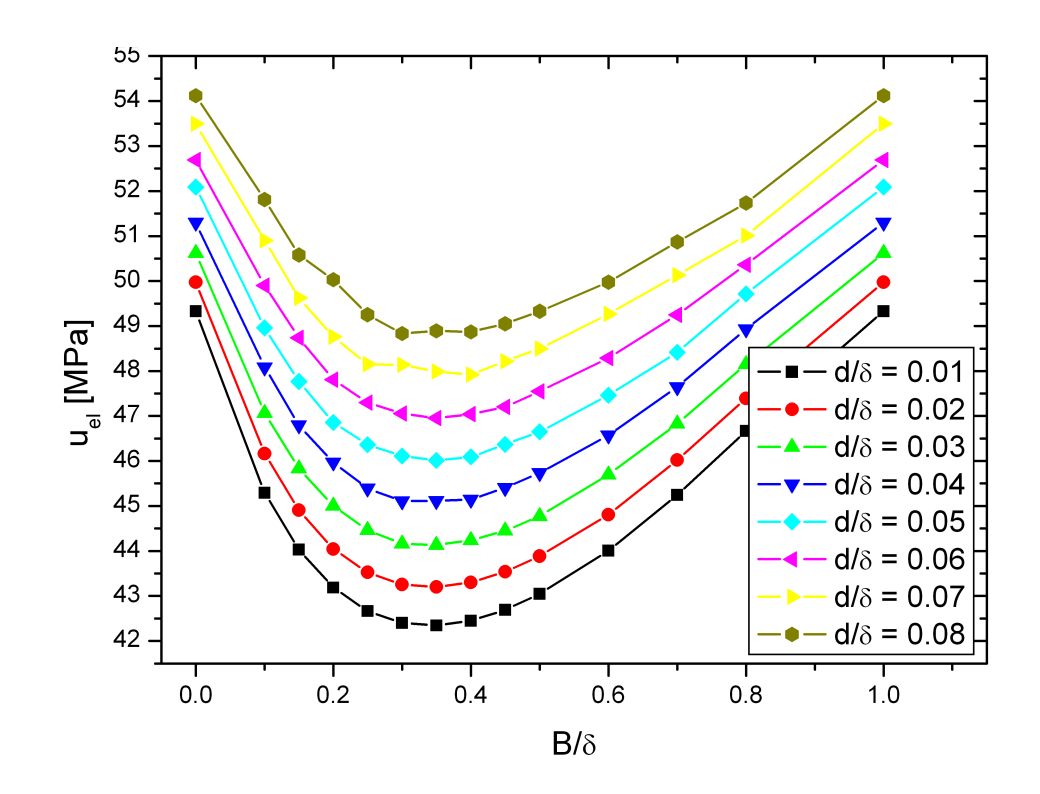

<span id="page-53-0"></span>Abbildung 4.6.: Darstellung der spezifischen elastischen Verzerrungsenergien  $u_{el}$  über die normierte Breite des mittleren Martensitlaminats  $B/\delta$  für alle in Tabelle [3.2](#page-39-0) und Tabelle [3.3](#page-46-0) angegebenen Modelle. Die Modelle bei  $B/\delta = 0$  und  $B/\delta = 1$  entsprechen dem Einlaminat.

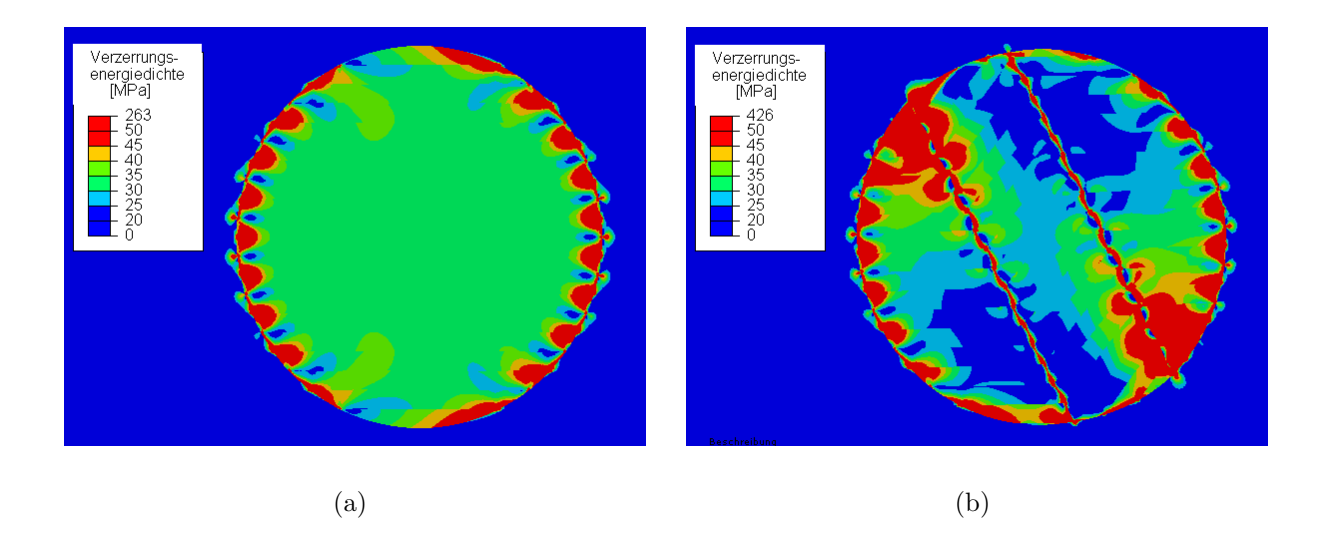

<span id="page-53-1"></span>Abbildung 4.7.: Darstellung der Verzerrungsenergiedichte für (a) ein Einlaminat mit einer normierten Lamellendicke von  $d/\delta = 0.05$  und (b) die Fischgräten-Morphologie mit  $d/\delta = 0.05$  und einer normierten Breite des mittleren Bereichs von  $B/\delta = 0.05$ .

neren des Korns homogen verteilt, nur an den Korngrenzen treten erhöhte Werte auf. In der Fischgräten-Morphologie Abbildung  $4.7(b)$  hingegen konzentriert sich die elastische Verzerrungsenergie an den Ecken der Laminatgrenzen und an der Korngrenze, während in allen übrigen Bereichen die Verzerrungsenergiedichte reduziert ist. Das generelle Energieniveau (die elastische Verzerrungsenergie bezogen auf das Modellvolumen  $u_{el}$ ) ist für den Fall der Fischgräten-Morphologie niedriger.

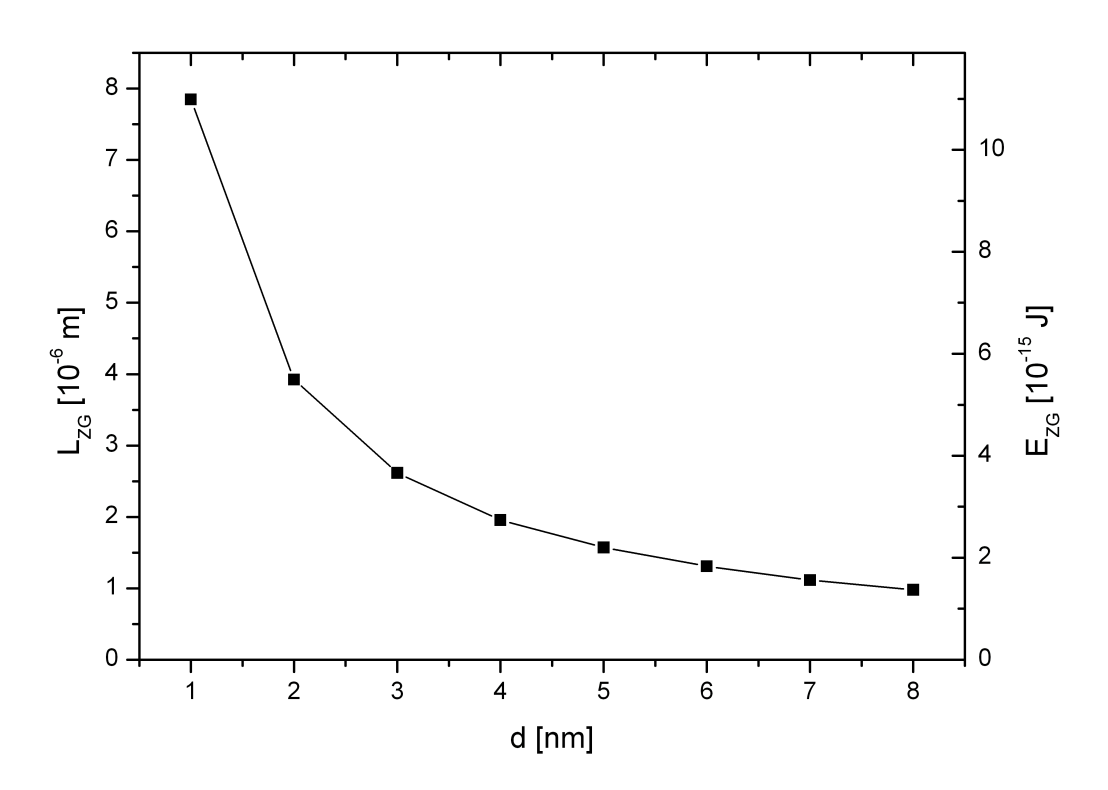

## 4.2. Zwillingsgrenzflächenenergie

<span id="page-54-0"></span>Abbildung 4.8.: Darstellung der Länge der Zwillingsgrenzen  $L_{ZG}$  bzw. der gesamten Energie der Zwillingsgrenzen  $E_{ZG}$  in Abhängigkeit der Breite des mittleren Laminats B über der Lamellendicke d für  $\delta = 100$ nm. (Einlaminat entspricht  $B = 0$ 

Die Ermittlung der Länge der Zwillingsgrenzen  $L_{ZG}$  (vgl. Abb[.3.10\)](#page-40-0) erfolgt mit Hilfe des VBA Programms Geometrie, siehe Kapitel [3.3.1.](#page-37-0) Bei gleichem Martensitkorndurchmesser  $\delta$  und gleicher Lamellendicke d weichen die Werte von  $L_{ZG}$  für die verschieden Breiten des mittleren Laminats B nur minimal (bis zu  $2\%$  bei  $d = 8$ nm) voneinander ab. Aus diesem Grund ist der in Abbildung [4.8,](#page-54-0) für einen Martensitkorndurchmesser von  $\delta =$ 100nm, dargestellte Verlauf von  $L_{ZG}$  über d für alle Werte von B gültig. Man erkennt, dass sich  $L_{ZG}$  indirekt proportional zu d verhält. Die Werte der gesamten Energie der Zwillingsgrenzen  $E_{ZG}$  (Gleichung [\(4.1\)](#page-55-0)), die man durch Multiplikation mit h (100nm)

und  $\Sigma_{ZG}$  (siehe Kapitel [3.4\)](#page-45-2) erhält, sind ebenfalls eingezeichnet (zweite Ordinate).

<span id="page-55-0"></span>
$$
E_{ZG} = \Sigma_{ZG} h L_{ZG} \tag{4.1}
$$

$$
e_{ZG} = \Sigma_{ZG} L_{ZG} / A_{Korn} \tag{4.2}
$$

<span id="page-55-2"></span>Eine Division durch das Modellvolumen  $(hA_{Korn})$  ergibt  $e_{ZG}$  in MPa. In Abbildung [4.9](#page-55-1) ist diese gesamte Energie der Zwillingsgrenzen bezogen auf das Volumen des Modells,  $e_{ZG}$ , (Gleichung [\(4.2\)](#page-55-2)) für unterschiedliche  $\delta$  über der normierten Lamellendicke  $d/\delta$  dargestellt. Die Werte verhalten sich genau wie  $L_{ZG}$  indirekt proportional zu  $d/\delta$  (bei  $\delta = \text{konst.}$ ) und steigen mit abnehmendem  $\delta$ . Beachtet werden muss, dass es sich beim Modell um einen gleichseitigen Zylinder handelt, dessen Höhe gleich groß wie sein Durchmesser ist ( $h =$ δ).

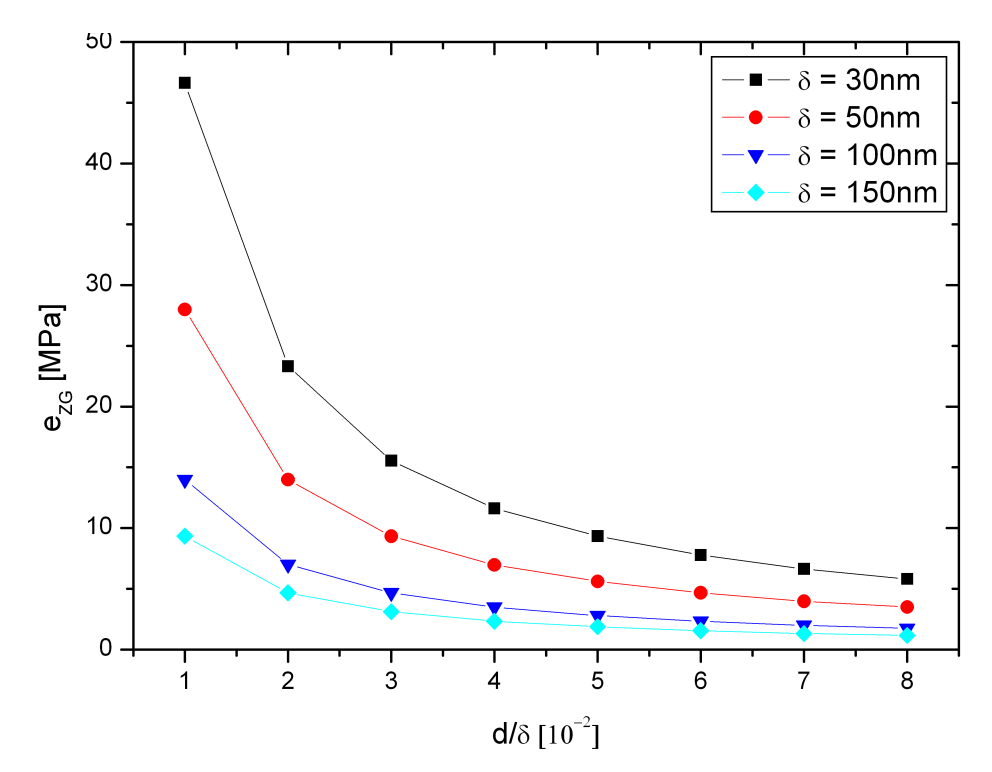

<span id="page-55-1"></span>Abbildung 4.9.: Darstellung der gesamten Energie der Zwillingsgrenzen bezogen auf das Volumen des Modells,  $e_{ZG}$ , für unterschiedliche Martensitkorndurchmesser  $\delta$  aufgetragen über der normierten Lamellendicke  $d/\delta$ .

## 4.3. Energie der Laminatgrenze

Die Laminatgrenzen sind in den Abbildungen [3.10](#page-40-0) und [4.10](#page-56-0) rot markiert. Ihre Länge  $L_{Lg}$ hängt nicht von der Lamellendicke d ab. Sie errechnet sich aus dem Martensitkorndurchmesser  $\delta$  und der Dicke des mittleren Bereichs B, siehe Gleichung [\(4.3\)](#page-56-1). Für ein unendlich

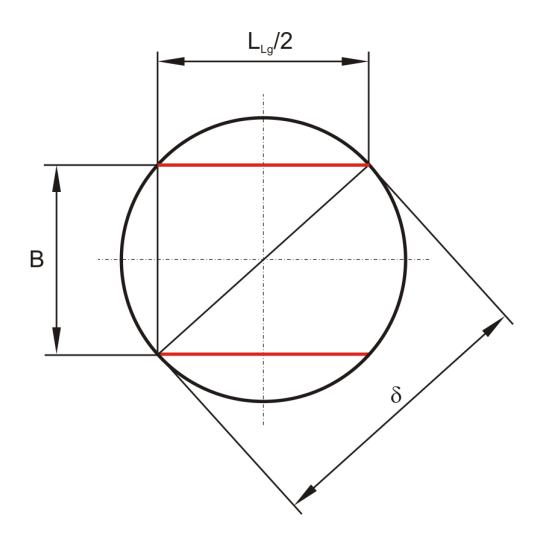

Abbildung 4.10.: Die Laminatgrenzen sind rot dargestellt. Deren Länge  $L_{L_g}$  errechnet sich laut Gleichung [\(4.3\)](#page-56-1) aus dem Martensitkorndurchmesser  $\delta$  und der Breite des mittleren Bereichs B.

<span id="page-56-1"></span>schmales mittleres Laminat ( $B \to 0$ ) ergibt sich  $L_{Lg} = 2 \delta$ . Liegt aber ein Einlaminat vor  $(B = 0)$ , dann existiert keine Laminatgrenze und  $L_{Lg} = 0$ . Ausgehend von einem Wert von 2 nimmt die normierte Länge  $L_{Lg}/\delta$  mit zunehmenden  $B/\delta$  ab, bis bei  $B = \delta$  wieder ein Einlaminat vorliegt und  $L_{Lg}/\delta = 0$  ( $L_{Lg} = 0$ ).

<span id="page-56-0"></span>
$$
\frac{L_{Lg}}{2} = \sqrt{\delta^2 - B^2} \tag{4.3}
$$

$$
L_{Lg} = 2 \delta \sqrt{1 - \left(\frac{B}{\delta}\right)^2} \tag{4.4}
$$

Die Energie der Laminatgrenzen  $E_{LG}$  erhält man durch Multiplikation der Laminatgrenzfläche  $hL_{LG}$  mit der spezifischen Energie der Lamiantgrenze  $\Sigma_{Lg}$  (siehe Kapitel [3.4\)](#page-45-2).

$$
E_{LG} = \sum_{Lg} h \, L_{LG} \tag{4.5}
$$

$$
e_{LG} = \sum_{Lg} L_{LG} / A_{Korn} \tag{4.6}
$$

Eine Division durch das Modellvolumen (h  $A_{Korn}$ ) liefert die auf das Volumen bezogene Energie der Laminatgrenzen  $e_{LG}$ .  $e_{LG}$  nimmt mit steigender normierter Breite des mittleren Laminats  $B/\delta$  ab, siehe Abbildung [4.11.](#page-57-0) Desweiteren steigt  $e_{LG}$ , wenn  $\delta$  abnimmt.

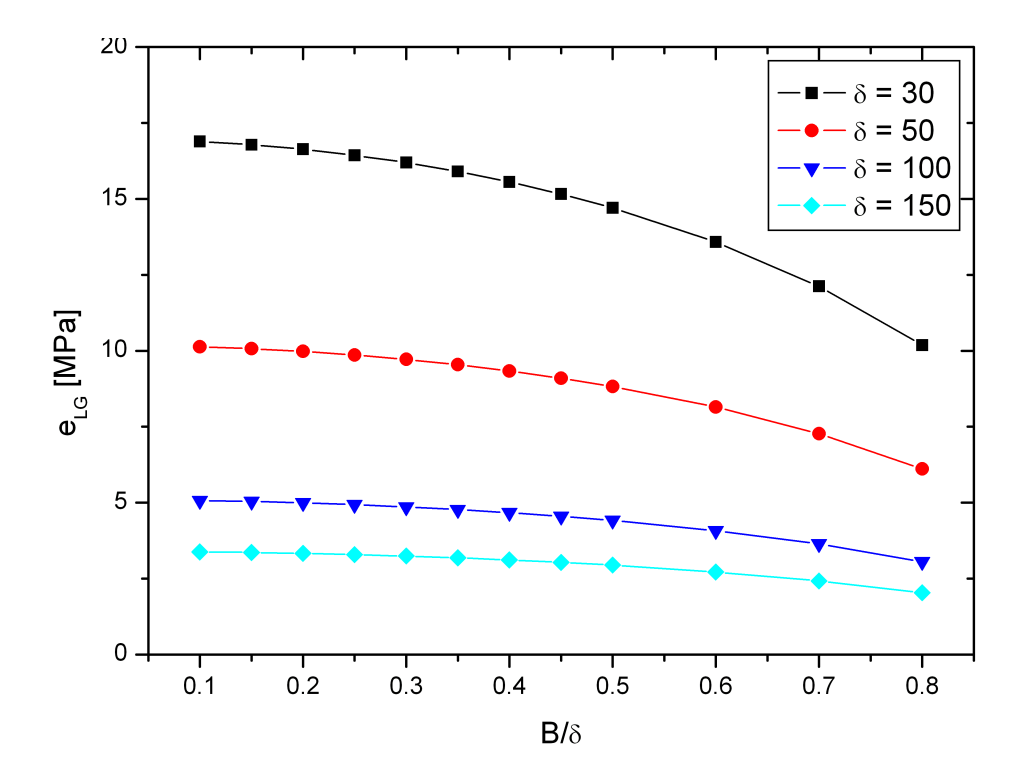

<span id="page-57-0"></span>Abbildung 4.11.: Darstellung der Energie der Laminatgrenzen bezogen auf das Volumen des Modells ( $e_{LG}$ ) für unterschiedliche Martensitkorndurchmesser  $\delta$  über der normierten Breite des mittleren Laminats  $B/\delta$ . ( $\Sigma_{LG} = 0.2 \text{J/m}^2$ )

## 4.4. Korngrenzenenergie

Die Energie der Korngrenze  $E_{KG}$  erhält man durch Multiplikation der Anderung der spezifischen Energie der Korngrenze bei der Umwandlung  $\Sigma_{KG}$  mit der Oberfläche des Martensitzylinders. Gleichung [4.7](#page-57-1) zeigt diesen Zusammenhang, der sich aus zwei Termen der Gleichung [3.7](#page-44-0) zusammensetzt. Für  $\Sigma_{KG}$  werden laut Kapitel [3.4](#page-45-2) Werte zwischen 0.1- $0.3J/m<sup>2</sup>$  eingesetzt.

<span id="page-57-1"></span>
$$
E_{KG} = \sum_{KG} (L_{KG} h + 2 A_{Korn})
$$
\n(4.7)

Die Länge der Korngrenze  $L_{KG}$  entspricht dem Umfang des Martensitkorns (2D Modell), siehe Abbildung [3.10.](#page-40-0) Mit  $A_{Korn} = \delta^2 \pi/4$  und  $L_{KG} = \delta \pi$  lässt sich die Gleichung [\(4.7\)](#page-57-1) wie folgt vereinfachen (man beachte,  $h = \delta$ ):

$$
E_{KG} = \Sigma_{KG} \frac{3}{2} \pi \delta^2 \tag{4.8}
$$

 $E_{KG}$  ist proportional zu  $\delta^2$ , siehe Abbildung [4.12\(](#page-58-0)a). Ihr spezifischer Wert  $e_{KG}$  ( $e_{KG}$ )  $E_{KG}/V$  mit  $V = \delta^3 \pi/4$  und  $h = \delta$ ) verhält sich indirekt proportional zu  $\delta$  (Abbildung [4.12\(](#page-58-0)b) bzw. Gleichung [\(4.9\)](#page-57-2)) und ist unabhängig von der Breite des mittleren Laminats B und der Lamellendicke d.

<span id="page-57-2"></span>
$$
e_{KG} = \Sigma_{KG} \frac{6}{\delta} \tag{4.9}
$$

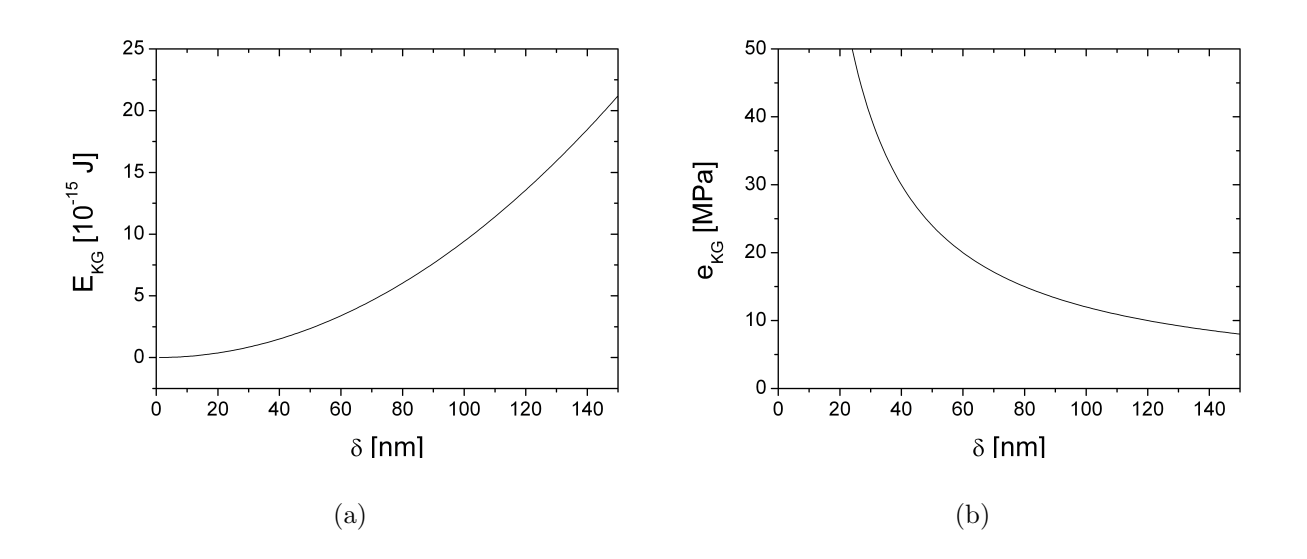

<span id="page-58-0"></span>Abbildung 4.12.: (a) Abhängigkeit der Korngrenzenenergie  $E_{KG}$  vom Martensitkorndurchmesser δ. (b) Spezifische Korngrenzenenergie  $e_{KG}$  (für  $\Sigma_{KG}$  =  $0.2 J/m^2$ )

## 4.5. Einfluss der scherdehnungsinduzierten spezifischen Grenzflächenenergie  $\Gamma_{Zw}$

 $\Gamma_{Zw}$  berücksichtigt laut Abschnitt [3.3.2](#page-43-1) den Einfluss der Scherkomponenten der Umwandlungsverzerrungen ( $\epsilon_{13}$  und  $\epsilon_{23}$ ), der in Abbildung [4.13\(](#page-59-0)b) schematisch dargestellt ist.

Ihr spezifischer Wert errechnet sich laut Gleichung [\(3.5\)](#page-43-0). Nachdem die Scherung, der Schubmodul und die Faktoren (siehe Kapitel [3.4\)](#page-45-2) fur alle Modelle gleich sind, werden alle ¨ diese Teile als  $\beta = f_{ZG}(C) \alpha_{ZG} G \gamma_T^2 2$  bezeichnet. Somit ist klar, dass  $\Gamma_{Zw}$  linear von der Lamellendicke  $d$  abhängt:

<span id="page-58-1"></span>
$$
\Gamma_{Zw} = \beta d \tag{4.10}
$$

Die anderen Morphologieparameter haben zwar keinen Einfluss auf  $\Gamma_{Zw}$ , der Martensitkorndurchmesser  $\delta$  bestimmt aber die Größe von Grund- und Deckfläche des Martensitzylinders, an denen  $\Gamma_{Zw}$  wirkt und desweiteren das Volumen, das zur Berechnung von  $e_{Zw}$  notwendig ist. Die Energie zufolge der Scheranteile  $E_{Zw}$  ist das Produkt von  $\Gamma_{Zw}$  und  $2A_{Korn}$  (erste Hälfte des letzten Terms aus Gleichung [\(3.7\)](#page-44-0)).

$$
E_{Zw} = \Gamma_{Zw} 2A_{Korn} = \frac{\beta}{2} \pi d \delta^2 \qquad (4.11)
$$

$$
e_{Zw} = 2 \beta \frac{d}{\delta} \tag{4.12}
$$

<span id="page-58-2"></span>Die Breite des mittleren Laminats B hat keinen Einfluss auf  $E_{Zw}$  und  $e_{Zw}$ , somit sind

<span id="page-59-0"></span>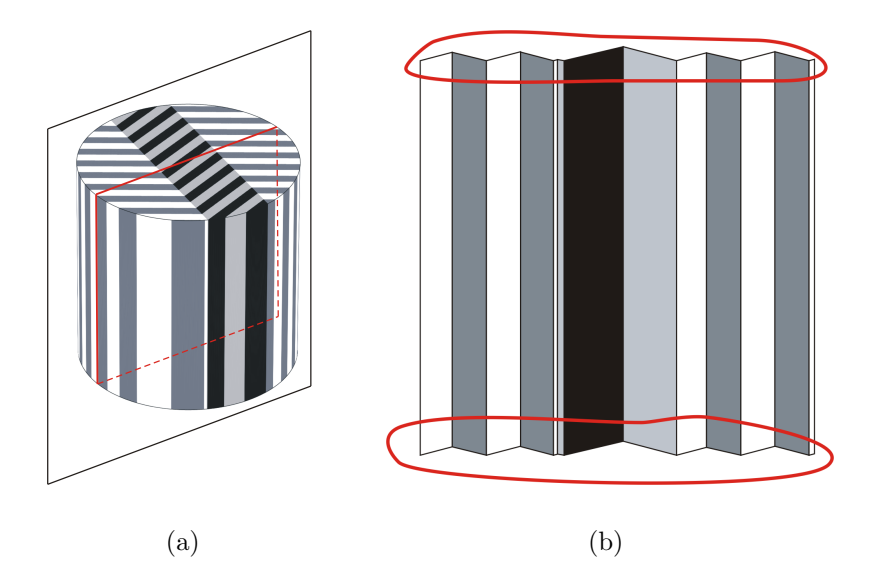

Abbildung 4.13.: (a) Darstellung des Zylindermodells mit der Schnittebene für Detail (b). Die verschiedenen Martensitvarianten sind durch unterschiedliche Grautöne gekennzeichnet. (b) Im Schnitt durch den Martensitzylinder sind die Verzerrungen an der Grund- und Deckfläche schematisch dargestellt (rot umrandete Bereiche).

beide Diagramme in Abbildung [4.14](#page-60-0) sowohl für das Einlaminat als auch für die Fischgräten-Morphologie gültig.  $E_{Zw}$  steigt linear mit der normierten Lamellendicke  $d/\delta$  und quadratisch mit dem Korndurchmesser  $\delta$  (Abbildung [4.14\(](#page-60-0)a) und Gleichung [\(4.11\)](#page-58-1)).  $e_{Zw}$ nimmt ebenfalls linear mit der normierten Lamellendicke  $d/\delta$  zu (Abbildung [4.14\(](#page-60-0)b) und Gleichung [\(4.12\)](#page-58-2)), die Abhängigkeit von  $\delta$  steckt aber in dieser Darstellung im normierten Abszissenwert.

## 4.6. Energiebarriere  $E_b$

Nachdem die einzelnen Beiträge, aus denen sich die spezifische Energiebarriere  $e_b$  zusammensetzt, zuvor ausfuhrlich behandelt worden sind und ihnen jeweils eine Bezeichnung ¨ zugewiesen wurde, kann Gleichung [\(3.9\)](#page-45-1) wie folgt angeschrieben werden:

<span id="page-59-1"></span>
$$
e_b = e_{ZG} + e_{KG} + e_{LG} + u_{el} + F_c + e_{Zw}
$$
\n(4.13)

Die einzelnen Anteile repräsentieren die spezifische elastische Verzerrungsenergie  $u_{el}$ , die spezifische Reibungsenergie  $F_c$ , die jeweils auf das Martensitkornvolumen bezogenen Energien der Zwillingsgrenzen  $e_{ZG}$ , der Korngrenzen  $e_{KG}$ , der Laminatgrenzen  $e_{LG}$  und die zusätzliche Energie an Grund- und Deckfläche  $e_{ZW}$ .

Die Abhängigkeit der spezifischen Energiebarriere  $e<sub>b</sub>$  von den Morphologieparametern ist

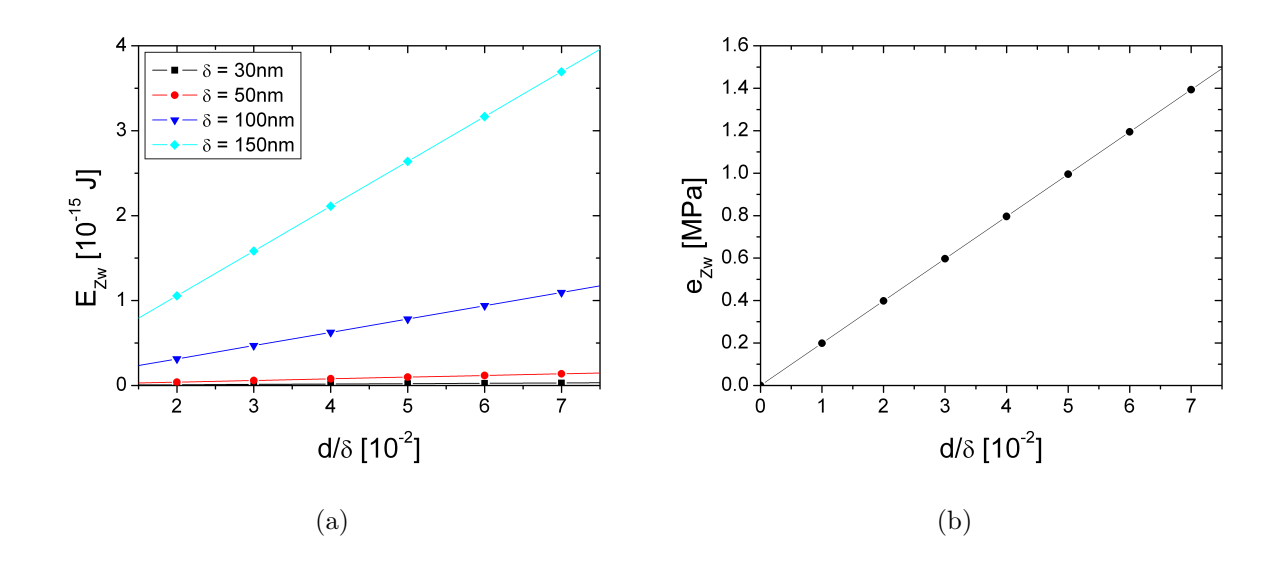

<span id="page-60-0"></span>Abbildung 4.14.: Darstellung der Energien  $E_{Zw}$  (a) und  $e_{Zw}$  (b) in Abhängigkeit der normierten Lamellendicke  $d/\delta$ .

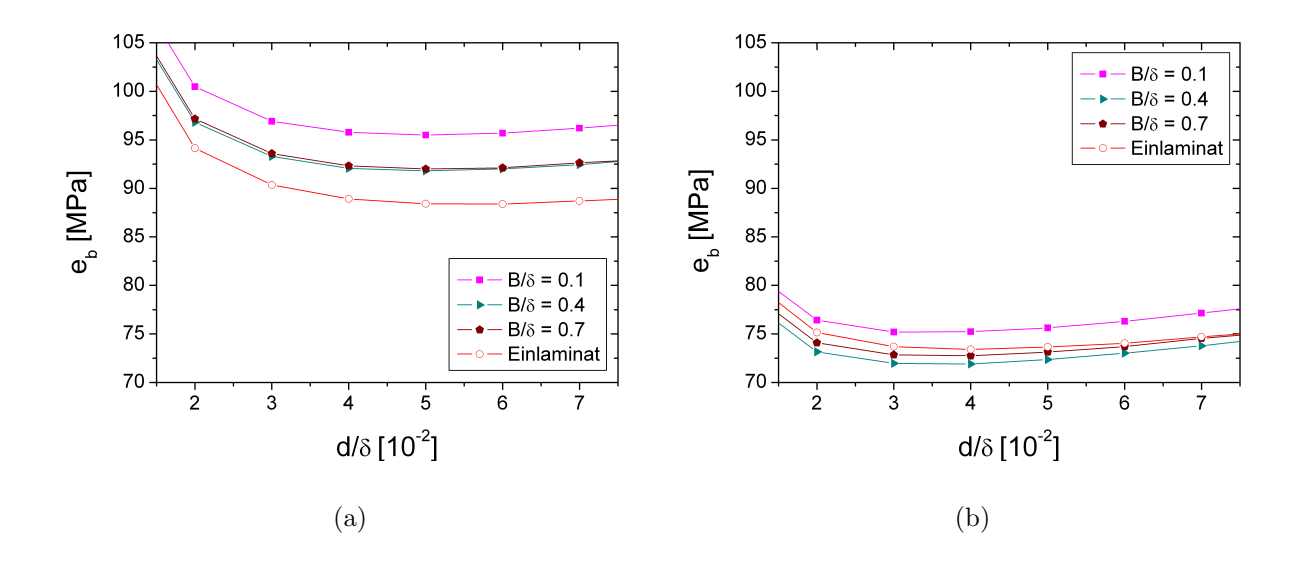

<span id="page-60-1"></span>Abbildung 4.15.: Energiebarriere  $e_b$  bezogen auf das Modellvolumen in Abhängigkeit der Morphologieparameter (der normierten Breite des mittleren Laminats  $B/\delta$  und der normierten Lamellendicke  $d/\delta$  für unterschiedliche Korngrößen: (a)  $\delta = 50$ nm und (b)  $\delta = 100$ nm. ( $\Sigma_{KG} = \Sigma_{LG} = 0.2J/m$ )

in Abbildung [4.15](#page-60-1) für zwei unterschiedliche Martensitkorndurchmesser (a)  $50$ nm und (b) 100nm dargestellt. Beide Diagramme zeigen dieselbe Skalierung, somit ist ein direkter Vergleich der Energieniveaus möglich. Bei kleineren Martensitkorndurchmessern ( $\delta = 50$ nm) liegen die Werte generell höher. Den niedrigsten Wert liefert hier ein Einlaminat mit  $d/\delta$  $= 0.05$ . Die nächsthöheren Werte können aus Abbildung [4.16,](#page-61-0) welche die übrigen Kurven für  $\delta = 50$ nm im Detail zeigt, abgelesen werden. Diese ergeben sich ebenfalls für  $d/\delta =$ 0.05 und in aufsteigender Reihenfolge für eine normierte Breite des mittleren Laminats von  $B/\delta = 0.45, 0.4$  bzw. 0.5. Im Fall von  $\delta = 100$ nm (Abbildung [4.15\(](#page-60-1)b) und detailliert Abbildun[g4.17\)](#page-62-0) zeigt sich, dass die Fischgräten-Morphologien mit  $B/\delta = 0.4, 0.35$  bzw. 0.45 mit  $d/\delta = 0.04$  bzw. 0.03 die kleinsten Werte für  $e_b$  ergeben. Das Einlaminat weist hingegen höhere Werte auf. Desweiteren ist beim Vergleich der Kurven von  $B/\delta = 0.3$ und  $B/\delta = 0.5$  zu bemerken, dass für  $\delta = 50$ nm  $B/\delta = 0.5$  den niedrigeren Wert aufweist und bei  $\delta = 100$ nm  $B/\delta = 0.3$  die kleineren Werte zeigt.

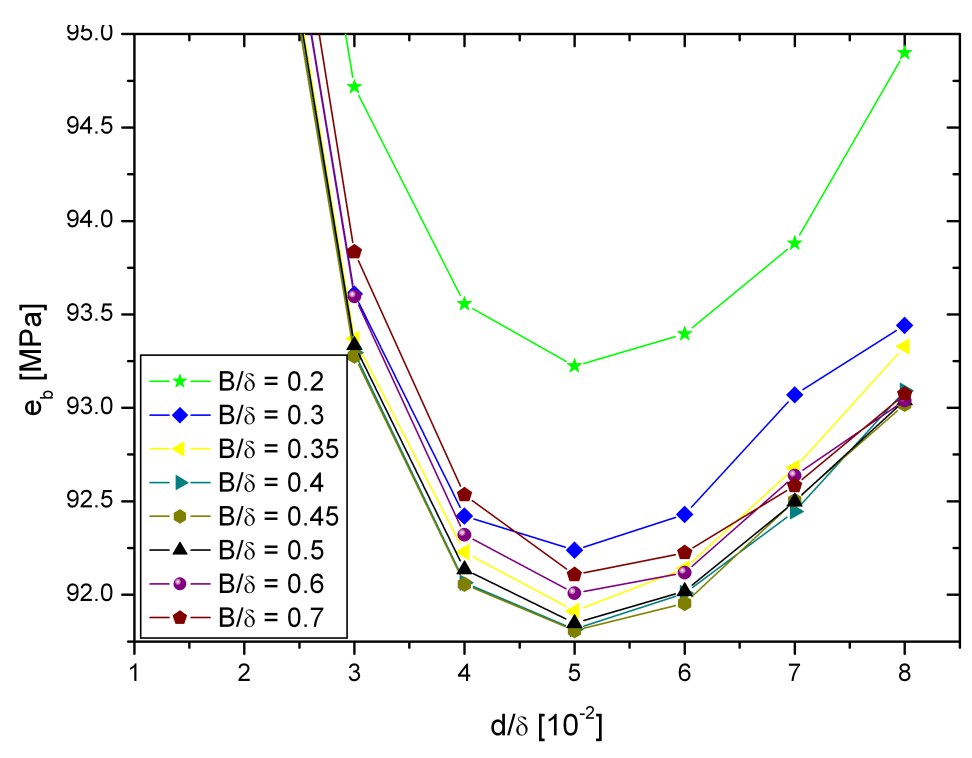

<span id="page-61-0"></span>Abbildung 4.16.: Detaillierte Darstellung von  $e_b$  in Abhängigkeit der Morphologieparameter  $B/\delta$  (normierte Breite des mittleren Laminats) und  $d/\delta$  (normierte Lamellendicke) für eine Korngröße von  $\delta = 50$ nm. ( $\Sigma_{KG} = \Sigma_{LG}$  $0.2 J/m^2$ 

Um den Korndurchmesser, bei dem es zum Morphologiewechsel vom Einlaminat zur Fisch-gräten-Morphologie kommt, zu bestimmen, ist das Diagramm in Abbildung [4.18](#page-63-0) hilfreich. Hier sind die Energiebarrieren des Einlaminats und der jeweils günstigsten Fischgräten-Morphologie über  $\delta$  für  $\Sigma_{LG} = 0.2J/m^2$  aufgetragen. Die Morphologie mit dem kleineren  $E<sub>b</sub>$  wird in der Natur realisiert. Bei kleinem Durchmesser wird ein Einlaminat bevorzugt. Ab einem kritischen Durchmesser von  $\delta_c = 75$ nm kommt es zu einem Morphologiewech-

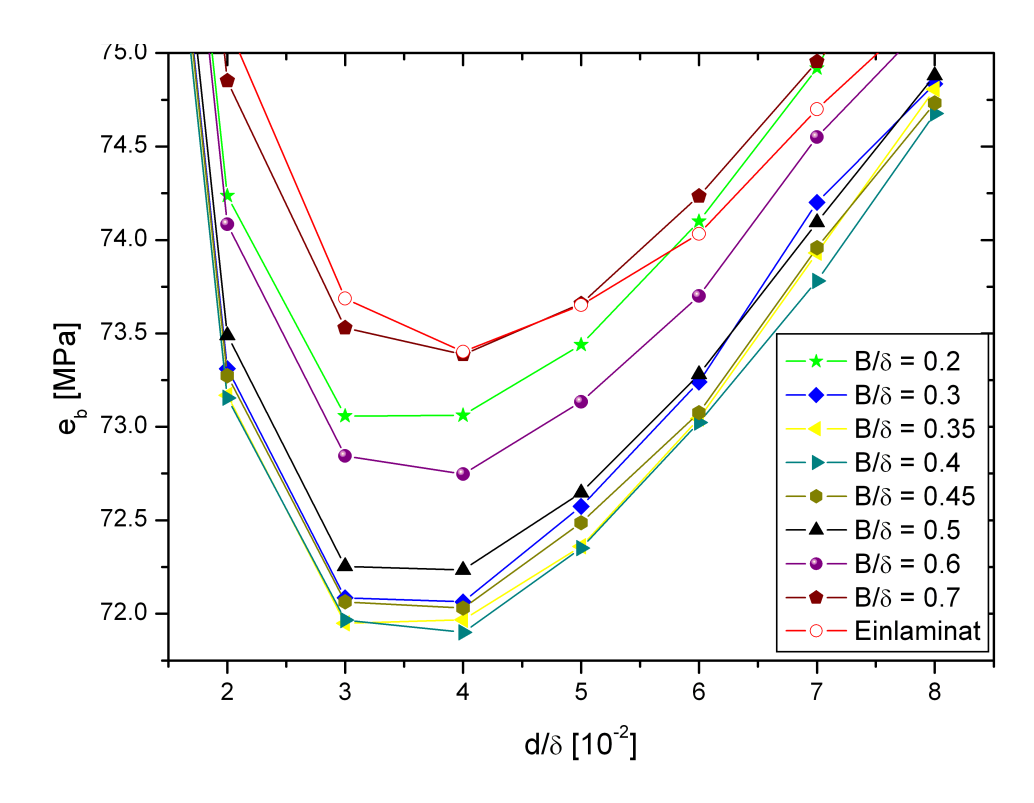

<span id="page-62-0"></span>Abbildung 4.17.: Detaillierte Darstellung von  $e<sub>b</sub>$  in Abhängigkeit der Morphologieparameter  $B/\delta$  (normierte Breite des mittleren Laminats) und  $d/\delta$  (normierte Lamellendicke) für eine Korngröße von  $\delta = 100$ nm. ( $\Sigma_{KG} = \Sigma_{LG}$  $0.2 J/m^2$ )

sel und die Fischgräten-Morphologie liefert eine energetisch günstigere Gesamtsituation. Für unterschiedliche Werte von  $\Sigma_{LG}$  zwischen 0.1-0.3J/m<sup>2</sup> variiert  $\delta_c$  von 40-115nm. (für  $\Sigma_{LG}$ =0.1J/m<sup>2</sup> ergibt sich ein  $\delta_c$  von ca. 40nm und für 0.3J/m<sup>2</sup> folgt  $\delta_c$ =115nm)

In Abbildung [4.19](#page-64-0) sind die Energiebarrieren für 2 unterschiedliche Morphologien über den Martensitkorndurchmesser dargestellt. Das linke Bild zeigt ein Einlaminat ( $B/\delta = 0$ ) und das rechte eine Fischgräten-Morphologie mit einer normierten Breite des mittleren Laminats von  $B/\delta = 0.3$ . Die normierte Lamellendicke  $d/\delta$  ist in beiden Fällen gleich und hat einen Wert von 0.03. Zusätzlich zu  $e<sub>b</sub>$  sind auch die Anteile der einzelnen Energiebeiträge aus Gleichung [\(4.13\)](#page-59-1) dargestellt. Man erkennt, dass die spezifische elastische Verzerrungsenergie  $u_{el}$  im Fall der Fischgräten-Morphologie kleiner ist als beim Einlaminat. Die Größe des Reibungsanteils  $F_c$  und die jeweils auf das Martensitkornvolumen bezogenen Energien der Zwillingsgrenzen  $e_{ZG}$ , der Korngrenzen  $e_{KG}$  und die zusätzliche Energie an Grundund Deckfläche  $e_{ZW}$  sind in beiden Fällen gleich groß bzw. zeigen die gleiche Abhängigkeit vom Korndurchmesser δ. Die auf das Martensitkornvolumen bezogene Energie der Laminatgrenzen  $e_{LG}$  spielt offensichtlich nur in der Fischgräten-Morphologie eine Rolle. Wie sich zeigt sind  $u_{el}$  und  $e_{LG}$  für den Morphologiewechsel von entscheidender Bedeutung.

Werden die Werte von  $e_b$  für einen sehr kleinen Martensitkorndurchmesser  $\delta$  von bei-spielsweise 20nm für die beiden Morphologien in Abbildung [4.19](#page-64-0) verglichen, so weist das

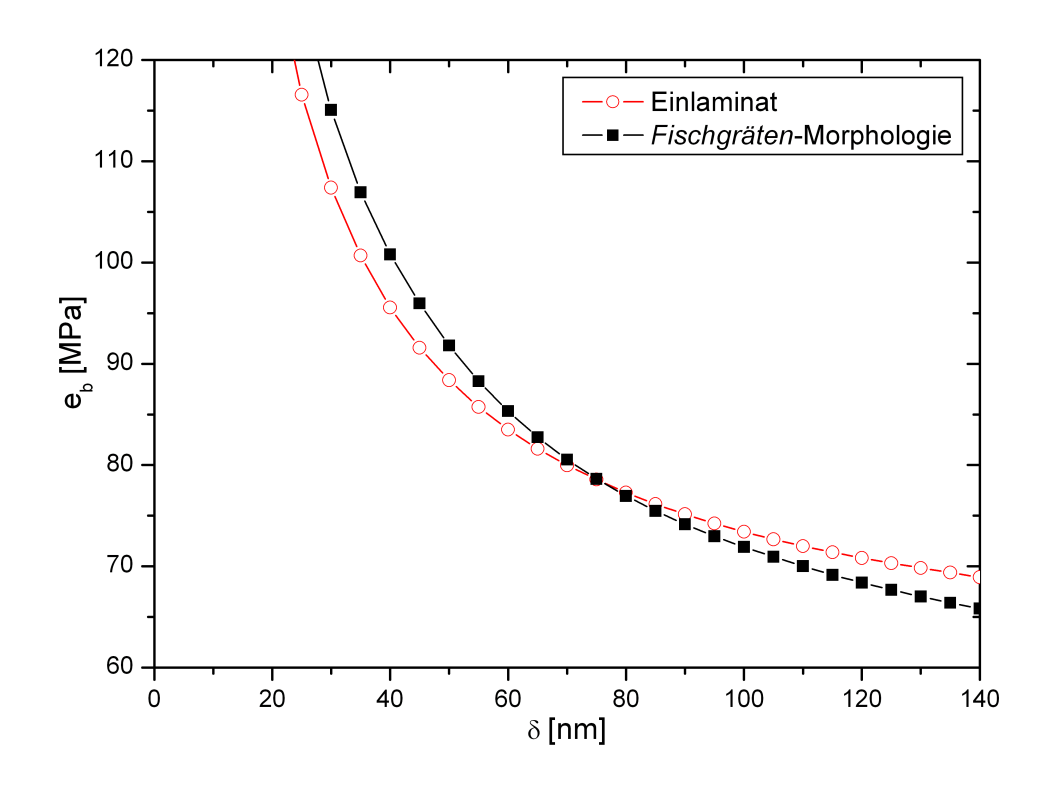

<span id="page-63-0"></span>Abbildung 4.18.: Vergleich der auf das Martensitkornvolumen bezogenen Energiebarrieren  $e_b$  für das Einlaminat und die Fischgräten-Morphologie als Funktion des Martensitkorndurchmessers  $\delta$  (für  $\Sigma_{LG} = 0.2 J/m^2$ ). Ab dem Schnittpunkt der Kurven ist die Fischgräten-Morphologie energetisch günstiger. Für kleinere  $\delta s$  dominiert das Einlaminat.

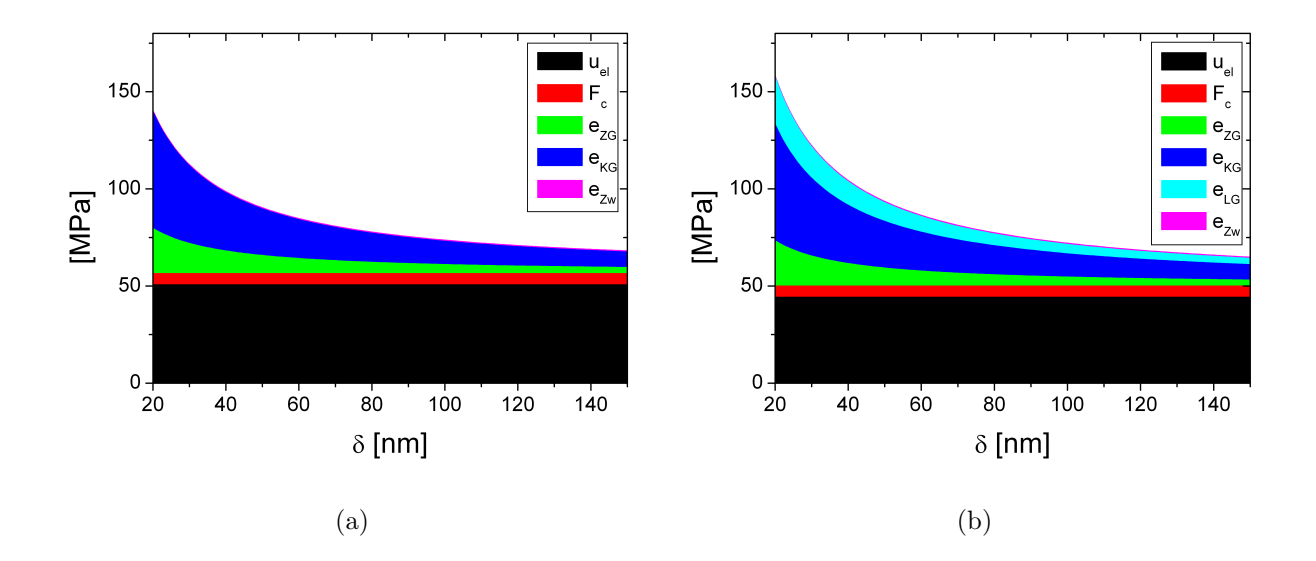

<span id="page-64-0"></span>Abbildung 4.19.: Die Summenkurve gibt die Abhängigkeit der spezifischen Energiebarriere  $e_b$  (bezogen auf das Modellvolumen) vom Martensitkorndurchmesser δ für eine normierte Lamellendicke von  $d/δ = 0.03$  wieder. (a) zeigt den Fall eines Einlaminats ( $B = 0$  bzw.  $B/\delta = 0$ ) und (b) zeigt das Ergebnis für eine Fischgräten-Morphologie, die eine normierte Breite des mittleren Laminats von  $B/\delta = 0.3$  aufweist. Die einzelnen Anteile, aus denen sich die Energiebarriere zusammensetzt, sind die spezifische elastische Verzerrungsenergie  $u_{el}$ , die spezifische Reibungsenergie  $F_c$ , die jeweils auf das Martensitkornvolumen bezogenen Energien der Zwillingsgrenzen  $e_{ZG}$ , der Korngrenzen  $e_{KG}$ , der Laminatgrenzen  $e_{LG}$  und die zusätzliche Energie an Grund- und Deckfläche  $e_{ZW}$ .

Einlaminat mit ca. 140MPa eine kleineren Wert als die Fischgräten-Morphologie mit ca. 158MPa auf. Vergleich man hingegen die Werte von  $e_b$  bei einem Durchmesser von 150nm, so ergibt sich für die Fischgräten-Morphologie ein kleinerer Wert, siehe auch Abbildung [4.18.](#page-63-0)

## 5. Schlussfolgerungen und Ausblick

Die Martensit Morphologie in nanokristallinem NiTi zeigt eine Abhängigkeit vom Korndurchmesser (Kapitel [2.3\)](#page-21-0). Ein energetischer Ansatz (Kapitel [3\)](#page-28-1) wird verwendet, um den kritischen Durchmesser, bei dem der Morphologiewechsel auftritt, zu bestimmen. Die Automatisierung der Modellerstellung und Auswertung erlaubt es, eine Vielzahl von Morphologien, die jeweils durch Geometrieparameter definiert werden, hinsichtlich der zu ihrer Bildung notwendigen Energie, die als Energiebarriere bezeichnet wird, zu untersuchen. Diese Energiebarriere  $E_b$  wird, der Vergleichbarkeit bei unterschiedlichen Korndurchmessern wegen auf das Martensitkornvolumen bezogen, als spezifische Energiebarriere  $e_b$  angegeben. Sie setzt sich aus der spezifischen elastischen Verzerrungsenergie  $u_{el}$ , der spezifischen Reibungsenergie  $F_c$ , den jeweils auf das Martensitkornvolumen bezogenen Energien der Zwillingsgrenzen  $e_{ZG}$ , der Korngrenzen  $e_{KG}$ , der Laminatgrenzen  $e_{LG}$  und der zusätzlichen Energie an Grund- und Deckfläche  $e_{ZW}$  zusammen. Wie schon in Abschnitt [2.1](#page-13-0) erläutert, erfolgt die Akkommodation bei der martensitischen Phasenumwandlung in nanokristallinem NiTi fast ausschließlich durch Zwillingsbildung ((001) Compound-Zwillinge). Versetzungen treten nur sehr selten auf und werden im Rahmen dieser Arbeit nicht berücksichtigt. Die Verzerrungsenergie, die infolge der Umwandlungsdehnungen bei der Phasenumwandlung auftritt, wird durch eine Kombination von verschiedenen Martensitvarianten, charakterisiert durch deren Umwandlungsdehnungen, reduziert. Der übrige Teil wird elastisch akkommodiert und erzeugt demnach elastische Verzerrungsenergie. Sie vermindert sich einerseits umso mehr, je geringer die Dicke der einzelnen Martensitvarianten (Lamellen) wird. Anderseits bedeutet eine feinere Lamellenstruktur bzw. eine geringe Dicke der Martensitvarianten aber auch, dass bei gleichem Korndurchmesser mehr Zwillingsgrenzflächen vorhanden sind, womit sich die Energie der Zwillingsgrenzen wieder erhöht. Das geht so weit, dass der Effekt der Reduzierung der elastischen Verzerrungsenergie aufgewogen wird und die Summe beider Energien für sehr kleine Dicken der Martensitvarianten wieder zunimmt. Die optimale Dicke der Martensitvarianten ist unabhängig davon, ob es sich um ein Einlaminat oder eine  $Fischgräten-Morphologie$  handelt. Sie nimmt mit dem Korndurchmesser zu und erreicht bei 50nm einen Wert von 2.5nm. Für einen Korndurchmesser von 100nm hingegen liegt die optimale Zwillingsdicke bei ca. 3.5nm. Diese Ergebnisse stimmen gut mit jenen der Transmissionselektronenmikroskop Analyse überein. Eine weitere Möglichkeit, die elastische Verzerrungsenergie zu reduzieren, stellt die Bildung einer Fischgräten-Morphologie dar, wobei im untersuchten Modell die Breite des mittleren Martensitlaminats optimiert wird. Der Verminderung der elastischen Verzerrungsenergie steht hier die Energie der Laminatgrenzen gegenüber. Das Optimum der normierten Breite des mittleren Laminats B/δ wird bei ca. 0.4 erreicht  $(\Sigma_{LG}=0.2J/m^2)$ . Der kritische Korndurchmesser, ab dem die Fischgräten-Morphologie gegenüber dem Einlaminat energetisch günstiger ist, hängt in der Berechnung vom Wert der spezifischen Laminatgrenzenenergie ab und liegt zwischen 40nm und 115nm. Im Experiment werden Werte von ca. 100nm gemessen.

Als nächster logischer Schritt soll die Energiebarriere eines teilweise umgewandelten Korns untersucht werden. Weiters soll ein dreidimensionales Modell erstellt werden, das auch die erst kürzlich veröffentlichten anisotropen Materialdaten für den Martensit beinhaltet. Darauf aufbauend ist eine Erweiterung des Modells auf mehrere Körner sinnvoll, um deren Wechselwirkungen zu untersuchen. Vorerst ist nur die Erweiterung auf einige wenige Körner denkbar, vielleicht erlaubt es die steigende Rechenleistung, zukünftig die Umwandlung aller Körner einer Probe zu berücksichtigen, um aus den so gewonnen Erkenntnissen auf die makroskopischen Eigenschaften eines Bauteils zu schließen.

# A. Microsoft Visual Basic (VBA) Programme

## A.1. Geometrie

Option Explicit Sub Geometrie()

Dim alpha As Double 'Winkel zwischen den Laminaten Dim l As Double 'Durchmesser der Austenitmatrix Dim delta As Double 'Durchmesser des Martensitbereiches Dim d As Double 'Dicke der Martensitvarianten Dim i As Integer Dim x(-300 To 2000) As Double 'X-Koordinaten der Punkte, die auf der Gerade g liegen Dim y(-300 To 2000) As Double 'Y-Koordinaten der Punkte, die auf der Gerade g liegen Dim AbstandX As Double Dim AbstandY As Double Dim a As Double 'X-Koordinate des Schnittpunktes der Gerade g mit dem Kreis '(unten) Dim b As Double 'Y-Koordinate des Schnittpunktes der Gerade g mit dem Kreis '(unten) Dim n1 As Integer 'Anzahl der ganzen Schichten im ersten Bereich Dim pi As Double 'Konstante Dim kz As Double 'Steigung der Geraden z()im mittleren Bereich Dim dz(-300 To 2000) As Double 'd aus der Geradengleichung für die Geraden z() Dim kg As Double 'Steigung der Gerade g Dim dg As Double 'd aus der Geradengleichung für die Gerade g Dim p As Double Dim g As Double Dim X1(-300 To 2000) As Double Dim X2(-300 To 2000) As Double Dim DD As Double 'Dicke des mittleren Bereiches Dim j As Integer Dim wurzel As Double Dim n2 As Integer Dim n3 As Integer Dim dh As Double Dim kh As Double Dim xh(-300 To 2000) As Double Dim yh(-300 To 2000) As Double Dim n4 As Integer Dim n5 As Integer

```
Dim m As Integer
Dim v As Integer
Dim w As Integer 'Anzahl der Versuche bzw. Wiederholungen
'------Einlesen der Eingabewerte aus der Excel-Tabelle
Worksheets("Geometrie").Activate
ActiveSheet.Range("q11:ad107").ClearContents
w = Cells(4, 5)For v = 1 To w = 1Worksheets("Geometrie").Activate
alpha = Cells(10 + v, 2)DD = Cells(10 + v, 3)delta = Cells(10 + v, 4)l = Cells(10 + v, 5)d = Cells(10 + v, 6)pi = 3.141592654
'---Berechnen der Geradengleichung der Gerade g
kg = -Tan(alpha / 2 / 180 * pi)
dg = -DD / (2 * Cos(alpha / 2 / 180 * pi))'---Berechnen der Schnittpunkte der Gerade g mit den Kreis
'p und q sind die Koeffizienten der quadratischen Gleichung, die sich beim Einsetzten
'der Geradengleichung in die Kreisgleichung ergeben
p = (2 * kg * dg) / (1 + kg^2)g = (dg \hat{ } 2 - delta \hat{ } 2 / 4) / (1 + kg \hat{ } 2)x(1) = -p / 2 - ((p / 2) ^ 2 - g) ^ (1 / 2) 'X-Koordinate Schnittpunkt oben
a = -p / 2 + ((p / 2) 2 - g) (1 / 2) 'X-Koordinate Schnittpunkt unten
y(1) = x(1) * kg + dg 'Y-Koordinate Schnittpunkt oben
b = a * kg + dg 'Y-Koordinate Schnittpunkt unten
n1 = (y(1) - b) * 100 \dagger d * 100 'Anzahl der ganzen Schichten im rechten Teil
Dim Rest As Double 'Rest bei ganzzahliger Division in Hundertstel
                          'notwendig um einen nicht ganzzahligen Rest zu erhalten
Rest = ((Int(y(1) * 100) - Int(b * 100)) Mod d * 100) / 100
n1 = n1 + 1 'Index des letzten Punktes auf der Geraden g der noch innerhalb
                   'des Kreises liegt, (weil der Schnittpunkt den Index 1 hat
                   '(nicht 0) ändert sich die Indizierung um +1
If Rest < 0.0001 Then n1 = n1 - 1 'y(n1) = b dann wird n1 kleiner
'der letzte Punkt auf der Gerade g, der noch innerhalb des Kreises ist,
'darf nicht am Kreis liegen ( Schnittpunkt), sonst gibt es Probleme beim Partitionieren
kz = Tan((180 - alpha) / 180 * pi) 'Steigung der z() Geraden
'---Ermittlung von n2 (falls notwendig wird dadurch im mittleren Bereich unten, der
  'Kreisabschnitt, der durch die Gerade z(n1) entstanden ist, weiter zerteilt)
i = 1n2 = 0Do While Not n2 <> 0
   dz(j) = y(j) - kz * x(j)p = (2 * kz * dz(j)) / (1 + kz ^ 2) 'für Schnittpkt. Kreis - z()
   g = (dz(j) ^ 2 - delta ^ 2 / 4) / (1 + kz ^ 2) 'für Schnittpkt. Kreis - z()
   wurzel = ((p / 2) 2 - g) 'wenn erfüllt, dann schneidet z() den Kreis
   If wurzel >= 0 Then
       X1(j) = -p / 2 + (wurzel \hat{ } (1 / 2)) 'rechte Schnittpunkte der Geraden z()
                                          'mit dem Kreis
       X2(j) = -p / 2 - (wurzel ^ (1 / 2)) 'linke Schnittpunkte der Geraden z() mit
                                          'dem Kreis nur unten im mittleren Bereich
       y(j + 1) = y(j) - d 'nächster Punkt auf der Geraden g,
                                          'in Richtung nach unten
       x(j + 1) = (y(j + 1) - dg) / kg
```

```
j = j + 1 'Index des nächsten Punktes auf g
       'spezieller Fall
       If X2(i - 1) > -x(1) Then n2 = i - 2 'wenn die Dicke des mittleren
                          'Martensitbereiches DD sehr klein wird besteht die
                          'Möglichkeit, dass die z() Geraden den Kreis (je 2 mal)
                          'rechts von der Geraden h schneiden. In diesem Fall wird
                          'der Index des verhergehenden Punktes, auf der Geraden g
                          'als n2 gesetzt.
   Else
       n2 = j - 1 'Index des letzten Punktes auf der Geraden g
                          'von dem ausgehend die Gerade z() den Kreis schneidet
                          'wenn z() den Kreis nicht mehr schneidet
   End If
Loop
'---Berechnung zusätzlicher Punkte auf der Gerade-g --- n1 Erhöhung
'Problem: wenn der mittlere Bereich sehr schmal wird, kommt es ohne die folgenden
'Befehle zu einem unzerteilten Bereich links unten => n1 muss größer werden
j = n2If y(j) > -delta / 2 And j + 1 < 2000 Then 'liegt der unterste Punkt von g oberhalb
                                         'von -delta/2 (unterster Punkt des Kreises)
   For i = j + 1 To 2000 i = j + 1 To 2000 i = j + 1 To 2000
       y(i) = y(i - 1) - d 'Punkte auf g
       x(i) = (y(i) - dg) / kgNext i
End If
Dim n1temp As Integer 'notwendig für die Grenzenberechnung
                      '(unzerteilter Kreisabschnitt!)
n1temp = n1m = 0If a > 0 Then 'Abfrage ob die Gerade-g den Kreis rechts von
                   'der Mitte schneidet (unten)
                   'siehe oben "Problem:"
   Do While m < 1 \overline{)} Per Index n1 wird erhöht, solange die
       If y(n1 + 1) > -delta / 2 Then 'Punkte der Gerade g oberhalb des untersten
           n1 = n1 + 1 'Kreispunktes liegen.
       Else
           m = 1End If
   Loop
End If
'---Ermittlung von n3 (falls notwendig, wird dadurch im mittleren Bereich oben,
  'der Kreisabschnitt, der durch die Gerade z(1) entstanden ist, weiter zerteilt)
m = 0j = 1n3 = 3
Do While Not n3 <> 3
   dz(j) = y(j) - kz * x(j)p = (2 * kz * dz(j)) / (1 + kz ^ 2) 'für Schnittpkt. Kreis - z()
   g = (dz(j) ^ 2 - delta ^ 2 / 4) / (1 + kz ^ 2) 'für Schnittpkt. Kreis - z()
   wurzel = ((p / 2) ^ 2 - g)If wurzel > = 0 Then 'wenn erfüllt, dann schneidet z() den Kreis
       X1(j) = -p / 2 + (wurzel \hat{ } (1 / 2)) 'rechte Schnittpunkte der Geraden z()
                                         'mit dem Kreis
       X2(j) = -p / 2 - (wurzel ^ (1 / 2)) 'linke Schnittpunkte der Geraden z() mit
                                         'dem Kreis nur oben im mittleren Bereich
       y(j - 1) = y(j) + d 'nächster Punkt auf der Geraden g,
                                         'in Richtung oben
```

```
x(j - 1) = (y(j - 1) - dg) / kgj = j - 1 'Index des nächsten Punktes auf g
   Else
       m = m + 1If (X1(i + 1) - X(1)) > 0.00001 Then 'Abfrage, ob der oberste
                                               'Kreisabschnitt nicht zu klein ist
           n3 = j + 1 'Index des ersten Punktes auf der
                                            'Geraden, die den Kreis schneidet
       Else
           n3 = j + 2End If
   End If
   If m > 30 Then n3 = 2 'weil die Gerade z(1) den Kreis nicht schneiden würde (n3=1)
Loop
If (X1(1) - X(1)) < 0.001 Then n3 = 2 'nötig, wenn der mittlere Bereich dünn ist
'---Bestimmund von n4 = Index des ersten Punktes, der den linken Bereich teilt
                  'n5 = Index des letzten Punktes, der den linken Bereich teilt
dh = -dgkh = kgDim n4temp As Integer 'notwendig für die Grenzlängenberechnung
                       '(unzerteilter Kreisabschnitt!)
n4temp = -99For i = j To n2 \prime (j statt n3, weil j kleiner ist als n3)<br>
xh(i) = (dh - dz(i)) / (kz - kh) \prime X-Koordinaten der Punkte au
                                       'X-Koordinaten der Punkte auf der Geraden h
                                        'durch schneiden mit z() erhalten
    yh(i) = kh * xh(i) + dh'--für Grenzlaengenberechnung
    If n4temp = -99 Then 'Frage: schneidet v im rechten Bereich den Kreis 2 mal?
       If yh(i) < -b Then n4temp = i 'wenn ja (n4temp <> n4), dann erfolgt der
                                        'Übergang zu nur noch einem Schnittpunkt mit
                                        'dem Kreis ab n4temp.
                                        'n4temp = erster Schnittpkt von z() mit h
                                        'innerhalb des Kreis
   End If
    If -a < 0 Then 'wenn die Gerade h den Kreis oben links von der Mitte schneidet
       If yh(i) >= ((delta / 2) - 0.000001) Then n4 = i + 1'(0.000001 = Ungenauigkeit)
                'und wenn yh() (Wert des Punktes auf h) größer als der Radius ist
                '(oberhalb des Kreises liegt), dann soll der nächste Punkt als erster
                'Punkt (n4) gesetzt werden (durch welchen die Gerade parallel zur
                'x-Achse verläuft, die den Kreis schneidet). Falls der nächste Punkt
                'wieder außerhalb liegt wiederholt sich das Ganze, bis der richtige
                'Startpunkt (Index) gefunden ist.
   Else
                'falls aber die Gerade h den Kreis oben rechts von der Mitte schneidet
       If xh(i) < (-a) Then n4 = i + 1'und wenn der xh() (Wert des Punktes auf h) links vom Schnittpunkt
                'Kreis-h liegt, dann soll der nächste Punkt als erster
                'Punkt (n4) gesetzt werden (durch welchen die Gerade parallel zur
                'x-Achse verläuft, die den Kreis schneidet). Falls der nächste Punkt
                'wieder ausserhalb liegt, wiederholt sich das Ganze, bis der richtige
                'Startpunkt (Index) gefunden ist.
    End If
    If xh(i) < (-x(1)) Then n5 = i 'wenn xh() links vom Schnittpunkt Kreis - h unten
                                    'liegt, wird n5 = i (wird solange wiederholt (durch
                                    'die for - schleife) bis xh() rechts vom
                                    'Schnittpunkt Kreis - h unten liegt)
Next i
'---------Berechnung der vertex-Nummer für das Loslager
```
```
Dim node As Integer
node = 3 'unter Schnittpunkt von g mit Kreis + die 2 Schnittpunkte von h mit Kreis
node = node + (n2 - n3 + 1) * 2 + (n1temp - 1) + (n5 - n4temp + 1)If n1 > n1temp Then node = node + (n1 - n1temp) * 2If n4 < n4temp Then node = node + (n4temp - n4) * 2If n3 = 2 Then node = node + 1
'---Berechnung der Länge der Grenze zwischen den Bereichen
Dim GL As Double 'Grenze zwischen den Martensitvarianten im linken Bereich
Dim XT(2 To 2000) As Double
Dim bK As Double 'Breite des Kreisabschnittes
Dim rK As Double 'Radius des Kreisabschnittes
Dim 1K As Double 'Länge des Kreisabschnittes
GI = 0If n1 = n1temp Then '=> kein unzerteilter Kreisabschnitt unten (Grenze ist immer
                       'durch die Schnittpunkte "Kreis mit t" und "g mit t" definiert
   For i = 2 To n1XT(i) = -((delta / 2) ^ 2 - y(i) ^ 2) (1 / 2) 'Schnittpunkt Kreis
                                                     'mit t (links)
       bK = x(i) - XT(i)GL = GL + bKNext i<br>Else
                      '=> nicht alle Grenzen sind so definiert
   For i = 2 To n1temp
       XT(i) = -((delta / 2) ^ 2 - y(i) ^ 2) (1 / 2) 'Schnittpunkt Kreis
                                                      'mit t (links)
       bK = x(i) - XT(i)GL = GL + bKNext i
   For i = (n1temp + 1) To n1 'ab hier schneidet t den Kreis 2 mal
                                 'bevor t g schneidet
       XT(i) = ((delta / 2) ^2 - y(i) ^2) (1 / 2) 'Betrag ! (kein -)
       GL = GL + 2 * XT(i) 'Länge der Grenze ist GT(i) links plus GT(i) rechts
   Next i
End If
Dim GR As Double 'Grenze zwischen den Martensitvarianten im rechten Bereich
Dim XV(-300 To 2000) As Double
GR = 0If n4temp = n4 Then '=> kein unzerteilter Kreisabschnitt oben (Grenze ist immer
                     'durch die Schnittpunkte "Kreis mit v" und "h mit v" definiert)
   For i = n4 To n5XV(i) = ((delta / 2) ^2 - yh(i) ^2) (1 / 2) 'Schnittpunkt Kreis
                                                      'mit v (rechts)
       bK = XV(i) - xh(i)GR = GR + bKNext i
Else '=> nicht alle Grenzen sind so definiert
   For i = n4 To n4temp - 1 'hier schneidet v den Kreis 2 mal im rechten Bereich
       XV(i) = ((delta / 2) ^ 2 - yh(i) ^ 2) (1 / 2) 'Schnittpunkt Kreis
                                                      'mit t (rechts)
       GR = GR + 2 * XV(i) 'Länge der Grenze ist GV(i) links plus GV(i) rechts
   Next i
   For i = n4temp To n5 'ab hier ist die Grenze wieder durch die Schnittpunkte
                               '"Kreis mit v" und "h mit v" definiert)
       XV(i) = ((delta / 2) ^ 2 - yh(i) ^ 2) (1 / 2)bK = XV(i) - xh(i)
```

```
GR = GR + bKNext i
End If
Dim GM As Double 'Grenze zwischen den Martensitvarianten im mittleren Bereich
                                   'x-Koordinaten der linken Punkte, die den mittleren
                                   'xBereich teilen
Dim LY(-300 To 2000) As Double 'y-Koordinaten der linken Punkte, die den mittleren
                                   'Bereich teilen
Dim RX(-300 To 2000) As Double 'x-Koordinaten der rechten Pkte, die den mittleren
                                   'Bereich teilen
Dim RY(-300 To 2000) As Double 'y-Koordinaten der rechten Pkte, die den mittleren
                                   'Bereich teilen
Dim Y1 As Double
Dim Y2 As Double
Dim n1mitte As Integer 'Anzahl der Schichten im mittleren Bereich, die nicht
                           'die Gerade g schneiden sondern den Kreis. nötig zur
                           'Bestimmung der Kantennummer(edge) des Austenitkreises.
                           '(mesh seed)
GM = 0n1mitte = 0
For i = n3 To n2Y1 = X1(i) * kz + dz(i)YZ = X2(i) * kz + dz(i)If i > 1 And i <= n1temp Then 'wenn die Schnittpunkte von z() mit g innerhalb des
                                   'Kreises liegen, dann werden die Koordinaten der
                                   'Punkte, die auf der Geraden g liegen zur
                                   'Grenzlängenberechnung herangezogen
       LX(i) = x(i)LY(i) = y(i)Else 'sonst werden die Schnittpunkte von z() mit dem Kreis verwendet
       LX(i) = X2(i)LY(i) = X2(i) * kz + dz(i)If i \leq 1 Then n1mitte = n1mitte + 1 \qquad 'im Fall i = 1 wird g geschnitten
   End If
   If i >= n4temp And i <= n5 Then 'wenn die Schnittpkte von z() mit h innerhalb des
                                   'Kreises liegen, dann werden die Koordinaten der
                                   'Punkte, die auf der Geraden h liegen zur
                                   'Grenzlängenberechnung herangezogen
       RX(i) = xh(i)RY(i) = yh(i)Else 'sonst werden die Schnittpunkte von z() mit dem Kreis verwendet
       RX(i) = X1(i)RY(i) = X1(i) * kz + dz(i)End If
   GM = GM + ((RX(i) - LX(i)) ^ 2 + (RY(i) - LY(i)) ^ 2) ^ (1 / 2) 'Summe der Länge
                       'der Teilstück von Geraden z() die im mittleren Bereich liegen
Next i
'Berechnung der Länge der Grenzen zwischen dem linken und dem mittleren Bereich und
'dem mittleren und dem rechten Bereich. Summe = GLMR
Dim GLMR As Double
rK = (((a - x(1)) ^ 2 + (b - y(1)) ^ 2) ^ (1 / 2)) / 2GLMR = 2 * 2 * rK'Ausgabe in Excel
Cells(10 + v, 17) = GLCells(10 + v, 18) = GMCells(10 + v, 19) = GRCells(10 + v, 20) = GLMR
```
'---Berechnung des Flächenschwerpunktes für den linken Bereich

```
Dim beta As Double 'Winkel des Kreisabschnittes
Dim lKreis As Double 'Länge des Kreisabschnittes - Abstand zwischen
                       'Punkt 1 und (a, b)
Dim bKreis As Double 'Breite des Kreisabschnittes
Dim Winkel1 As Double
Dim Winkel2 As Double
Dim nxKreis As Double 'Normalvektor vom Ursprung in Richtung Schwerpunkt
Dim nyKreis As Double
Dim Area As Double 'Fläche des Kreisabschnittes
Dim s As Double 'Abstand des Schwerpunktes vom Ursprung
Dim sx As Double 'x-Koordinate des Schwerpunktes
Dim sy As Double 'y-Koordinate des Schwerpunktes
   'Atn() = arc tanWinkel1 = Atn(Abs(y(1)) / Abs(x(1))) * 180 / pi 'Berechnung des absoluten Winkels, den
                                              'der obere Schnittpunkt (Gerade g mit
                                              'Kreis) mit der Horizontalen durch den
                                              'Urspung einschliesst.
Winkel2 = Atn(Abs(a / b)) * 180 / pi 'Berechnung des absoluten Winkels, den
                                              'der untere Schnittpunkt (Gerade g mit
                                              'Kreis) mit der Vertikanen durch den
                                              'Urspung einschliesst.
'Info: es wird von einem Winkel von 90° ausgegangen
If y(1) < 0 Then 'wenn der obere Schnittpunkt unterhalb der Horizotalen liegt:
   beta = 90 - Winkel1Else 'wenn der obere Schnittpunkt oberhalb der Horizotalen liegt:
   beta = 90 + Winkel1End If
If a < 0 Then 'wenn der untere Schnittpunkt links von der Vertikalen liegt:
   beta = beta - Winkel2Else 'wenn der untere Schnittpunkt rechts von der Vertikalen liegt:
   beta = beta + Winkel2
End If
lKreis = ((a - x(1)) ^ 2 + (b - y(1)) ^ 2) ^ (1 / 2) 'Länge des Abstandes zw. den
                                                     'Schnittpunkten
   'Einheitsvektor in Richtung Mittelpunkt zw. den Schnittpunkten ausgehend vom Ursprung
nxKreis = (b - y(1)) / 1Kreis
nyKreis = -(a - x(1)) / 1Kreis
bKreis = (delta - DD) / 2 'Breite des Kreisabschnittes
Area = (pi * delta ^ 2) / 4 * (beta / 360) - (1Kreis * (delta / 2 - bKreis)) / 2s = 1Kreis \hat{ } 3 / (12 * Area)
sx = s * nxKreissy = s * nyKreis
sx = Round(sx * 1000000) / 1000000 'runden des Wertes, auf 6 Nachkommastellen
sy = Round(sy * 1000000) / 1000000
'-----------------Anpassen der Recovery files-------------------------------------
Dim Eingabeordner As String
Dim Ausgabeordner As String
Dim DateiNr As Integer
Dim Dateiname As String
Dim DateiNr1 As Integer
Dim Dateiname1 As String
Dim Temp As String
```

```
Dim z As Integer
Eingabeordner = Cells(1, 5)Ausgabeordner = Cells(2, 5)'-------Erstellen des Austenitkreises (Größe) und der Kreispartition (Größe)
Dim Temp1 As String
'Am Ende der Schleife ist das vollständige, abgeänderte Editorfile im String Temp1
'abgespeichert.
Temp1 = ""z = 0DateiNr = FreeFile
'freefile gibt die nächste frei Filenummer aus;
'diese wird dann der Variable "DateiNr" zugewiesen
Dateiname = Eingabeordner & "\KreisundKreispartition.txt"
'schreibt den Dateipfad als String in die Variable "Dateiname"
Open Dateiname For Binary As DateiNr
'öffnet das File für den Lese und Schreibzugriff
Do While Not EOF(DateiNr) 'die Schleife wird solange wiederholt,
                               'bis das Dateiende erreicht wird
   Temp = Input(1, DateiNr) 'liest ein Zeichen ein und speichert es in Temp
   If Temp = "/" Then '/ dieses Zeichen wurde im Editorfile an die Stellen
                               'gesetzt, an denen durch das Programm geändert
                               'werden soll
       z = z + 1If z = 1 Then Temp = "0, 0" 'Mittelpunkt des Kreises
       If z = 2 Then Temp = 1 / 2 & ", 0" 'Punkt für den Radius
       If z = 3 Then Temp = x(1) & ", " & y(1) 'Punkt für den Radius, MP (0, 0)
           'Der Schnittpunkt wurde absichtlich ausgewählt, weil er sowieso verwendet
           'wird und ein zusätzlicher (anderer) Punkt die Vernetzung stören würde.
       Temp1 = Temp1 + TempElse
       Temp1 = Temp1 + TempEnd If
Loop
'-------Partitionieren des Kreises durch die Gerade g (links)
Dim Temp2 As String
Temp2 = ""z = 0DateiNr = FreeFile
Dateiname = Eingabeordner & "\linkeschraegePartition.txt"
Open Dateiname For Binary As DateiNr
Do While Not EOF(DateiNr)
   Temp = Input(1, DateiNr)
   If Temp = "/" Then
       z = z + 1If z = 1 Then Temp = x(1) & ", " & y(1) 'Koordinaten des ersten Punktes
       If z = 2 Then Temp = a & ", " & b 'Koordinaten des zweiten Punktes
       If z = 3 Then Temp = x(1) & ", " & y(1) 'Koordinaten des Referenzpunktes
       Temp2 = Temp2 + Temp
   Else
       Temp2 = Temp2 + Temp
   End If
Loop
```

```
'-------Partitionieren des Kreises durch die Gerade h (rechts)
Dim Temp3 As String
Temp3 = ""z = 0DateiNr = FreeFile
Dateiname = Eingabeordner & "\rechteschraegePartition.txt"
Open Dateiname For Binary As DateiNr
Do While Not EOF(DateiNr)
   Temp = Input(1, DateiNr)If Temp = "/" Then
       z = z + 1If z = 1 Then Temp = -a & w, " k -b x^2 + 2 'Koordinaten des ersten Punktes
       If z = 2 Then Temp = -x(1) & ", " & -y(1) 'Koordinaten des zweiten Punktes
       Temp3 = Temp3 + Temp
   Else
       Temp3 = Temp3 + Temp
   End If
Loop
Close DateiNr
'---------------Linker Bereich (im Kreis)--------------------
Dim Temp4 As String
Dim face As Integer
Dim s3 As Integer 'Anzahl der Teilungslinien im linken Bereich
Temp4 = ""'auswählen des Bereiches durch die Eingabe des Flächenschwerpunktes und der Facenummer
z = 0DateiNr = FreeFile
Dateiname = Eingabeordner & "\Partitionanfang.txt"
Open Dateiname For Binary As DateiNr
face = 1 'Flächennummer
Do While Not EOF(DateiNr)
   Temp = Input(1, DateiNr)
   If Temp = "/" Then
       z = z + 1If z = 1 Then Temp = face \qquad 'Facenummer
       If z = 2 Then Temp = sx & ", " & sy 'Schwerpunkt der linken Fläche
       If z = 3 Then Temp = -sx & ", " & -sy 'negativer Schwerpunkt
       Temp4 = Temp4 + Temp
   Else
       Temp4 = Temp4 + TempEnd If
Loop
Close DateiNr
'zerteilen der zuvor aufgerufenen Fläche durch die oben bestimmten waagerechten Linien
'(gegeben durch die Punkte x(i),-1/2 und x(i), y(i))
Dim e As Integer
Dim Temp5 As String
Temp5 = ""s3 = 0For e = 2 To n1 <sup>'</sup>diese Prozedur wird für jede Teilungslinie durchgeführt
   s3 = s3 + 1z = 0DateiNr = FreeFile
   Dateiname = Eingabeordner & "\Partitionmitte.txt"
```

```
Open Dateiname For Binary As DateiNr
    Do While Not EOF(DateiNr)
        Temp = Input(1, DateiNr)If Temp = "/" Then
           z = z + 1If z = 1 Then Temp = x(e) - sx k ", " k y(e) - sy 'erster Punkt
                                                                    'der Partition
            If z = 2 Then Temp = -1 / 2 - sx & ", " & y(e) - sy 'zweiter Punkt
                                                                    'der Partition
           Temp5 = Temp5 + Temp
        Else
           Temp5 = Temp5 + TempEnd If
    Loop
    Close DateiNr
Next e
'schreiben bzw. ändern der Befehle, die eine Partitionierung beenden
'(Eingabe der Flächennr)
Dim Temp6 As String
Temp6 = ""z = 0DateiNr = FreeFile
Dateiname = Eingabeordner & "\Partitionende.txt"
Open Dateiname For Binary As DateiNr
Do While Not EOF(DateiNr)
    Temp = Input(1, DateiNr)If Temp = "/" Then
        z = z + 1If z = 1 Then Temp = face & ":" & face + 1
        Temp6 = Temp6 + Temp
    Else
        Temp6 = Temp6 + Temp
    End If
Loop
Close DateiNr
'-----------------Mittlerer Bereich--------------------
Dim Temp7 As String
Dim s2 As Integer 'Anzahl der Teilungslinie im mittleren Bereich
Temp7 = ""z = 0DateiNr = FreeFile
Dateiname = Eingabeordner & "\Partitionanfang.txt"
Open Dateiname For Binary As DateiNr
face = n1 - 1 'die Flächennummer ändert sich (empirisch aus einem .rec-file ermittelt)
Do While Not EOF(DateiNr)
    Temp = Input(1, DateiNr)
    If Temp = "/" Then
        z = z + 1If z = 1 Then Temp = face 2 \text{Facenummer}If z = 2 Then Temp = 0 & ", " & 0 \rightarrow Schwerpunkt der linken Fläche
        If z = 3 Then Temp = 0 & ", " & 0 'negativer Schwerpunkt
        Temp7 = Temp7 + Temp
    Else
        Temp7 = Temp7 + Temp
```

```
End If
Loop
Close DateiNr
Dim Temp8 As String
Temp8 = ""s2 = 0For e = n3 To n2s2 = s2 + 1z = 0DateiNr = FreeFile
    Dateiname = Eingabeordner & "\Partitionmitte.txt"
    Open Dateiname For Binary As DateiNr
    Do While Not EOF(DateiNr)
        Temp = Input(1, DateiNr)If Temp = \frac{1}{7} Then
            z = z + 1If z = 1 Then Temp = x(e) & ", " & y(e) 'erster Punkt der Partition
                                                        '(Teilungslinie)
            If z = 2 Then Temp = xh(e) & ", " & yh(e) 'zweiter Punkt der Partition
                                                        '(Teilungslinie)
           Temp8 = Temp8 + Temp
        Else
            Temp8 = Temp8 + Temp
        End If
   Loop
Close DateiNr
Next e
Dim Temp9 As String
Temp9 = ""z = 0DateiNr = FreeFile
Dateiname = Eingabeordner & "\Partitionende.txt"
Open Dateiname For Binary As DateiNr
Do While Not EOF(DateiNr)
    Temp = Input(1, DateiNr)If Temp = "/" Then
        z = z + 1If z = 1 Then Temp = face & ":" & face + 1
        Temp9 = Temp9 + TempElse
        Temp9 = Temp9 + Temp
   End If
Loop
Close DateiNr
'---------------Rechter Bereich--------------------
Dim Temp10 As String
Dim s1 As Integer 'Anzahl der Teilungslinien im rechten Bereich
Temp10 = ""z = 0DateiNr = FreeFile
Dateiname = Eingabeordner & "\Partitionanfang.txt"
Open Dateiname For Binary As DateiNr
```

```
face = n1 + (n2 - n3) + 3'die Flächennummer ändert sich (empirisch aus einem .rec-file ermittelt)
Do While Not EOF(DateiNr)
    Temp = Input(1, DateiNr)If Temp = \frac{1}{1} Then
       z = z + 1If z = 1 Then Temp = face 2 \text{ Facenummer}If z = 2 Then Temp = -sx & ", " & -sy 'Schwerpunkt der linken Fläche
        If z = 3 Then Temp = sx & ", " & sy e^{iz} 'negativer Schwerpunkt
        Temp10 = Temp10 + Temp
    Else
        Temp10 = Temp10 + TempEnd If
Loop
Close DateiNr
Dim Temp11 As String
Temp11 = ""s1 = 0For e = n4 To n5s1 = s1 + 1z = 0DateiNr = FreeFile
    Dateiname = Eingabeordner & "\Partitionmitte.txt"
    Open Dateiname For Binary As DateiNr
    Do While Not EOF(DateiNr)
        Temp = Input(1, DateiNr)If Temp = "/" Then
           z = z + 1If z = 1 Then Temp = xh(e) + sx & ", " & yh(e) + sy crster Punkt der
                                                                    'Partition
            If z = 2 Then Temp = 1 / 2 + sx & ", " & yh(e) + sy 'zweiter Punkt der
                                                                    'Partition
           Temp11 = Temp11 + TempElse
            Temp11 = Temp11 + TempEnd If
   Loop
Close DateiNr
Next e
Dim Temp12 As String
Temp12 = ""z = 0DateiNr = FreeFile
Dateiname = Eingabeordner & "\Partitionende.txt"
Open Dateiname For Binary As DateiNr
Do While Not EOF(DateiNr)
    Temp = Input(1, DateiNr)If Temp = "/" Then
        z = z + 1If z = 1 Then Temp = face & ":" & face + 1
        Temp12 = Temp12 + TempElse
        Temp12 = Temp12 + TempEnd If
Loop
Close DateiNr
```

```
'-----------Bilden der Sets---------------
'------------Set 1 und 2---------------------
DateiNr = FreeFile
Dateiname = Eingabeordner & "\Setanfang.txt"
Dim Temp13 As String
Dim Temp14 As String
Temp13 = ""Temp14 = ""'der Inhalt der Textdatei wird in die zwei Stringvariablen gespeichert
Open Dateiname For Binary As DateiNr
   Do While Not EOF(DateiNr)
       Temp = Input(1, DateiNr)Temp13 = Temp13 + TempTemp14 = Temp14 + TempLoop
Close DateiNr
'-----Zuweisen der Schichten der rechten Seite
DateiNr = FreeFile
Dateiname = Eingabeordner & "\Setwiederholung.txt"
For i = 0 To s1 - 4 'zuweisen der Schichten 1 bis zur fünft letzten
    Open Dateiname For Binary As DateiNr
        If i Mod 2 = 0 Then 'die Schichten werden abwechselt auf die Sets aufgeteilt
           Do While Not EOF(DateiNr)
               Temp = Input(1, DateiNr)
               If Temp = "#" Then
                    Temp = i & ":" & i + 1 \qquad 'Schicht-(Flächen)-bezeichnung
                    Temp13 = Temp13 + TempElse
                    Temp13 = Temp13 + TempEnd If
           Loop
       Else
            Do While Not EOF(DateiNr)
               Temp = Input(1, DateiNr)If Temp = "#" Then
                    Temp = i & ":" & i + 1
                    Temp14 = Temp14 + TempElse
                   Temp14 = Temp14 + TempEnd If
           Loop
       End If
    Close DateiNr
Next i
'Zuweisen der 4t letzten Schicht auf der rechten Seite
'hier ändert sich die Nummerierung
DateiNr = FreeFile
Dateiname = Eingabeordner & "\Setwiederholung.txt"
Open Dateiname For Binary As DateiNr
   If i Mod 2 = 0 Then
       Do While Not EOF(DateiNr)
           Temp = Input(1, DateiNr)
```

```
If Temp = "#" Then
               Temp = s1 - 2 & ":" & s1 - 2 + 1 'empirisch ermittelt
               Temp13 = Temp13 + TempElse
               Temp13 = Temp13 + TempEnd If
       Loop
   Else
       Do While Not EOF(DateiNr)
           Temp = Input(1, DateiNr)
            If Temp = "#" Then
               Temp = s1 - 2 & ":" & s1 - 2 + 1Temp14 = Temp14 + TempElse
               Temp14 = Temp14 + TempEnd If
       Loop
   End If
Close DateiNr
'Zuweisen der dritt letzten Schicht auf der rechten Seite
i = i + 1DateiNr = FreeFile
Dateiname = Eingabeordner & "\Setwiederholung.txt"
Open Dateiname For Binary As DateiNr
   If i Mod 2 = 0 Then
       Do While Not EOF(DateiNr)
           Temp = Input(1, DateiNr)If Temp = "#" Then
               Temp = s1 + s2 + s3 + 3 & ":" & s1 + s2 + s3 + 3 + 1 'empirisch
                                                                        'ermittelt
               Temp13 = Temp13 + TempElse
               Temp13 = Temp13 + TempEnd If
       Loop
   Else
       Do While Not EOF(DateiNr)
           Temp = Input(1, DateiNr)If Temp = "#" Then
               Temp = s1 + s2 + s3 + 3 & ":" & s1 + s2 + s3 + 3 + 1Temp14 = Temp14 + TempElse
               Temp14 = Temp14 + TempEnd If
       Loop
   End If
Close DateiNr
'Zuweisen der vorletzten Schicht auf der rechten Seite
i = i + 1DateiNr = FreeFile
Dateiname = Eingabeordner & "\Setwiederholung.txt"
Open Dateiname For Binary As DateiNr
   If i Mod 2 = 0 Then
       Do While Not EOF(DateiNr)
           Temp = Input(1, DateiNr)
            If Temp = "#" Then
               Temp = s1 - 1 & ":" & s1 - 1 + 1 'empirisch ermittelt
```

```
Temp13 = Temp13 + Temp
           Else
               Temp13 = Temp13 + TempEnd If
       Loop
   Else
       Do While Not EOF(DateiNr)
           Temp = Input(1, DateiNr)If Temp = "#" Then
               Temp = s1 - 1 & ":" & s1 - 1 + 1Temp14 = Temp14 + TempElse
               Temp14 = Temp14 + TempEnd If
       Loop
   End If
Close DateiNr
'Zuweisen der letzten Schicht auf der rechten Seite
i = i + 1DateiNr = FreeFile
Dateiname = Eingabeordner & "\Setwiederholung.txt"
Open Dateiname For Binary As DateiNr
   If i Mod 2 = 0 Then
       Do While Not EOF(DateiNr)
           Temp = Input(1, DateiNr)If Temp = "#" Then
               Temp = s1 - 3 & ":" & s1 - 3 + 1 'empirisch ermittelt
               Temp13 = Temp13 + TempElse
               Temp13 = Temp13 + Temp
           End If
       Loop
   Else
       Do While Not EOF(DateiNr)
           Temp = Input(1, DateiNr)
           If Temp = "#" Then
               Temp = s1 - 3 & ":" & s1 - 3 + 1
               Temp14 = Temp14 + TempElse
               Temp14 = Temp14 + TempEnd If
       Loop
   End If
Close DateiNr
'-----Zuweisen der Schichten der linken Seite
Dim u As Integer 'u und t nötig, damit die Schichtabfolge in linken und
Dim t As Integer 'rechten Bereich zusammenpasst
u = Abs(n4 - 1) Mod 2
t = 0DateiNr = FreeFile
Dateiname = Eingabeordner & "\Setwiederholung.txt"
For i = s1 + s2 To s1 + s2 + s3 - 3Open Dateiname For Binary As DateiNr
       t = t + 1If t Mod 2 = u Then
           Do While Not EOF(DateiNr)
```

```
Temp = Input(1, DateiNr)
                If Temp = "#" Then
                    Temp = i & ":" & i + 1
                    Temp13 = Temp13 + TempElse
                    Temp13 = Temp13 + TempEnd If
           Loop
       Else
            Do While Not EOF(DateiNr)
                Temp = Input(1, DateiNr)If Temp = "#" Then
                    Temp = i & ":" & i + 1
                    Temp14 = Temp14 + TempElse
                    Temp14 = Temp14 + TempEnd If
            Loop
       End If
    Close DateiNr
Next i
'Zuweisen der dritt letzten Schicht auf der linken Seite
DateiNr = FreeFile
Dateiname = Eingabeordner & "\Setwiederholung.txt"
t = t + 1Open Dateiname For Binary As DateiNr
    If t Mod 2 = u Then
       Do While Not EOF(DateiNr)
           Temp = Input(1, DateiNr)If Temp = "#" Then
                Temp = s1 + s2 + s3 - 1 & ":" & s1 + s2 + s3 - 1 + 1Temp13 = Temp13 + TempElse
                Temp13 = Temp13 + TempEnd If
       Loop
   Else
       Do While Not EOF(DateiNr)
            Temp = Input(1, DateiNr)If Temp = "#" Then
                Temp = s1 + s2 + s3 - 1 & ":" & s1 + s2 + s3 - 1 + 1Temp14 = Temp14 + TempElse
               Temp14 = Temp14 + TempEnd If
       Loop
   End If
Close DateiNr
'Zuweisen der vorletzten Schicht auf der linken Seite
t = t + 1DateiNr = FreeFile
Dateiname = Eingabeordner & "\Setende.txt"
z = 0Open Dateiname For Binary As DateiNr
   If t Mod 2 = u Then
       Do While Not EOF(DateiNr)
           Temp = Input(1, DateiNr)
            If Temp = "#" Then
                z = z + 1If z = 1 Then Temp = s1 + s2 + s3 + 1 & ":" & s1 + s2 + s3 + 1 + 1
```

```
If z = 2 Then Temp = "Set1"
                Temp13 = Temp13 + TempElse
                Temp13 = Temp13 + TempEnd If
        Loop
    Else
        Do While Not EOF(DateiNr)
            Temp = Input(1, DateiNr)
            If Temp = "#" Then
                z = z + 1If z = 1 Then Temp = s1 + s2 + s3 + 1 & ":" & s1 + s2 + s3 + 1 + 1If z = 2 Then Temp = "Set2"
                Temp14 = Temp14 + TempElse
                Temp14 = Temp14 + TempEnd If
        Loop
    End If
Close DateiNr
'Zuweisen der letzten Schicht auf der linken Seite
t = t + 1DateiNr = FreeFile
Dateiname = Eingabeordner & "\Setende.txt"
z = 0Open Dateiname For Binary As DateiNr
    If t Mod 2 = u Then
        Do While Not EOF(DateiNr)
            Temp = Input(1, DateiNr)If Temp = "#" Then
                z = z + 1If z = 1 Then Temp = s1 + s2 + s3 - 2 & ":" & s1 + s2 + s3 - 2 + 1If z = 2 Then Temp = "Set1"
                Temp13 = Temp13 + TempElse
                Temp13 = Temp13 + TempEnd If
        Loop
   Else
        Do While Not EOF(DateiNr)
            Temp = Input(1, DateiNr)If Temp = "#" Then
                z = z + 1If z = 1 Then Temp = s1 + s2 + s3 - 2 & ":" & s1 + s2 + s3 - 2 + 1If z = 2 Then Temp = "Set2"
                Temp14 = Temp14 + TempElse
                Temp14 = Temp14 + TempEnd If
        Loop
    End If
Close DateiNr
'------------Set 3 und 4---------------------
DateiNr = FreeFile
Dateiname = Eingabeordner & "\Setanfang.txt"
Dim Temp15 As String
Dim Temp16 As String
Dim Temp21 As String
Dim Temp36 As String
```

```
Temp15 = ""Temp16 = ""Temp21 = ""Temp36 = ""Open Dateiname For Binary As DateiNr
    Do While Not EOF(DateiNr)
        Temp = Input(1, DateiNr)
        Temp15 = Temp15 + TempTemp16 = Temp16 + TempTemp21 = Temp21 + TempTemp36 = Temp36 + TempLoop
Close DateiNr
'-----Zuweisen der Schichten des mittleren Bereiches
   ' u ist nötig, damit die Schichtabfolge in der Mitte, mit links und rechts zusammenpasst
u = (n4 + 101 - n3) Mod 2 '+100 ändert das Ergebnis nicht, ist nötig wenn n4 < n3
t = 0DateiNr = FreeFile
Dateiname = Eingabeordner & "\Setwiederholung.txt"
For i = s1 To s1 + s2 - 4Open Dateiname For Binary As DateiNr
        t = t + 1If t Mod 2 = u Then
            Do While Not EOF(DateiNr)
               Temp = Input(1, DateiNr)If Temp = "#" Then
                    Temp = i & ":" & i + 1
                    Temp15 = Temp15 + TempElse
                    Temp15 = Temp15 + TempEnd If
           Loop
        Else
            Do While Not EOF(DateiNr)
                Temp = Input(1, DateiNr)If Temp = "#" Then
                    Temp = i & ":" & i + 1
                    Temp16 = Temp16 + TempElse
                    Temp16 = Temp16 + TempEnd If
           Loop
        End If
    Close DateiNr
Next i
'Zuweisen der 4t letzten Schicht in der Mitte
DateiNr = FreeFile
Dateiname = Eingabeordner & "\Setwiederholung.txt"
t = t + 1Open Dateiname For Binary As DateiNr
    If t Mod 2 = u Then
        Do While Not EOF(DateiNr)
            Temp = Input(1, DateiNr)If Temp = "#" Then
               Temp = s1 + s2 - 2 & ":" & s1 + s2 - 2 + 1Temp15 = Temp15 + Temp
```

```
Else
                Temp15 = Temp15 + TempEnd If
        Loop
    Else
        Do While Not EOF(DateiNr)
            Temp = Input(1, DateiNr)If Temp = "#" Then
                Temp = s1 + s2 - 2 & ":" & s1 + s2 - 2 + 1Temp16 = Temp16 + TempElse
                Temp16 = Temp16 + TempEnd If
        Loop
    End If
Close DateiNr
'Zuweisen der dritt letzten Schicht in der Mitte
t = t + 1DateiNr = FreeFile
Dateiname = Eingabeordner & "\Setwiederholung.txt"
Open Dateiname For Binary As DateiNr
    If t Mod 2 = u Then
        Do While Not EOF(DateiNr)
           Temp = Input(1, DateiNr)If Temp = "#" Then
                Temp = s1 + s2 + s3 & ":" & s1 + s2 + s3 + 1Temp15 = Temp15 + TempElse
                Temp15 = Temp15 + TempEnd If
        Loop
    Else
        Do While Not EOF(DateiNr)
           Temp = Input(1, DateiNr)
            If Temp = "#" Then
                Temp = s1 + s2 + s3 & ":" & s1 + s2 + s3 + 1Temp16 = Temp16 + TempElse
                Temp16 = Temp16 + TempEnd If
        Loop
    End If
Close DateiNr
'Zuweisen der vorletzten Schicht in der Mitte
t = t + 1DateiNr = FreeFile
Dateiname = Eingabeordner & "\Setende.txt"
z = 0Open Dateiname For Binary As DateiNr
    If t Mod 2 = u Then
        Do While Not EOF(DateiNr)
           Temp = Input(1, DateiNr)If Temp = "#" Then
                z = z + 1If z = 1 Then Temp = s1 + s2 - 1 & ":" & s1 + s2 - 1 + 1If z = 2 Then Temp = "Set3"
                Temp15 = Temp15 + TempElse
                Temp15 = Temp15 + Temp
```

```
End If
        Loop
    Else
        Do While Not EOF(DateiNr)
            Temp = Input(1, DateiNr)If Temp = "#" Then
                z = z + 1If z = 1 Then Temp = s1 + s2 - 1 & ":" & s1 + s2 - 1 + 1If z = 2 Then Temp = "Set4"
                Temp16 = Temp16 + TempElse
                Temp16 = Temp16 + TempEnd If
        Loop
    End If
Close DateiNr
'Zuweisen der letzten Schicht in der Mitte
t = t + 1DateiNr = FreeFile
Dateiname = Eingabeordner & "\Setende.txt"
z = 0Open Dateiname For Binary As DateiNr
    If t Mod 2 = u Then
        Do While Not EOF(DateiNr)
           Temp = Input(1, DateiNr)If Temp = "#" Then
                z = z + 1If z = 1 Then Temp = s1 + s2 - 3 & ":" & s1 + s2 - 3 + 1If z = 2 Then Temp = "Set3"
                Temp15 = Temp15 + TempElse
                Temp15 = Temp15 + TempEnd If
        Loop
   Else
        Do While Not EOF(DateiNr)
           Temp = Input(1, DateiNr)
            If Temp = "#" Then
                z = z + 1If z = 1 Then Temp = s1 + s2 - 3 & ":" & s1 + s2 - 3 + 1If z = 2 Then Temp = "Set4"
                Temp16 = Temp16 + TempElse
                Temp16 = Temp16 + TempEnd If
        Loop
    End If
Close DateiNr
'-----Set 5 (Austenit)
'in Temp21 wurde oben der "Setanfang" gespeichtert
DateiNr = FreeFile
Dateiname = Eingabeordner & "\Setende.txt"
z = 0Open Dateiname For Binary As DateiNr
   Do While Not EOF(DateiNr)
        Temp = Input(1, DateiNr)If Temp = "#" Then
           z = z + 1
```

```
If z = 1 Then Temp = s1 + s2 + s3 + 2 & ":" & s1 + s2 + s3 + 2 + 1If z = 2 Then Temp = "Set5"
            Temp21 = Temp21 + TempElse
            Temp21 = Temp21 + TempEnd If
    Loop
Close DateiNr
'-----INCLUSION (Set-6 = Set1 + Set2 + Set3 + Set4)
'in Temp36 wurde oben der "Setanfang" gespeichtert
DateiNr = FreeFile
Dateiname = Eingabeordner & "\Setende.txt"
z = 0Open Dateiname For Binary As DateiNr
    Do While Not EOF(DateiNr)
        Temp = Input(1, DateiNr)
        If Temp = "#" Then
           z = z + 1If z = 1 Then Temp = "0:" & s1 + s2 + s3 + 2If z = 2 Then Temp = "INCLUSION"
           Temp36 = Temp36 + TempElse
            Temp36 = Temp36 + TempEnd If
    Loop
Close DateiNr
'----------------------------------------Materialdaten
'Orientierungen
'Koordinatensysteme
'CSYSlokal: in Richtung der Schichten im mittleren Bereich
            ' (Richtungsvektor der z()-Geraden)
Dim lokalbetrag As Double
Dim nxlokal As Double
Dim nylokal As Double
lokalbetrag = ((xh(1) - x(1)) ^ 2 + (yh(1) - y(1)) ^ 2) ^ (1 / 2)nxlokal = Int(((xh(1) - x(1)) / lokalbetrag) * 1000000) / 1000000nylokal = Int(((yh(1) - y(1)) / lokalbetrag) * 1000000) / 1000000'auf 6 Nachkommastellen gerundet
Dim Temp17 As String
Temp17 = ""z = 0DateiNr = FreeFile
Dateiname = Eingabeordner & "\Koordinatensystem.txt"
Open Dateiname For Binary As DateiNr
Do While Not EOF(DateiNr)
    Temp = Input(1, DateiNr)If Temp = "/" Then
        z = z + 1If z = 1 Then Temp = nxlokal & ", " & nylokal 'Koordinaten eines Punktes
                                                            'auf der x-Achse
        If z = 2 Then Temp = -nylokal & ", " & nxlokal 'Koordinaten eines Punktes
                                                            'auf der y-Achse
        If z = 3 Then Temp = "CSYSlokal"
```

```
Temp17 = Temp17 + TempElse
        Temp17 = Temp17 + TempEnd If
Loop
Close DateiNr
'CSYSglobal
Dim Temp18 As String
Temp18 = ""z = 0DateiNr = FreeFile
Dateiname = Eingabeordner & "\Koordinatensystem.txt"
Open Dateiname For Binary As DateiNr
Do While Not EOF(DateiNr)
    Temp = Input(1, DateiNr)If Temp = "/" Then
        z = z + 1If z = 1 Then Temp = "1.0, 0.0" <br>
\gamma 'Koordinaten eines Punktes auf x-Achse<br>
If z = 2 Then Temp = "0.0, 1.0" <br>
'Koordinaten eines Punktes auf y-Achse
                                              'Koordinaten eines Punktes auf y-Achse
        If z = 3 Then Temp = "CSYSglobal"
        Temp18 = Temp18 + TempElse
        Temp18 = Temp18 + TempEnd If
Loop
Close DateiNr
Worksheets("Materialdaten").Activate
'---Materialdaten für Austenit aus Excel Tabelle
Dim Temp19 As String
Dim MatName As String
Dim EModul As String 'wird wegen der Gleitkommaschreibweise als String eingelesen
Dim Poission As Double
Dim SectionName As String
Dim CSYS As String
Temp19 = ""MatName = Cells(4, 2)EModul = Cells(7, 2)Poission = Cells(8, 2)SectionName = Cells(18, 2)
z = 0DateiNr = FreeFile
Dateiname = Eingabeordner & "\Austenit.txt"
Open Dateiname For Binary As DateiNr
Do While Not EOF(DateiNr)
    Temp = Input(1, DateiNr)If Temp = "/" Then
        z = z + 1If z = 1 Then Temp = MatName \qquad'einfügen der Materialbezeichnung
        If z = 2 Then Temp = MatName
        If z = 3 Then Temp = EModul & ", " & Poission 'einfügen der Materialdaten
        If z = 4 Then Temp = MatName
        If z = 5 Then Temp = SectionName
```

```
If z = 6 Then Temp = SectionName
       Temp19 = Temp19 + TempElse
       Temp19 = Temp19 + TempEnd If
Loop
Close DateiNr
'---Materialdaten für Martensit
Dim Temp20 As String
Dim alphaexpansionA As String 'beinhaltet die ersten drei Komponenten
                               'für die anisotrope Ausdehnung
Dim alphaexpansionB As String 'beinhaltet die zweiten drei Komponenten
Temp20 = ""For i = 1 To 4 \cdot 'einfügen der Materialdaten für alle 4 Martensitvarianten
   MatName = Cells(4, 2 + i)EModul = Cells(7, 2 + i)Poission = Cells(8, 2 + i)SectionName = Cells(18, 2 + i)CSYS = Cells(19, 2 + i)If CSYS <> "lokal" And CSYS <> "global" Then MsgBox ("ungültig Eingabe des CSYS")
   alphaexpansionA = Cells(11, 2 + i) & ", " & Cells(12, 2 + i) & ", " & _
   Cells(13, 2 + i) & ","alphaexpansionB = Cells(14, 2 + i) & ", " & Cells(15, 2 + i) & ", " & _
   Cells(16, 2 + i)z = 0DateiNr = FreeFile
   Dateiname = Eingabeordner & "\Martensit.txt"
   Open Dateiname For Binary As DateiNr
   Do While Not EOF(DateiNr)
       Temp = Input(1, DateiNr)If Temp = "/" Then
           z = z + 1If z = 1 Then Temp = MatName \qquad 'einfügen der Materialbezeichnung
           If z = 2 Then Temp = MatName
           If z = 3 Then Temp = EModul & ", " & Poission 'einfügen der
                                                           'Materialdaten
           If z = 4 Then Temp = MatName
           If z = 5 Then Temp = alphaexpansionA 'einfügen der Ausdehnungsmatrix
           If z = 6 Then Temp = alphaexpansionB
           If z = 7 Then Temp = MatName
           If z = 8 Then Temp = SectionName
           If z = 9 Then Temp = i \qquad \qquad 'einfügen der Setnummer(1 bis 4)
           If z = 10 Then Temp = SectionName
           If z = 11 And CSYS = "lokal" Then Temp = 14 'die 14 steht hier für das
                       'lokaleKoordinatensystem (in Richtung der mittleren Schichten)
           If z = 11 And CSYS = "global" Then Temp = 15 'die 15 steht hier für das
                       'globale Koordinatensystem = datums[15] (im Programmcode)
           If z = 12 Then Temp = i
           Temp20 = Temp20 + Temp
       Else
           Temp20 = Temp20 + TempEnd If
   Loop
   Close DateiNr
Next i
```

```
'-----Assembly und Mesh
Dim Temp22 As String
Dim NetzparameterMartensitbereich As Single
Dim NetzparameterAustenitaussen As Single
Dim edgenummer As Integer
Temp22 = ""NetzparameterMartensitbereich = Cells(24, 2)
NetzparameterAustenitaussen = Cells(25, 2)
z = 0DateiNr = FreeFile
Dateiname = Eingabeordner & "\AssemblyMesh.txt"
Open Dateiname For Binary As DateiNr
edgenummer = 3 * s3 + 2 * s2 + n1mitte + 2 * s1 + n4temp - n4 + 5Do While Not EOF(DateiNr)
    Temp = Input(1, DateiNr)If Temp = "/" Then
        z = z + 1If z = 1 Then Temp = NetzparameterMartensitbereich \qquad'= Netzgröße (Seed Part)
        If z = 2 Then Temp = edgenummer & ":" & edgenummer + 1 'aufrufen der Austenit-
                                                               'aussenkante<br>'= Netzgröße (Seed edge)
        If z = 3 Then Temp = NetzparameterAustenitaussen
        If z = 4 Then Temp = s1 + s2 + s3 + 3 + 1 'einfügen der höchsten
        If z = 5 Then Temp = s1 + s2 + s3 + 3 + 1 'face-Nummer, um das ganze
                                                    'Modell zu vernetzen
        Temp22 = Temp22 + TempElse
        Temp22 = Temp22 + TempEnd If
Loop
Close DateiNr
'-----Boundary Condition
Dim Temp23 As String
Temp23 = ""
z = 0DateiNr = FreeFile
Dateiname = Eingabeordner & "\BoundaryCondition.txt"
Open Dateiname For Binary As DateiNr
Do While Not EOF(DateiNr)
   Temp = Input(1, DateiNr)If Temp = ''/'' Then
        z = z + 1If z = 1 Then Temp = node & ":" & node + 1 'aufrufen des linken vertex
                                                        'am Austenitkreis
        Temp23 = Temp23 + TempElse
        Temp23 = Temp23 + TempEnd If
Loop
Close DateiNr
'-----Step und Load
Dim Temp24 As String
Dim Nlgeom As String
Dim maxNrofInc As Double
```

```
Dim InitialIncSize As Double
Dim minIncSize As Double
Dim maxIncSize As Double
Temp24 = ""Nlgeom = Cells(29, 2)maxNroflnc = Cells(30, 2)InitialIncSize = Cells(31, 2)
minIncSize = Cells(32, 2)
maxIncSize = Cells(33, 2)If Nlgeom <> "ON" And Nlgeom = "OFF" Then MsgBox ("ungültig Eingabe für Nlgeom")
z = 0DateiNr = FreeFile
Dateiname = Eingabeordner & "\StepLoad.txt"
Open Dateiname For Binary As DateiNr
Do While Not EOF(DateiNr)
    Temp = Input(1, DateiNr)
    If Temp = "/" Then
        z = z + 1If z = 1 Then Temp = InitialIncSize
        If z = 2 Then Temp = maxIncSize
        If z = 3 Then Temp = maxNrofInc
        If z = 4 Then Temp = minIncSize
        If z = 5 Then Temp = Nlgeom
        Temp24 = Temp24 + TempElse
        Temp24 = Temp24 + TempEnd If
Loop
Close DateiNr
'-----Job (und ENERGY PRINT) (Model => Edit Keywords => Model-1)
Dim Temp25 As String
Dim jobnummer As String
Temp25 = ""Worksheets("Geometrie").Activate
jobnummer = Cells(10 + v, 1)Worksheets("Materialdaten").Activate
DateiNr = FreeFile
'Energy prints in keywords nur einmal, wenn die input-files mit dem rpy-file
'erstellt werden
If v = 1 Then
    Dateiname = Eingabeordner & "\Job.txt"
Else
    Dateiname = Eingabeordner & "\Jobohneenergyprints.txt"
End If
Open Dateiname For Binary As DateiNr
Do While Not EOF(DateiNr)
    Temp = Input(1, DateiNr)
    If Temp = "/" Then
        z = z + 1If z = 1 Then Temp = jobnummer
        Temp25 = Temp25 + TempElse
        Temp25 = Temp25 + TempEnd If
Loop
```
Close DateiNr '-------------Ausgabe in file----------- DateiNr1 = FreeFile Dateiname1 = Ausgabeordner & "\ausgabe" & jobnummer & ".rec" Open Dateiname1 For Binary As DateiNr1 Put DateiNr1, , Temp1 Put DateiNr1, , Temp2 Put DateiNr1, , Temp3 Put DateiNr1, , Temp4 Put DateiNr1, , Temp5 Put DateiNr1, , Temp6 Put DateiNr1, , Temp7 Put DateiNr1, , Temp8 Put DateiNr1, , Temp9 Put DateiNr1, , Temp10 Put DateiNr1, , Temp11 Put DateiNr1, , Temp12 Put DateiNr1, , Temp13 Put DateiNr1, , Temp14 Put DateiNr1, , Temp15 Put DateiNr1, , Temp16 Put DateiNr1, , Temp21 Put DateiNr1, , Temp36 Put DateiNr1, , Temp17 Put DateiNr1, , Temp18 Put DateiNr1, , Temp19 Put DateiNr1, , Temp20 Put DateiNr1, , Temp22 Put DateiNr1, , Temp23 Put DateiNr1, , Temp24 Put DateiNr1, , Temp25 Close DateiNr1

```
End Sub
```
Next v

#### A.2. Datenausdatfile

```
Sub Datenausdatfile() 'diese Programm liest die "TOTAL STRAIN ENERGY", der Sets aus
                       'den Job-*.dat files, aus und speichert sie im
                       'Tabellenblatt "Geometrie"
Dim jobnummer As String
Dim DateiNr As Integer
Dim Dateiname As String
Dim w As Integer 'Anzahl der Versuche bwz. Wiederholungen
Dim v As Integer
Dim Ausgabeordner As String 'Dateipfad (Ordner in dem die Job-*.dat files stehen)
Dim h As Integer
Dim Temp As String
Dim Temp1 As String
Dim o As Integer
```

```
Worksheets("Geometrie").Activate
w = Cells(4, 5)For v = 1 To w = 1jobnummer = Cells(10 + v, 1)Ausgabeordner = Cells(2, 5)DateiNr = FreeFile
    'freefile gibt die nächste frei Filenummer aus;
    'diese wird dann auf die Variable "DateiNr" zugewiesen
   Dateiname = Ausgabeordner & "\Job-" & jobnummer & ".dat"
   'schreibt den Dateipfad als String in die Variable "Dateiname"
   Open Dateiname For Binary As DateiNr
    'öffnet das File für den Lese und Schreibzugriff
   For h = 1 To 6 'sechsmal, weil sechs Energien eingelesen werden
       o = 0
       Do
           Temp = Input(46, DateiNr) 'einlesen von 46 Zeichen
           If Temp = " TOTAL STRAIN ENERGY (STRESS POWER)" Then
               o = o + 1Else<br>Line Input #DateiNr, Temp
                                             'einlesen des Restes der Zeile
           End If
       Loop Until o >= 1
       Line Input #DateiNr, Temp 'einlesen des Energiewertes
       Cells(10 + v, 20 + h) = Temp 'Ausgabe des Wertes im Tabellenblatt
   Next h
   Close DateiNr 'schließen des Files
Next v
```
End Sub

## B. Textdateien

#### B.1. KreisundKreispartition.txt

```
from part import *
from material import *
from section import *
from assembly import *
from step import *
from interaction import *
from load import *
from mesh import *
from job import *
from sketch import *
from visualization import *
mdb.models['Model-1'].Sketch(name='__profile__', sheetSize=200.0)
mdb.models['Model-1'].sketches['__profile__'].CircleByCenterPerimeter(center=(
    \langle \rangle, point1=(\rangle))
mdb.models['Model-1'].Part(dimensionality=TWO_D_PLANAR, name='Part-1', type=
    DEFORMABLE_BODY)
mdb.models['Model-1'].parts['Part-1'].BaseShell(sketch=
    mdb.models['Model-1'].sketches['__profile__'])
del mdb.models['Model-1'].sketches['__profile__']
mdb.models['Model-1'].Sketch(gridSpacing=10.0, name='__profile__', sheetSize=
    400.0, transform=mdb.models['Model-1'].parts['Part-1'].MakeSketchTransform(
    sketchPlane=mdb.models['Model-1'].parts['Part-1'].faces[0],
    sketchPlaneSide=SIDE1, sketchOrientation=RIGHT, origin=(0.0, 0.0, 0.0)))
mdb.models['Model-1'].parts['Part-1'].projectReferencesOntoSketch(filter=
    COPLANAR_EDGES, sketch=mdb.models['Model-1'].sketches['__profile__'])
mdb.models['Model-1'].sketches['__profile__'].CircleByCenterPerimeter(center=(
    0.0, 0.0), point1=(/))mdb.models['Model-1'].parts['Part-1'].PartitionFaceBySketch(faces=
    mdb.models['Model-1'].parts['Part-1'].faces[0:1], sketch=
    mdb.models['Model-1'].sketches['__profile__'])
del mdb.models['Model-1'].sketches['__profile__']
```
#### B.2. linkeschraegePartition.txt

```
mdb.models['Model-1'].Sketch(gridSpacing=7.0, name='__profile__', sheetSize=
```

```
280.0, transform=mdb.models['Model-1'].parts['Part-1'].MakeSketchTransform(
    sketchPlane=mdb.models['Model-1'].parts['Part-1'].faces[1],
    sketchPlaneSide=SIDE1, sketchOrientation=RIGHT, origin=(0.0, 0.0, 0.0)))
mdb.models['Model-1'].parts['Part-1'].projectReferencesOntoSketch(filter=
    COPLANAR_EDGES, sketch=mdb.models['Model-1'].sketches['__profile__'])
mdb.models['Model-1'].sketches['__profile__'].Line(point1=(/
    \text{point2=}(1)mdb.models['Model-1'].sketches['__profile__'].constraintReferences(vertex1=
   mdb.models['Model-1'].sketches['__profile__'].referenceVertices.findAt((
    ( ), 1))
mdb.models['Model-1'].parts['Part-1'].PartitionFaceBySketch(faces=
    mdb.models['Model-1'].parts['Part-1'].faces[1:2], sketch=
   mdb.models['Model-1'].sketches['__profile__'])
del mdb.models['Model-1'].sketches['__profile__']
```
### B.3. rechteschraegePartition.txt

```
mdb.models['Model-1'].Sketch(gridSpacing=7.0, name='__profile__', sheetSize=
    280.0, transform=mdb.models['Model-1'].parts['Part-1'].MakeSketchTransform(
    sketchPlane=mdb.models['Model-1'].parts['Part-1'].faces[2],
    sketchPlaneSide=SIDE1, sketchOrientation=RIGHT, origin=(0.0, 0.0,
    (0.0))mdb.models['Model-1'].parts['Part-1'].projectReferencesOntoSketch(filter=
    COPLANAR_EDGES, sketch=mdb.models['Model-1'].sketches['__profile__'])
mdb.models['Model-1'].sketches['__profile__'].Line(point1=(/
    ), point2=(/))
mdb.models['Model-1'].parts['Part-1'].PartitionFaceBySketch(faces=
   mdb.models['Model-1'].parts['Part-1'].faces[2:3], sketch=
   mdb.models['Model-1'].sketches['__profile__'])
del mdb.models['Model-1'].sketches['__profile__']
```
### B.4. Partitionanfang.txt

```
mdb.models['Model-1'].Sketch(gridSpacing=3.0, name='__profile__', sheetSize=
    120.0, transform=mdb.models['Model-1'].parts['Part-1'].MakeSketchTransform(
    sketchPlane=mdb.models['Model-1'].parts['Part-1'].faces[/],
    sketchPlaneSide=SIDE1, sketchOrientation=RIGHT, origin=(/, 0.0)))
mdb.models['Model-1'].parts['Part-1'].projectReferencesOntoSketch(filter=
    COPLANAR_EDGES, sketch=mdb.models['Model-1'].sketches['__profile__'])
mdb.models['Model-1'].sketches['__profile__'].sketchOptions.setValues(
```
#### gridOrigin=(/))

### B.5. Partitionmitte.txt

```
mdb.models['Model-1'].sketches['__profile__'].Line(point1=(/),
   point2=(/))
```
#### B.6. Partitionende.txt

```
mdb.models['Model-1'].parts['Part-1'].PartitionFaceBySketch(faces=
    mdb.models['Model-1'].parts['Part-1'].faces[/], sketch=
   mdb.models['Model-1'].sketches['__profile__'])
del mdb.models['Model-1'].sketches['__profile__']
```
#### B.7. Setanfang.txt

mdb.models['Model-1'].parts['Part-1'].Set(faces=

#### B.8. Setwiederholung.txt

mdb.models['Model-1'].parts['Part-1'].faces[#]+\

#### B.9. Setende.txt

mdb.models['Model-1'].parts['Part-1'].faces[#], name='#')

#### B.10. Koordinatensystem.txt

```
mdb.models['Model-1'].parts['Part-1'].DatumCsysByThreePoints(coordSysType=
    <code>CARTESIAN, line1=(/, 0.0), line2=(/, 0.0), name='/', \blacksquare</sup></sub></code>
    origin=mdb.models['Model-1'].parts['Part-1'].InterestingPoint(
    mdb.models['Model-1'].parts['Part-1'].edges[1], CENTER))
```
### B.11. Austenit.txt

```
mdb.models['Model-1'].Material(name='/')
mdb.models['Model-1'].materials['/'].Elastic(table=((/), ))
mdb.models['Model-1'].HomogeneousSolidSection(material='/', name='/',
    thickness=1.0)
mdb.models['Model-1'].parts['Part-1'].SectionAssignment(region=
```
#### B. Textdateien 87

```
mdb.models['Model-1'].parts['Part-1'].sets['Set5'], sectionName=
'/')
```
### B.12. Martensit.txt

```
mdb.models['Model-1'].Material(name='/')
mdb.models['Model-1'].materials['/'].Elastic(table=((/), ))
mdb.models['Model-1'].materials['/'].Expansion(table=((/
    /), ), type=ANISOTROPIC)
mdb.models['Model-1'].HomogeneousSolidSection(material='/', name='/',
    thickness=1.0)
mdb.models['Model-1'].parts['Part-1'].SectionAssignment(region=
   mdb.models['Model-1'].parts['Part-1'].sets['Set/'], sectionName=
    '/')
mdb.models['Model-1'].parts['Part-1'].assignMaterialOrientation(localCsys=
   mdb.models['Model-1'].parts['Part-1'].datums[/], region=
    mdb.models['Model-1'].parts['Part-1'].sets['Set/'])
```
#### B.13. AssemblyMesh.txt

```
mdb.models['Model-1'].rootAssembly.DatumCsysByDefault(CARTESIAN)
mdb.models['Model-1'].rootAssembly.Instance(dependent=ON, name='Part-1-1',
    part=mdb.models['Model-1'].parts['Part-1'])
mdb.models['Model-1'].parts['Part-1'].seedPart(deviationFactor=0.1, size=/)
mdb.models['Model-1'].parts['Part-1'].seedEdgeBySize(edges=
   mdb.models['Model-1'].parts['Part-1'].edges[/], size=/)
mdb.models['Model-1'].parts['Part-1'].setMeshControls(elemShape=TRI, regions=
    mdb.models['Model-1'].parts['Part-1'].faces[0:/])
mdb.models['Model-1'].parts['Part-1'].setElementType(elemTypes=(ElemType(
    elemCode=CPS8R, elemLibrary=STANDARD), ElemType(elemCode=CPE6,
    elemLibrary=STANDARD, distortionControl=OFF)), regions=(
   mdb.models['Model-1'].parts['Part-1'].faces[0:/], ))
mdb.models['Model-1'].parts['Part-1'].generateMesh()
```
#### B.14. BoundaryCondition.txt

```
mdb.models['Model-1'].rootAssembly.regenerate()
mdb.models['Model-1'].rootAssembly.Set(name='Set-1', vertices=
   mdb.models['Model-1'].rootAssembly.instances['Part-1-1'].vertices[0:1])
mdb.models['Model-1'].rootAssembly.Set(name='Set-2', vertices=
   mdb.models['Model-1'].rootAssembly.instances['Part-1-1'].vertices[1:2])
mdb.models['Model-1'].PinnedBC(createStepName='Initial', name='BC-1', region=
    mdb.models['Model-1'].rootAssembly.sets['Set-1'])
mdb.models['Model-1'].DisplacementBC(amplitude=UNSET, createStepName='Initial',
    distribution=UNIFORM, localCsys=None, name='BC-1', region=
   mdb.models['Model-1'].rootAssembly.sets['Set-1'], u1=SET, u2=SET, ur3=
```

```
UNSET)
mdb.models['Model-1'].DisplacementBC(amplitude=UNSET, createStepName='Initial',
    distribution=UNIFORM, localCsys=None, name='BC-2', region=Region(
    vertices=mdb.models['Model-1'].rootAssembly.instances['Part-1-1'].vertices[/])
    , u1=UNSET, u2=SET, ur3=UNSET)
mdb.models['Model-1'].Temperature(createStepName='Initial',
    crossSectionDistribution=CONSTANT_THROUGH_THICKNESS, distribution=UNIFORM,
    magnitudes=(0.0, ), name='Field-1', region=
   mdb.models['Model-1'].rootAssembly.instances['Part-1-1'].sets['Set1'])
mdb.models['Model-1'].Temperature(createStepName='Initial',
    crossSectionDistribution=CONSTANT_THROUGH_THICKNESS, distribution=UNIFORM,
    magnitudes=(0.0, ), name='Field-2', region=
   mdb.models['Model-1'].rootAssembly.instances['Part-1-1'].sets['Set2'])
mdb.models['Model-1'].Temperature(createStepName='Initial',
    crossSectionDistribution=CONSTANT_THROUGH_THICKNESS, distribution=UNIFORM,
    magnitudes=(0.0, ), name='Field-3', region=
   mdb.models['Model-1'].rootAssembly.instances['Part-1-1'].sets['Set3'])
mdb.models['Model-1'].Temperature(createStepName='Initial',
    crossSectionDistribution=CONSTANT_THROUGH_THICKNESS, distribution=UNIFORM,
    magnitudes=(0.0, ), name='Field-4', region=
   mdb.models['Model-1'].rootAssembly.instances['Part-1-1'].sets['Set4'])
mdb.models['Model-1'].Temperature(createStepName='Initial',
    crossSectionDistribution=CONSTANT_THROUGH_THICKNESS, distribution=UNIFORM,
```

```
magnitudes=(0.0, ), name='Field-5', region=
mdb.models['Model-1'].rootAssembly.instances['Part-1-1'].sets['Set5'])
```
### B.15. StepLoad.txt

```
mdb.models['Model-1'].StaticStep(description='Temperaturaenderung', initialInc=
    1, maxInc=1, maxNumInc=100, minInc=1e-05, name='Step-1', nlgeom=ON,
    previous='Initial')
mdb.models['Model-1'].FieldOutputRequest(createStepName='Step-1', name=
    'F-Output-2', variables=('S', 'E', 'ENER', 'IVOL'))
mdb.models['Model-1'].Temperature(createStepName='Step-1',
    crossSectionDistribution=CONSTANT_THROUGH_THICKNESS, distribution=UNIFORM,
    magnitudes=(1.0, ), name='Field-6', region=
   mdb.models['Model-1'].rootAssembly.instances['Part-1-1'].sets['Set1'])
mdb.models['Model-1'].Temperature(createStepName='Step-1',
    crossSectionDistribution=CONSTANT_THROUGH_THICKNESS, distribution=UNIFORM,
    magnitudes=(1.0, ), name='Field-7', region=
    mdb.models['Model-1'].rootAssembly.instances['Part-1-1'].sets['Set2'])
mdb.models['Model-1'].Temperature(createStepName='Step-1',
    crossSectionDistribution=CONSTANT_THROUGH_THICKNESS, distribution=UNIFORM,
    magnitudes=(1.0, ), name='Field-8', region=
   mdb.models['Model-1'].rootAssembly.instances['Part-1-1'].sets['Set3'])
mdb.models['Model-1'].Temperature(createStepName='Step-1',
    crossSectionDistribution=CONSTANT_THROUGH_THICKNESS, distribution=UNIFORM,
    magnitudes=(1.0, ), name='Field-9', region=
   mdb.models['Model-1'].rootAssembly.instances['Part-1-1'].sets['Set4'])
mdb.models['Model-1'].Temperature(createStepName='Step-1',
    crossSectionDistribution=CONSTANT_THROUGH_THICKNESS, distribution=UNIFORM,
    magnitudes=(1.0, ), name='Field-10', region=
   mdb.models['Model-1'].rootAssembly.instances['Part-1-1'].sets['Set5'])
```
### B.16. Job.txt

```
mdb.Job(contactPrint=OFF, description='Beschreibung', echoPrint=OFF,
   explicitPrecision=SINGLE, historyPrint=OFF, model='Model-1', modelPrint=OFF
    , multiprocessingMode=DEFAULT, name='Job-/', nodalOutputPrecision=SINGLE,
    numCpus=1, numDomains=1, parallelizationMethodExplicit=DOMAIN, preMemory=
    256.0, scratch='', standardMemory=256.0, standardMemoryPolicy=MODERATE,
    type=ANALYSIS, userSubroutine='')
mdb.models['Model-1'].keywordBlock.synchVersions()
mdb.models['Model-1'].keywordBlock.replace(98,
    '\012*Output, history, variable=PRESELECT
    \012*ENERGY PRINT, ELSET=Part-1-1.Set1
    \012*ENERGY PRINT, ELSET=Part-1-1.Set2
    \012*ENERGY PRINT, ELSET=Part-1-1.Set3
   \012*ENERGY PRINT, ELSET=Part-1-1.Set4
   \012*ENERGY PRINT, ELSET=Part-1-1.Set5
   \012*ENERGY PRINT')
```
#### B.17. Jobohneenergyprints.txt

```
mdb.Job(contactPrint=OFF, description='Beschreibung', echoPrint=OFF,
   explicitPrecision=SINGLE, historyPrint=OFF, model='Model-1', modelPrint=OFF
    , multiprocessingMode=DEFAULT, name='Job-/', nodalOutputPrecision=SINGLE,
   numCpus=1, numDomains=1, parallelizationMethodExplicit=DOMAIN, preMemory=
    256.0, scratch='', standardMemory=256.0, standardMemoryPolicy=MODERATE,
    type=ANALYSIS, userSubroutine='')
```
## C. Replay und Batch File

#### C.1. inputfileerstellung.rpy

```
from abaqus import *
from abaqusConstants import *
session.Viewport(name='Viewport: 1', origin=(0.0, 0.0), width=114.722227692604,
    height=132.500006318092)
session.viewports['Viewport: 1'].makeCurrent()
session.viewports['Viewport: 1'].maximize()
from caeModules import *
from driverUtils import executeOnCaeStartup
executeOnCaeStartup()
execfile('D:/ABAQUS/martensit9a/ausgabeCPE6001.rec',
    \text{\_main}\_\text{\_}-\text{\_didict}\_\text{\_})a = mdb.models['Model-1'].rootAssembly
session.viewports['Viewport: 1'].setValues(displayedObject=a)
mdb.jobs['Job-CPE6001'].writeInput()
#: The job input file has been written to "Job-CPE6001.inp".
execfile('D:/ABAQUS/martensit9a/ausgabeCPE6002.rec',
    \text{main}<sub>---</sub>dict<sub>--</sub>)
mdb.jobs['Job-CPE6002'].writeInput()
#: The job input file has been written to "Job-CPE6002.inp".
execfile('D:/ABAQUS/martensit9a/ausgabeCPE6003.rec',
    _{--}main_{--}._{--}dict_{--})
mdb.jobs['Job-CPE6003'].writeInput()
#: The job input file has been written to "Job-CPE6003.inp".
.
.
.
execfile('D:/ABAQUS/martensit9a/ausgabeCPE6095.rec',
    _{\_maxmin_{\_}.\_ddict_{\_})}
mdb.jobs['Job-CPE6095'].writeInput()
#: The job input file has been written to "Job-CPE6095.inp".
execfile('D:/ABAQUS/martensit9a/ausgabeCPE6096.rec',
    \text{main}<sub>---</sub>dict<sub>--</sub>)
mdb.jobs['Job-CPE6096'].writeInput()
#: The job input file has been written to "Job-CPE6096.inp".
```
#### C.2. batch file

```
@echo off
echo ++++++++++++++++Execute Job-CPE6001++++++++++++
call abaqus job=Job-CPE6001 interactive
del Job-CPE6001.com
del Job-CPE6001.mdl
del Job-CPE6001.prt
del Job-CPE6001.msg
del Job-CPE6001.sta
del Job-CPE6001.stt
echo ++++++++++++++++Execute Job-CPE6002++++++++++++
call abaqus job=Job-CPE6002 interactive
del Job-CPE6002.com
del Job-CPE6002.mdl
del Job-CPE6002.prt
del Job-CPE6002.msg
del Job-CPE6002.sta
del Job-CPE6002.stt
echo ++++++++++++++++Execute Job-CPE6003++++++++++++
call abaqus job=Job-CPE6003 interactive
del Job-CPE6003.com
del Job-CPE6003.mdl
del Job-CPE6003.prt
del Job-CPE6003.msg
del Job-CPE6003.sta
del Job-CPE6003.stt
.
.
.
echo ++++++++++++++++Execute Job-CPE6095++++++++++++
call abaqus job=Job-CPE6095 interactive
del Job-CPE6095.com
del Job-CPE6095.mdl
del Job-CPE6095.prt
del Job-CPE6095.msg
del Job-CPE6095.sta
del Job-CPE6095.stt
echo ++++++++++++++++Execute Job-CPE6096++++++++++++
call abaqus job=Job-CPE6096 interactive
del Job-CPE6096.com
del Job-CPE6096.mdl
del Job-CPE6096.prt
del Job-CPE6096.msg
del Job-CPE6096.sta
del Job-CPE6096.stt
```
# Abbildungsverzeichnis

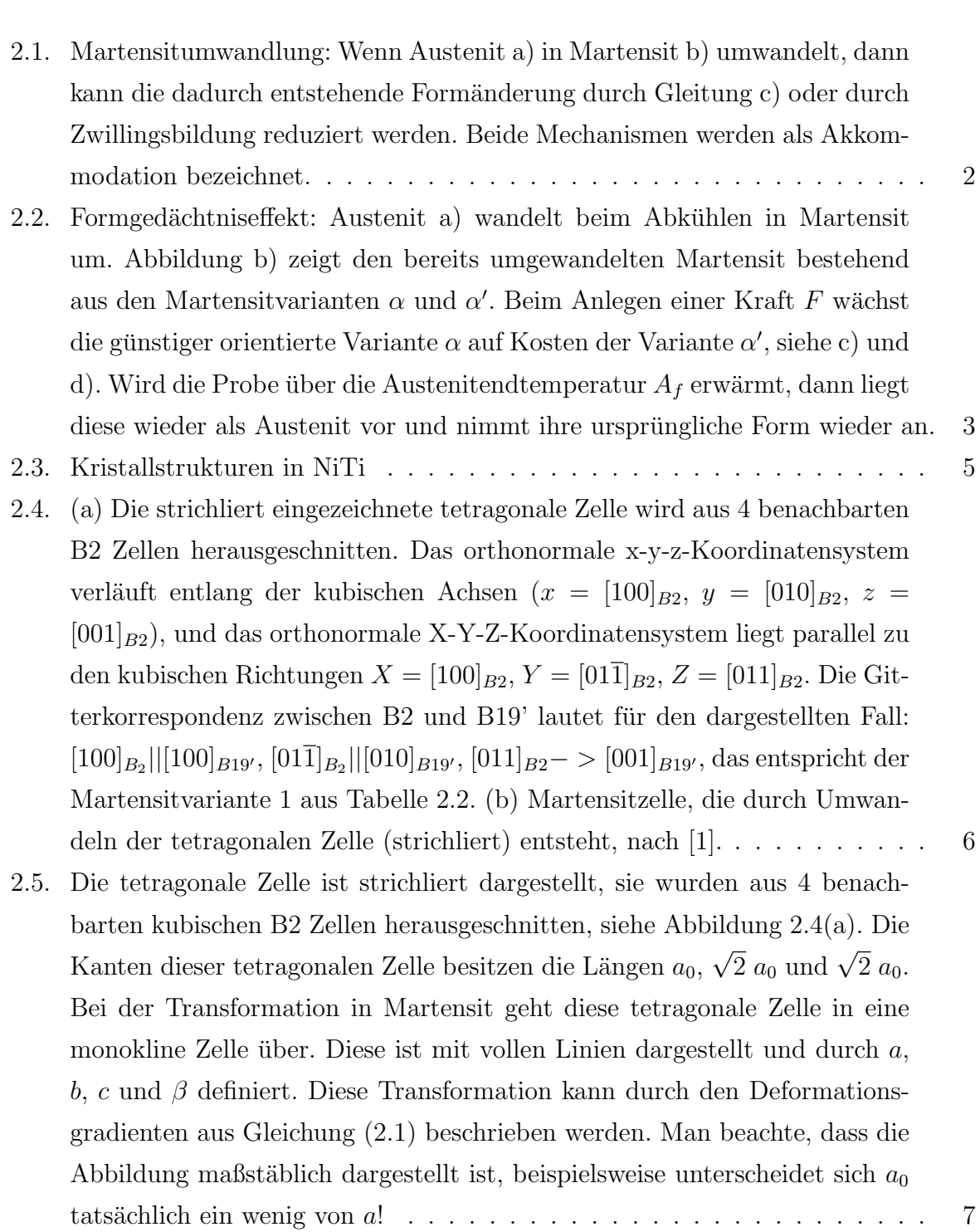

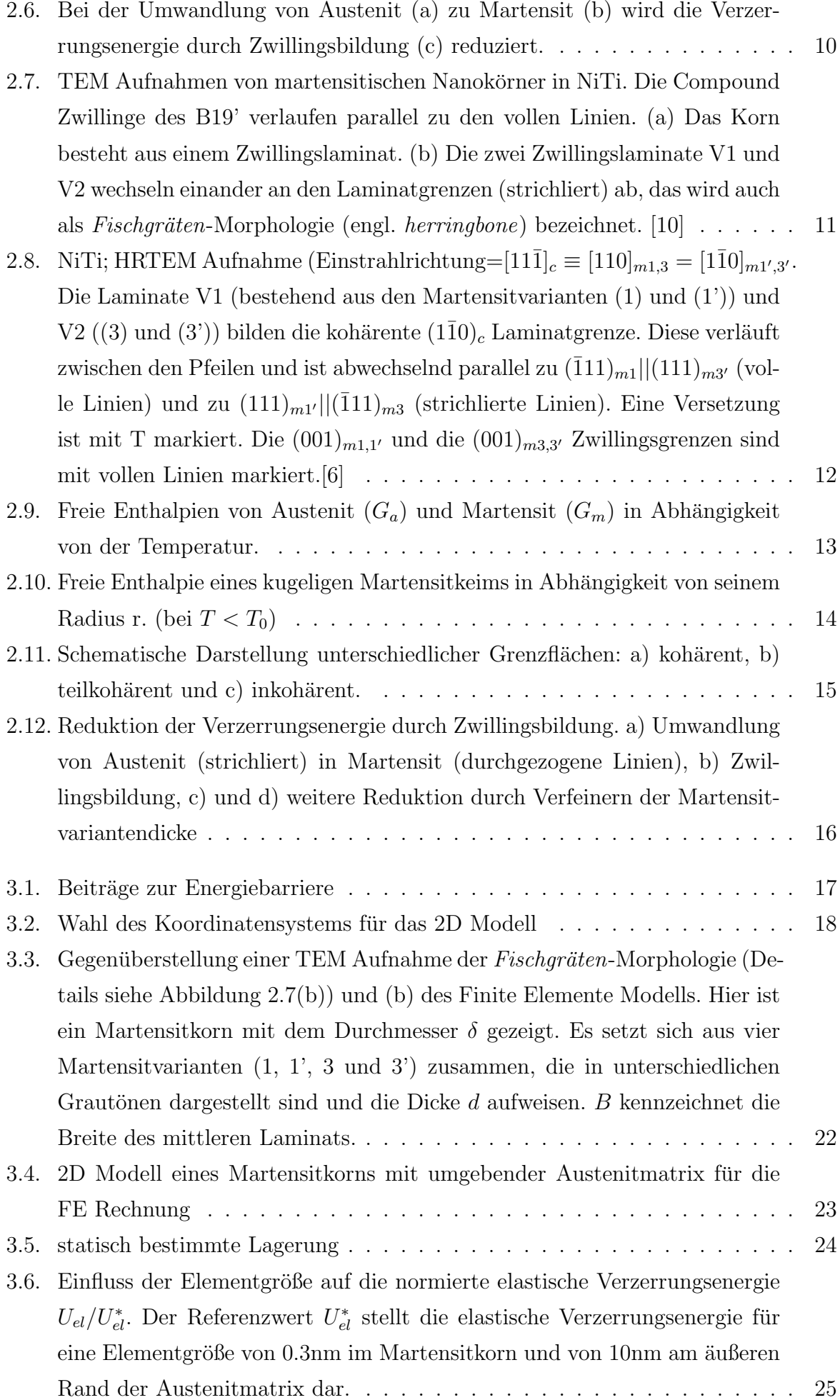

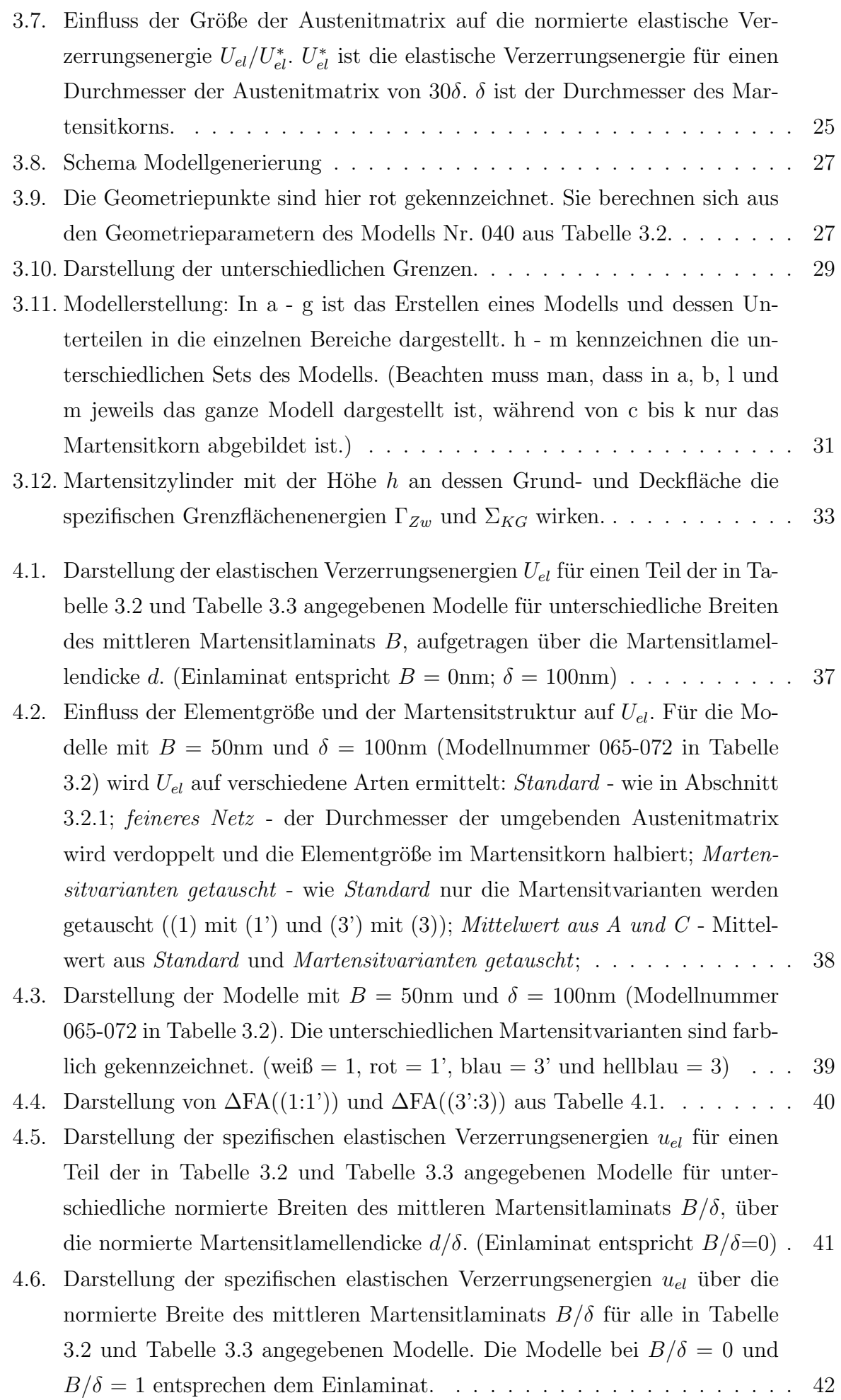

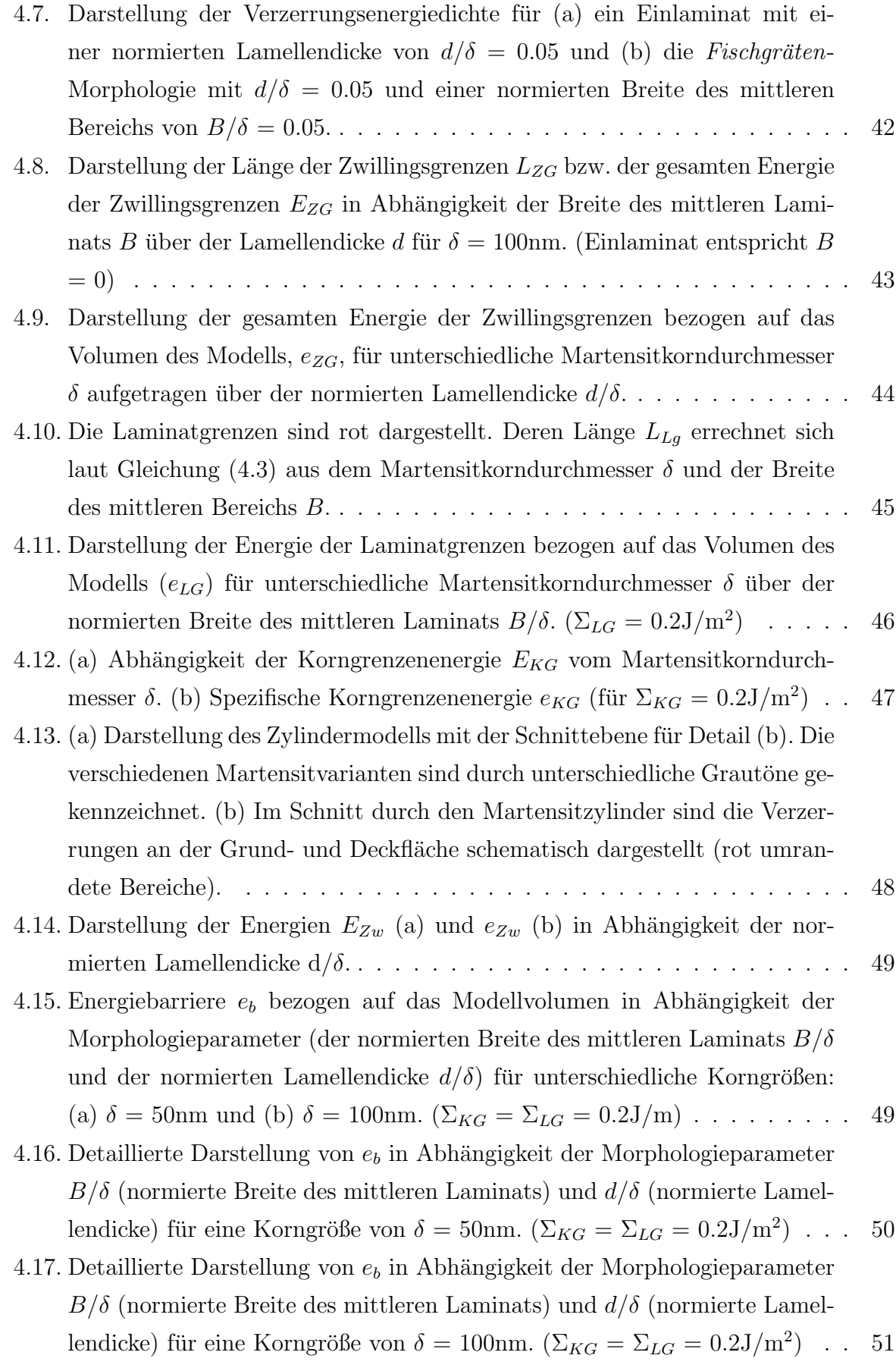

- [4.18. Vergleich der auf das Martensitkornvolumen bezogenen Energiebarrieren](#page-63-0)  $e_b$ für das Einlaminat und die Fischgräten[-Morphologie als Funktion des Mar](#page-63-0)tensitkorndurchmessers  $\delta$  (für  $\Sigma_{LG} = 0.2 J/m^2$ [\). Ab dem Schnittpunkt der](#page-63-0) Kurven ist die Fischgräten-Morphologie energetisch günstiger. Für kleinere δ[s dominiert das Einlaminat.](#page-63-0) . . . . . . . . . . . . . . . . . . . . . . . . . . 52
- 4.19. Die Summenkurve gibt die Abhängigkeit der spezifischen Energiebarriere  $e_b$  [\(bezogen auf das Modellvolumen\) vom Martensitkorndurchmesser](#page-64-0)  $\delta$  für eine normierte Lamellendicke von  $d/\delta = 0.03$  wieder. (a) zeigt den Fall eines Einlaminats ( $B = 0$  bzw.  $B/\delta = 0$ ) und (b) zeigt das Ergebnis für eine Fischgräten[-Morphologie, die eine normierte Breite des mittleren Laminats](#page-64-0) von  $B/\delta = 0.3$  aufweist. Die einzelnen Anteile, aus denen sich die Energieb[arriere zusammensetzt, sind die spezifische elastische Verzerrungsenergie](#page-64-0)  $u_{el}$ , die spezifische Reibungsenergie  $F_c$ [, die jeweils auf das Martensitkorn](#page-64-0)[volumen bezogenen Energien der Zwillingsgrenzen](#page-64-0)  $e_{ZG}$ , der Korngrenzen  $e_{KG}$ , der Laminatgrenzen  $e_{LG}$  und die zusätzliche Energie an Grund- und [Deckfl¨ache](#page-64-0) eZW . . . . . . . . . . . . . . . . . . . . . . . . . . . . . . . . . . 53
## Tabellenverzeichnis

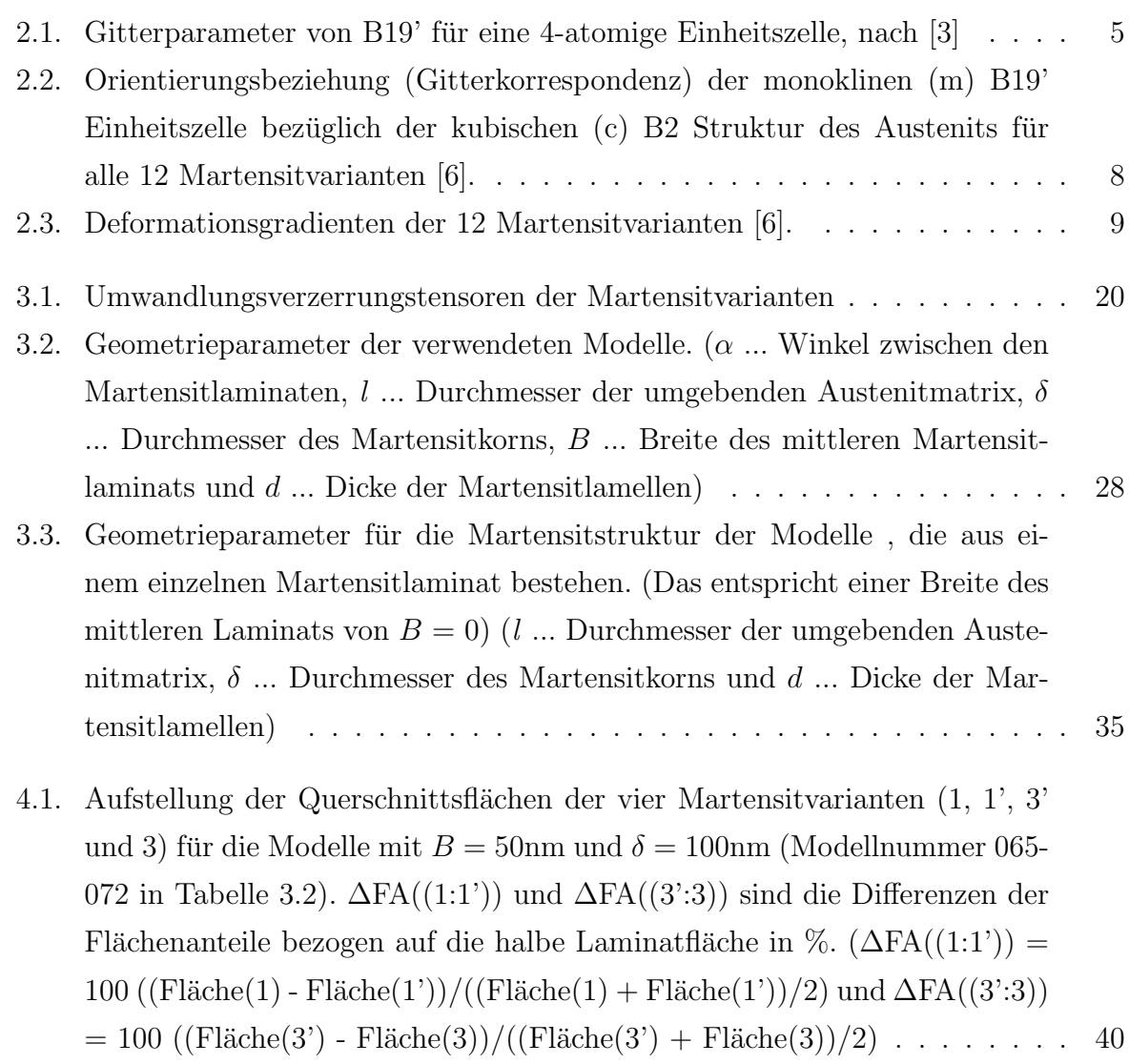

## Literaturverzeichnis

- [1] Knowles K.M. and Smith D.A. The crystallography of the martensitic transformation in equiatomic nickel-titanium. Acta Metall., 29:101–110, 1981.
- [2] Otsuka K. and Ren X. Physical metallurgy of Ti-Ni-based shape memory alloys. Prog Mater Sci, 50:511–678, 2005.
- <span id="page-109-0"></span>[3] Kudoh Y., Tokonami M., Miyazaki S., and Otsuka K. Crystal structure of the martensite in Ti-49.2at%Ni alloy analyzed by the single crystal X-ray diffraction method. Acta Metall., 33:2049–2056, 1985.
- [4] Hane K.F. and Shield T.W. Microstructure in the cubic to monoclinic transition in titanium-nickel shape memora alloys. Acta Mater., 47:2603–2617, 1999.
- <span id="page-109-1"></span>[5] Bhattacharya K. Microstructure of martensite. University Press, Oxford, 2003.
- [6] Waitz T. The self-accommodeted morphology of martensite in nanocrystalline NiTi shape memory alloys. Acta Mater., 53:2273–2283, 2005.
- [7] Nye J. N. Physical Properties of Crystals. Oxford, Clarendon Press, 1969.
- [8] Gottstein G. Physikalische Grundlagen der Materialkunde. Springer-Verlag Berlin Heidelberg, 2001.
- [9] Hirth J. P. and Lothe J. Theory of Dislocations. Second Edition. John Wiley and Sons, Inc.,, 1982.
- [10] Waitz T., Pranger W., Antretter T., Fischer F.D., and Karnthaler H.P. Competing accommodation mechanisms of the martensite in nanocrystalline NiTi shape memory alloys. Mater. Sci. Eng. A., 481-482:479–483, 2008.
- [11] Waitz T., Kazykhanov V., and Karnthaler H.P. Martensitic phase transformations in nanocrystalline NiTi studied by TEM. Acta Mater., 52:137–147, 2004.
- [12] Hornbogen E. and Warlimont H. Metalle, 5.Aufl. Springer-Verlag Berlin Heidelberg, 2006.
- [13] Waitz T., Antretter T., Fischer F.D., Simha N.K., and Karnthaler H.P. Size effects on the martensitic phase transformation of NiTi nanograins. J. Mech. Phys. Solids, 55:419–444, 2007.
- [14] Fischer F.D. and Reisner G. A criterion for the martensitic transformation of a microregion in an elastic-plastic material. Acta Mater., 46:2095–2102, 1998.
- [15] Simulia. Abaqus Documentation. Dassault Systems Simulia Austria GmbH, 2010. [http://www.simulia.com/products/abaqus\\_fea.html](http://www.simulia.com/products/abaqus_fea.html).
- [16] Fukuhara M., Yagi M., and Matsuo A. Temperature dependence of elastic parameters and internal frictions for TiNi alloy. Phys. Rev. B, 65:224210, 2002.
- [17] Liu Y. and Yang H. The concern of elasticity in stress-induced martensitic transformation in NiTi. Mater. Sci. Eng. A, 260:240–245, 1999.
- [18] Liu Y. and McCormick P.G. Thermodynamic analysis of the martensitic transformation in NiTi-I. Effect of heat treatment on transformation behaviour. Acta. Matell. Mater., 42:2406–2410, 1994.
- [19] Waitz T., Spišák D., Hafner J., and Karnthaler H.P. Size-dependent martensitic transformation path causing atomic-scale twinning of nanocrystalline NiTi shape memory alloys. *Europhys. Lett.*, 71:98-103, 2005.
- [20] Yamada K. and Koch C.C. The influence of mill energy and temperature on the structure of the TiNi intermetallic after mechanical attrition. J. Mater. Res., 8:1317– 1326, 1993.